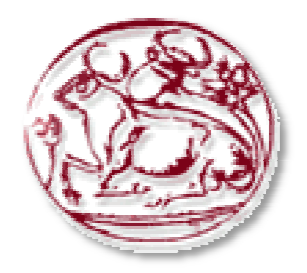

## ΑΝΩΤΑΤΟ ΤΕΧΝΟΛΟΓΙΚΟ ΕΚΠΑΙ∆ΕΥΤΙΚΟ Ι∆ΡΥΜΑ ΚΡΗΤΗΣ

## Σχολή Τεχνολογικών Εφαρµογών

Τµήµα Εφαρµοσµένης Πληροφορικής και Πολυµέσων και

Πτυχιακή εργασία

## «Πολιτισµική Πύλη της Θράκης»

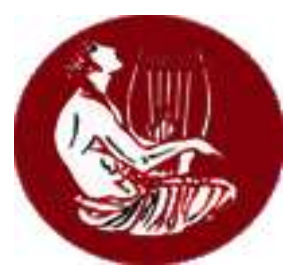

Κατραντζή Ειρήνη

*Εισηγητής*

Αθανάσιος Μάλαµος

Ηράκλειο 2010

*"Το διαδίκτυο είναι ένας τεράστιος πολιτισµικός ωκεανός αλλά για νa κολυµπήσουµε χρειάζεται να καταπολεµήσουµε τον ψηφιακό αναλφαβητισµό".* 

Andrew Rasiej, ιδρυτής του Personal Democracy Forum

## ΕΥΧΑΡΙΣΤΙΕΣ

Αφού τελείωσε µε το καλό η πτυχιακή µου εργασία είναι η στιγµή που θα ήθελα να ευχαριστήσω τα άτοµα που µε βοήθησαν και µε συµπαραστάθηκαν για να την πραγµατοποιήσω. Καταρχήν ευχαριστώ τον κύριο Μιχάλη Κλεισαρχάκη που µε εµπιστεύτηκε και µου ανάθεσε αυτήν την εργασία, έτσι είχα την ευκαιρία να εργασθώ και να µάθω πάρα πολλά γύρω από την υλοποίηση ενός ιστοτόπου.

Τέλος, θέλω να ευχαριστήσω πάρα πολύ την οικογένεια µου , τον αδερφό µου Κώστα που πάντα όποτε του το ζητούσα ήταν δίπλα µου για να µου δώσει τις συµβουλές του και την παρέα µου φυσικά που ήταν δίπλα µου σε όλη αυτή την προσπάθεια παρέχοντας απεριόριστη ψυχολογική υποστήριξη και κατανόηση.

> Σεπτέµβριος 2010 Κατραντζή Ειρήνη

## ΠΕΡΙΛΗΨΗ

Στα πλαίσια της εκπαιδευτικής διαδικασίας πραγµατοποιήθηκε η παρούσα πτυχιακή εργασία που έχει σαν σκοπό να παρουσιάσει όλα τα υλικά, λογισµικά και δυναµικά στοιχεία που είναι απαραίτητα για την υλοποίηση και σχεδίαση µιας ∆ιαδικτυακής Πύλης και συγκεκριµένα της Πολιτισµικής Πύλης της Θράκης. Σ'αυτήν την πτυχιακή εργασία ο δικτυακός ιστοτόπος είναι συνδεδεµένος µε µια βάση δεδοµένων και αναπτύχθηκαν σ'αυτόν όλες οι κατάλληλες δυναµικές δικτυακές εφαρµογές έτσι ώστε να δηµιουργηθεί η κατάλληλη διεπαφή για εύκολη πρόσβαση και πλοήγηση του χρήστη στο δικτυακό περιβάλλον .Η σηµαντικότερη δυνατότητα είναι ότι έχει υλοποιηθεί το σύστηµα διαχείρισης µε το οποίο ο διαχειριστής του συστήµατος θα µπορεί να ελέγχει και να διαχειρίζεται τις πληροφορίες που είναι αποθηκευµένες στη βάση δεδοµένων της δικτυακής εφαρµογής. Για την υλοποίηση της ∆ιαδικτυακή Πύλης χρησιµοποιήθηκε η εφαρµογή XAMPP η οποία περιέχει και συνδυάζει τον web εξυπηρετητή APACHE ,τον ΜySQL server , την γλώσσα προγραµµατισµού PHP και το σύστηµα διαχείρισης της βάσης δεδοµένων που είναι ο phpMyAdmin.

## Abstract

Within the educational process took this thesis, which aims to present all materials, software and dynamic elements that are necessary to implement and design a web portal namely Thrace Cultural Portal. In that thesis, the web site is connected to a database and develop all necessary the dynamic web applications to create the appropriate interface for easy access and navigation of the user's network environment. The most important feature is that it implemented the management system in which the system administrator can monitor and manage the information stored in the database of the web application. To implement the web portal using the XAMPP application that contains and combines the web server APACHE, the MySQL server, the PHP language and the management of the database is phpMyAdmin.

## **TIEPIEXOMENA**

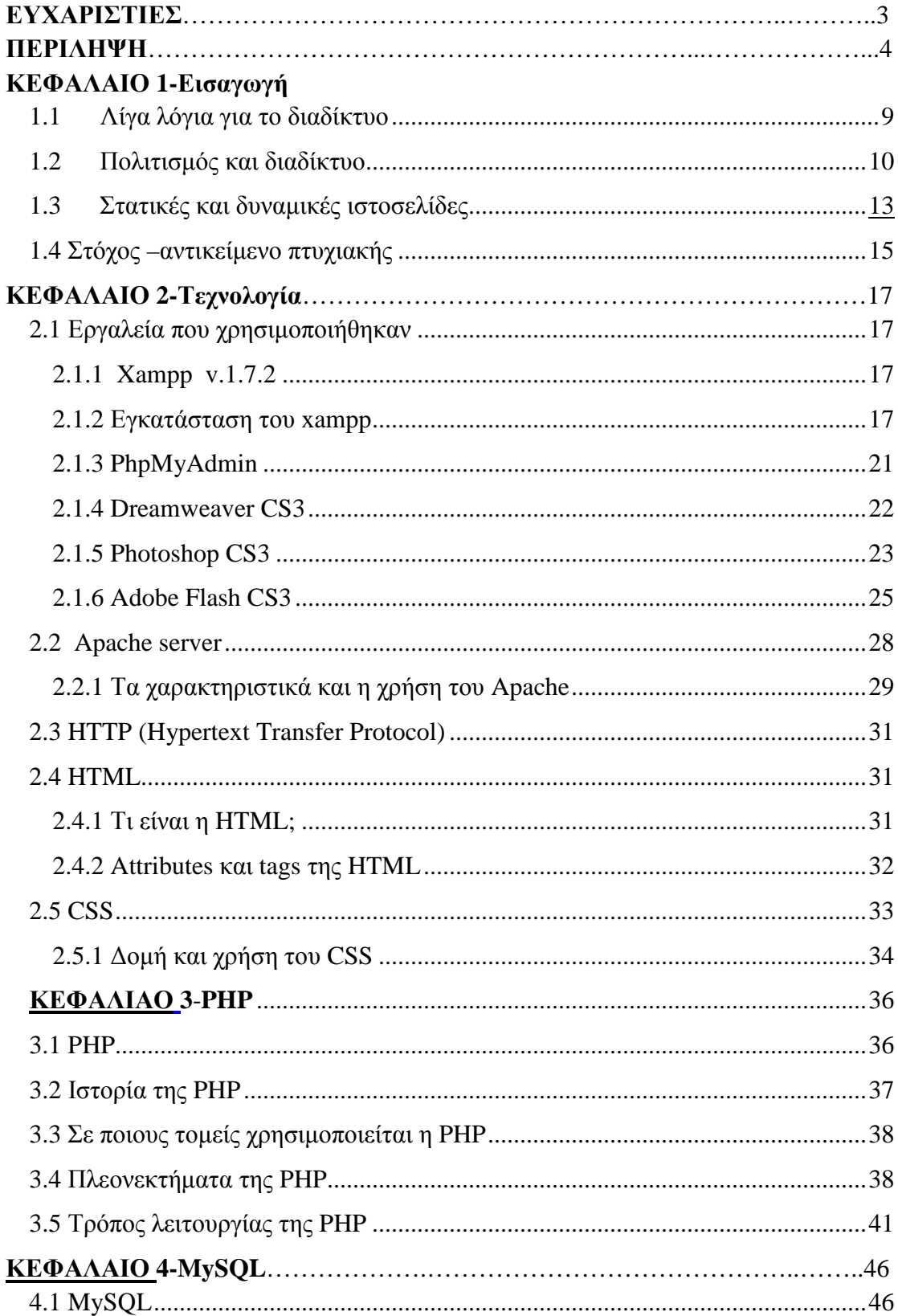

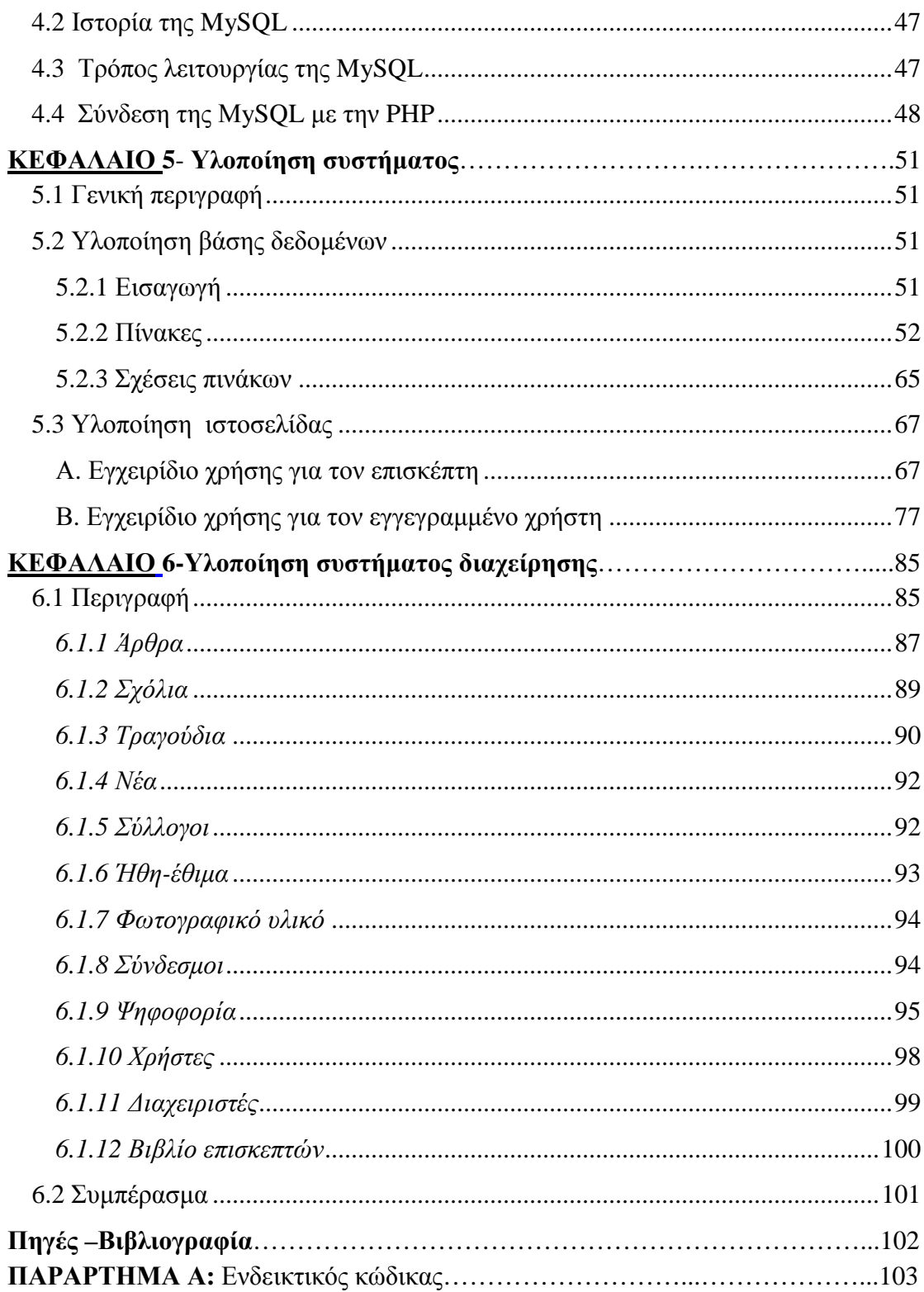

## ΣΧΗΜΑΤΑ

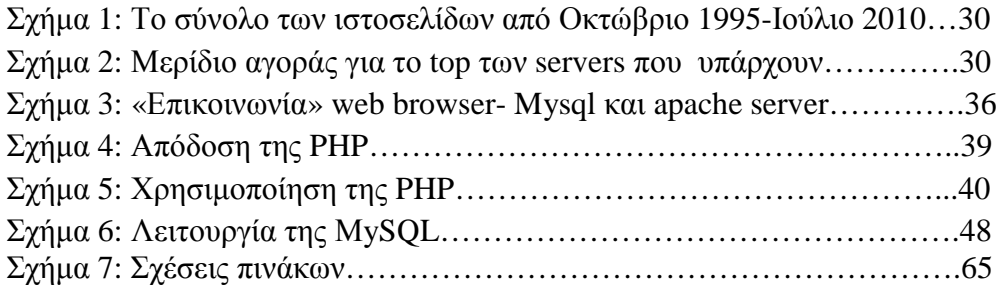

## ΠΙΝΑΚΕΣ

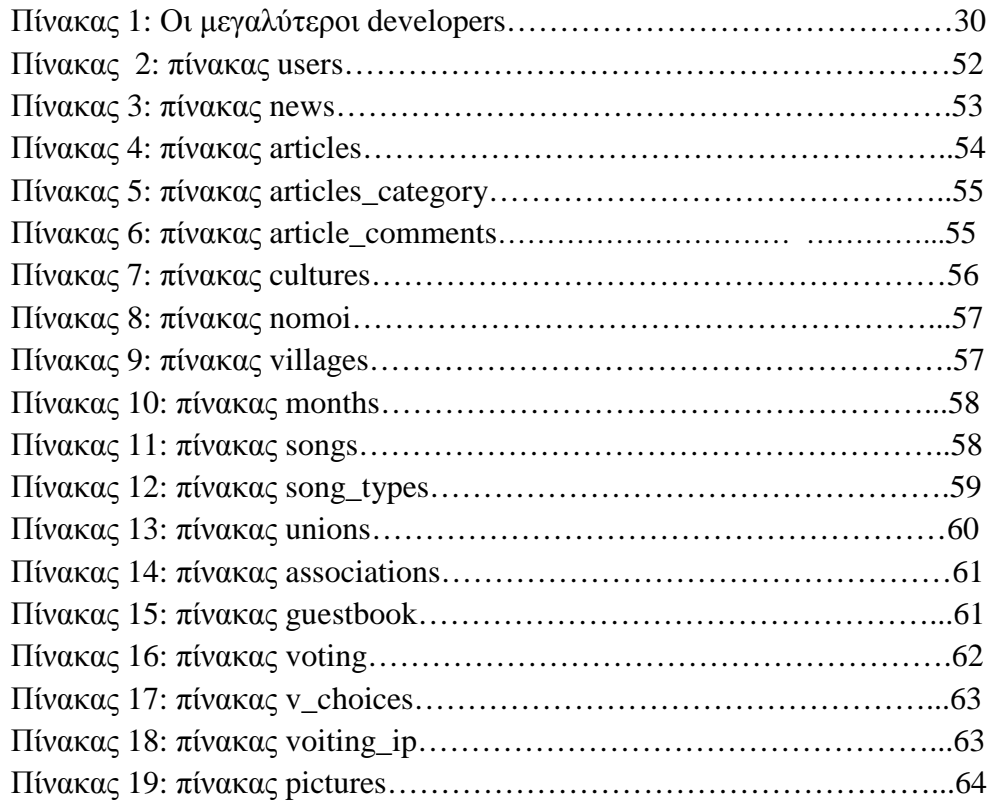

## ΕΙΚΟΝΕΣ

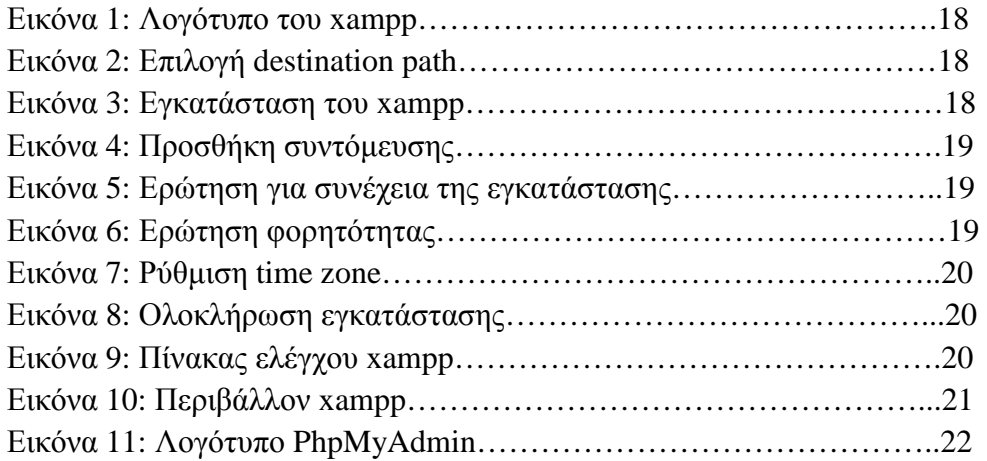

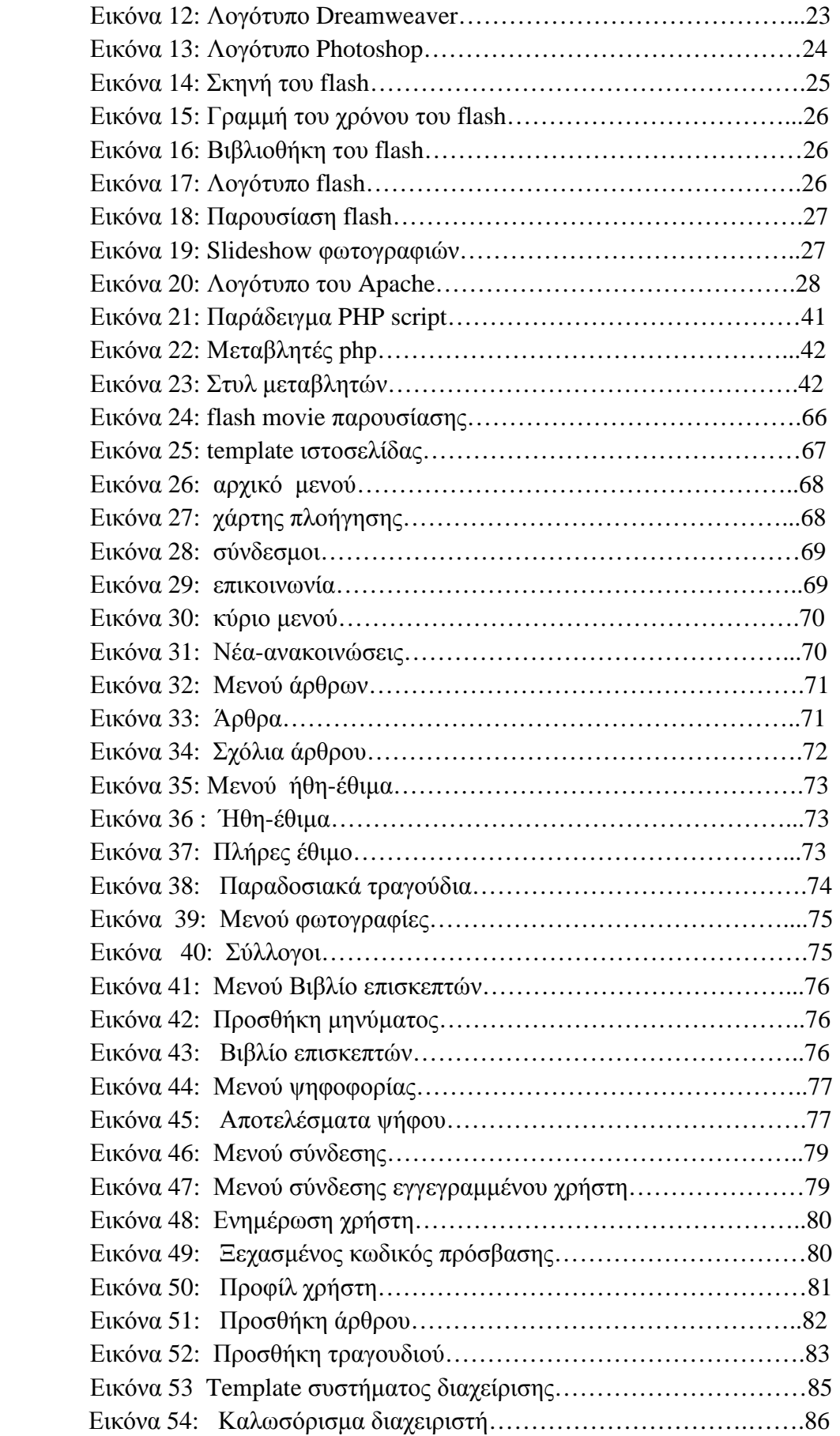

## ΕΙΣΑΓΩΓΗ

## 1.1 Λίγα λόγια για το διαδίκτυο

Είναι αλήθεια ότι ζούµε στην εποχή του διαδικτύου( internet ) στην εποχή που όλα κινούνται και εξελίσσονται γρήγορα. Η χρήση του διαδικτύου αποτελεί µέρος της εκπαιδευτικής και επαγγελµατικής πραγµατικότητας όπου δηµιουργούνται διαρκώς νέες τεχνολογικές δυνατότητες. Τα οφέλη του διαδικτύου είναι ότι είναι ένας χώρος που παρέχει πλούσια πληροφόρηση και αποτελεί αναπόσπαστο κοµµάτι της εκπαιδευτικής κοινότητας. Παρέχει άµεση και οικονοµική επικοινωνία και είναι βολικό και εύκολο στην πρόσβαση. Επίσης διευκολύνει την έκφραση ορισµένων συµπεριφορών µε ένα τρόπο που παρέχει ασφάλεια καθώς υπάρχουν λιγότερες πιθανότητες εντοπισµού και στιγµατισµού του ατόµου.

Η εκρηκτική επέκταση του διαδικτύου , µε τις 800 δισεκατοµµύρια ιστοσελίδες ,περίπου 200 για κάθε άνθρωπο, τροποποιεί σε µεγάλο βαθµό µια σειρά λειτουργίες και δραστηριότητές µας. Ένας στους δύο Ευρωπαίους χρησιµοποιεί καθηµερινά το διαδίκτυο σε αυτό καταλήγουν τα στοιχεία που δηµοσίευσε η Eurostat. Μάλιστα, όσον αφορά τις νεαρότερες ηλικίες το ποσοστό τείνει στο 75%. Εννέα στα δέκα νοικοκυριά χρησιµοποιούν και έχουν πρόσβαση σε ευρυζωνικό δίκτυο. Στην πρώτη πεντάδα των νοικοκυριών ανήκουν οι ακόλουθες χώρες: Ολλανδία , Λουξεµβούργο, Σουηδία, ∆ανία και Γερµανία. Αξίζει να σηµειωθεί πως η Ελλάδα βρίσκεται πολύ χαµηλά και αγγίζει το 38%.∆υστυχώς, η Ελλάδα είναι από τις χώρες όπου η πρόοδος του διαδικτύου είναι ιδιαίτερα αργή, κυρίως αν συγκριθεί µε τη συνολική της ανάπτυξη. Μόλις το 25% των ατόµων µεταξύ 15-65 ετών σερφάρει στο διαδίκτυο, σύµφωνα µε µεγάλη έρευνα της VPRC. Αν και το ποσοστό αυτό αυξάνεται σηµαντικά µεταξύ των πιο νέων ηλικιών, οι τάσεις ανόδου της χρήσης, που είχαν καταγραφεί τα προηγούµενα χρόνια, έχουν ανακοπεί. Οι χρήσεις του διαδικτύου µεταβάλλονται, τροποποιώντας πολλές από τις συνήθειές µας. Μέχρι το 2003 η

κυρίαρχη χρήση του διαδικτύου παγκοσµίως ήταν το ηλεκτρονικό ταχυδροµείο. Από το 2004 και πέρα, ειδικά στις ΗΠΑ, παρατηρείται ανάπτυξη και των υπόλοιπων λειτουργιών. Κάποιες από αυτές τις λειτουργίες όπου παρουσιάζονται αλλαγές είναι:

- Η **αλληλογραφία** όπου όλο και λιγότεροι άνθρωποι προτιµούν το ταχυδροµείο για να στείλουν ένα γράµµα και να επικοινωνήσουν µε κάποιον. Οι περισσότεροι προτιµούν και χρησιµοποιούν το ηλεκτρονικό ταχυδροµείο και την χρήση των κινητών τηλεφώνων για την επικοινωνία τους µιας και έχει επεκταθεί η τηλεφωνία.
- Η **ενηµέρωση** όπως οι ειδήσεις διαβάζονται όλο και περισσότερο από την οθόνη ενός υπολογιστή. Τα τελευταία χρόνια παρατηρείται µια αύξηση των επισκέψεων στις ηλεκτρονικές σελίδες των αµερικανικών εφηµερίδων κατά περίπου 10% ετησίως, αλλά και στις ελληνικές ηλεκτρονικές εφηµερίδες τα τελευταία δύο χρόνια. Όλες οι µεγάλες εφηµερίδες του κόσµου και τα πρακτορεία ειδήσεων έχουν ηλεκτρονικές σελίδες, ενώ ανθούν και οι ενηµερωτικοί ιστοτόποι.
- Η **τηλεόραση** από την οποία παρακολουθούµε τηλεοπτικά προγράµµατα αναµένεται να αλλάξει τα επόµενα χρόνια. Η ανάπτυξη των ευρυζωνικών συνδέσεων στο ∆ιαδίκτυο παρέχει τη δυνατότητα απόκτησης ή ανταλλαγής µεγάλων αρχείων εικόνας και ήχου. Με αποτέλεσµα να βλέπουν οι χρήστες τα τηλεοπτικά προγράµµατα στον υπολογιστή τους όποτε θέλουν.
- Ο τρόπος που ακούµε **µουσική** έχει αλλάξει λόγω του διαδικτύου. Η συµπίεση του µουσικού κοµµατιού κάνει εύκολη την µεταφορά και την ανταλλαγή του µέσω του διαδικτύου µε την ύπαρξη ιστοσελίδων κατεβάσµατος µουσικών και άλλων αρχείων είτε µε ελάχιστη πληρωµή είτε στην στήριξη ανταλλαγής πρόσωπο µε πρόσωπο.

## 1.2 Πολιτισµός και διαδίκτυο

Ο χρόνος σήµερα είναι σπάνιο αγαθό, που µοιράζεται σε πολλές δραστηριότητες, ανάµεσα στις οποίες και ο πολιτισµός. Αναζητώντας τον πλήρη έλεγχο του τρόπου αξιοποίησης του χρόνου του, αφού διαθέτει ελάχιστο ελεύθερο χρόνο , ο άνθρωπος επιδιώκει την ικανοποίηση των ενδιαφερόντων του και της πληροφόρησης του. Το διαδίκτυο καταργώντας τα χρονικά και γεωγραφικά όρια αποτελεί τον πιο σύγχρονο, γρήγορο και οικονοµικό τρόπο για πρόσβαση σε κάθε είδους πληροφορία. Ο πολιτισµός ως κοινωνικό αγαθό το οποίο θέλουν οι άνθρωποι να µάθουν, µε την υποστήριξη του διαδικτύου µπορεί να αξιοποιηθεί πιο γρήγορα και άµεσα για την ενηµέρωση και εκπαίδευση µεγάλων οµάδων ανθρώπων γύρω από το πολιτισµό κάθε περιοχής.

Το διαδίκτυο " δουλεύει " υπέρ της ανάδειξης του πολιτισµού γιατί ο σύγχρονος άνθρωπος µε τον ελάχιστο χρόνο που διαθέτει του είναι πιο δύσκολο να προγραµµατίσει την επίσκεψη σε κάποιο µουσείο ή σε κάποιο πολιτιστικό κέντρο για την ενηµέρωση του κάτι που έχει και οικονοµικό και χρονικό κόστος. Λαµβάνοντας υπόψη έρευνες συµµετοχής στον πολιτισµό που αποδεικνύουν την στενή σχέση της εκπαίδευσης µε την κατανόηση, εκτίµηση και απόλαυση των τεχνών, το διαδίκτυο θα µπορούσε να χρησιµοποιηθεί για την εκπαίδευση ενός ευρέος κοινού σε θέµατα ελληνικού πολιτισµού, ανοίγοντας νέες οδούς πρόσβασης σε ένα σηµαντικό µέρος του πολιτισµού µας, που δυστυχώς είναι παραµεληµένο και διατρέχει τον κίνδυνο να περιοριστεί σε µουσειακές, κιτς-φολκλόρ εκδοχές, χάνοντας τον πλούτο και την δυναµική του. Καθώς η παρουσία του ελληνικού πολιτισµού σε ιστοσελίδες της χώρας µας είναι ανεπαρκής, αποσπασµατική και αµφισβητούµενης εκπαιδευτικής αξίας, µέσα από την µελέτη διακεκριµένων για τον εκπαιδευτικό χαρακτήρα τους ξένων και εθνικών ιστοχώρων προβολής διαφόρων µορφών πολιτισµού εντοπίζονται βασικά στοιχεία που θα εµπλούτιζαν έναν εκπαιδευτικό ιστοχώρο για τον ελληνικό πολιτισµό απευθυνόµενο σε ευρύ κοινό.

Περνώντας στον τοµέα διαφύλαξης και προβολής της πολιτισµικής κληρονοµιάς, τα µουσεία πρωτοστατούν παγκοσµίως στην εφαρµογή των νέων τεχνολογιών συγκριτικά µε άλλους πολιτιστικούς οργανισµούς. Υποστηρίζοντας έναν τριπλό ρόλο µελέτης, εκπαίδευσης και ψυχαγωγίας, τα µουσεία αξιοποιούν τις σύγχρονες τεχνολογίες πέρα από λόγους διάσωσης, συντήρησης και έρευνας του πολιτισµικού αποθέµατος και για την δραστηριοποίηση του επισκέπτη. Πολλά µουσεία διατηρούν ιστοσελίδες εµπλουτισµένες µε σύγχρονες εφαρµογές, αποσκοπώντας όχι µόνο να προβάλλουν το έργο τους, αλλά και να παράσχουν πληροφορίες εκπαιδευτικής αξίας, διευκολύνοντας την εικονική πρόσβαση ενός παγκόσµιου κοινού στους χώρους και τις συλλογές τους.

Στο Ανθρωπολογικό Μουσείο στο πανεπιστήµιο της British Columbia ο χρήστης µπορεί να περιηγηθεί online στους εσωτερικούς και εξωτερικούς χώρους του µουσείου και να περιφερθεί γύρω από αντικείµενα και τις προθήκες. Αξιοποιώντας την τεχνολογία της εικονικής πραγµατικότητας ο χρήστης µεταφέρεται ακόµη και σε εποχές και τόπους που δεν υπάρχουν πλέον, όπως επιτυγχάνεται για παράδειγµα στο Ίδρυµα Μείζονος Ελληνισµού, όπου παρέχονται εικονικές ξεναγήσεις σε τόπους αρχαιολογικού ενδιαφέροντος. Οι ψηφιοποιηµένες εικόνες συνοδεύονται από επεξηγηµατικό, εκπαιδευτικό κείµενο ενώ σε κάποιες περιπτώσεις ο χρήστης µπορεί να επιλέξει τα αντικείµενα που τον ενδιαφέρουν και να δηµιουργήσει την δική του εικονική συλλογή στο διαδίκτυο, όπως πραγµατοποιείται στην ιστοσελίδα του Μουσείου Τέχνης του Σηάτλ.

Μια ακόµη εφαρµογή, που εντοπίζεται ολοένα και συχνότερα στους ιστοχώρους πολιτιστικών οργανισµών, είναι οι διαδραστικές δραστηριότητες, που συνδυάζουν την εκπαίδευση µε την ψυχαγωγία. Ξεχωρίζει ο διαδικτυακός τόπος του Exploratorium, του µουσείου επιστήµης και τεχνολογίας του Σαν Φρανσίσκο, όπου πληθώρα θεµάτων παρουσιάζεται µε κατανοητό και ψυχαγωγικό τρόπο, συνοδευόµενα από πρωτοποριακές online δραστηριότητες.

Στην Ελλάδα το Ίδρυµα Μείζονος Ελληνισµού δίνει ιδιαίτερη έµφαση σε online δραστηριότητες για παιδιά, που συνδέονται ως επί το πλείστον µε την αρχαιολογία και την ιστορία: παιχνίδια γνώσης, λογικής, δράσης και καλλιτεχνικής ψηφιακής δηµιουργίας. Η µεγάλη βιβλιοθήκη της Ελλάδος Λίλιαν Βουδούρη ,το Αρχείο Ελληνικής Μουσικής του Τµήµατος Λαϊκής και Παραδοσιακής Μουσικής (ΤΛΠΜ) του ΤΕΙ Ηπείρου παρουσιάζουν ψηφιοποιηµένα τεκµήρια παραδοσιακής µουσικής. Κοινό χαρακτηριστικό όλων αυτών είναι η αρχειακή, ερευνητική και εκπαιδευτική τους υπόσταση, µε παράλληλη ανεύρεση, αρχειοθέτηση και διαφύλαξη των τεκµηρίων της πλούσιας ελληνικής µουσικής. Τόσο η Βιβλιοθήκη όσο και το Αρχείο Ελληνικής Μουσικής είναι ανοιχτά στο κοινό, ενώ στον διαδικτυακό τους χώρο εντάσσονται online κατάλογοι, µέσω των οποίων ο χρήστης µπορεί να ανατρέξει στις βάσεις δεδοµένων των ψηφιακών και αναλογικών τεκµηρίων ήχου, εικόνας, οπτικοακουστικών έργων και εντύπων, να εντοπίσει το υλικό που τον ενδιαφέρει και να το µελετήσει στους ειδικούς χώρους. Στο ελληνικό διαδίκτυο εντοπίζονται µικρές και µεµονωµένες προσπάθειες αρχειοθέτησης και διάσωσης της ελληνικής µουσικής, αλλά πάντως όχι άλλων τοµέων του ελληνικού λαϊκού πολιτισµού.

## 1.3 Στατικές και δυναµικές ιστοσελίδες

Οι δύο µεγάλες κατηγορίες ιστοσελίδων είναι οι λεγόµενες στατικές (static) και οι δυναµικές (dynamic). Όσον αφορά την όψη/εµφάνισή τους, δεν έχουν µεγάλες διαφορές µεταξύ τους, αλλά όσον αφορά την λειτουργία και τις δυνατότητές τους οι διαφορές είναι πολλές και ουσιαστικές. Στα πλαίσια µιας επιγραµµατικής περιγραφής δεν µπορούν, φυσικά, να αναλυθούν όλες οι διαφορές και δυνατότητές τους, όµως µπορείτε να µάθετε συνοπτικά κάποια βασικά σηµεία διαφοροποίησης, χωρίς τις σχετικές τεχνικές λεπτοµέρειες.

#### **Στατικές ιστοσελίδες**

Οι στατικές ιστοσελίδες είναι ουσιαστικά απλά ηλεκτρονικά "έγγραφα". Μπορούν να περιέχουν κείµενα, φωτογραφίες, συνδέσµους (links), αρχεία για download, κινούμενα σχέδια (animated graphics). Είναι κατάλληλες κυρίως για την δηµιουργία "µόνιµων/στατικών παρουσιάσεων", όπου δεν υπάρχει συχνά η ανάγκη να τροποποιείται το περιεχόµενό τους. ∆ηλαδή, θα µπορούσε να χρησιµοποιηθεί µια στατική ιστοσελίδα για την γενική παρουσίαση µιας επιχείρησης και των προϊόντων ή υπηρεσιών της. Ο χαρακτηρισµός "στατική", δεν σηµαίνει ότι τίποτα στην σελίδα δεν κουνιέται, αντιθέτως µπορεί να έχει κινούµενα γραφικά. Σηµαίνει ότι το περιεχόµενο της κάθε σελίδας είναι σταθερό και συγκεκριµένο. Πρόκειται δηλαδή για σταθερά ηλεκτρονικά έγγραφα.

Το κύριο µειονέκτηµά τους είναι ότι δεν είναι πρακτική/βολική η χρήση τους όταν χρειάζεται το περιεχόµενο της ιστοσελίδας να αλλάζει συχνά, π.χ. τουλάχιστον µία φορά την εβδοµάδα να προστίθεται κάποιο άρθρο, ή να αλλάζουν τα προϊόντα κτλ. Αυτό συµβαίνει γιατί για να τροποποιηθεί µια στατική ιστοσελίδα, πρέπει να γίνουν επεµβάσεις απευθείας πάνω στην ιστοσελίδα, µε κάποιο σχετικό πρόγραµµα (html editor), µια διαδικασία δηλαδή όπως το να σβήνεις και να γράφεις σε ένα τετράδιο, που όµως χρειάζεται µια σχετική εµπειρία.

#### **∆υναµικές ιστοσελίδες**

Οι δυναµικές ιστοσελίδες, µπορεί στην εµφάνιση, σε πολλές περιπτώσεις, να µην έχουν µεγάλη διαφορά µε τις στατικές, όµως οι δυνατότητές είναι πολύ περισσότερες, από πολλές πλευρές, καθώς στην περίπτωση αυτή ουσιαστικά πρόκειται για µία εφαρµογή (πρόγραµµα), και όχι ένα απλό ηλεκτρονικό έγγραφο. Ο διαχειριστής της δυναµικής ιστοσελίδας µπορεί ανά πάσα στιγµή να τροποποιήσει τις πληροφορίες που δηµοσιεύονται στο διαδίκτυο ή αλλιώς το δυναµικό περιεχόµενο της ιστοσελίδας του. Παράδειγµα δυναµικού περιεχοµένου αποτελούν άρθραανακοινώσεις, αρχεία κειµένου, νέα, προϊόντα, φωτογραφίες κλπ. Συνήθως, οι δυναµικές ιστοσελίδες, χρησιµοποιούν κάποια βάση δεδοµένων (database), όπου αποθηκεύουν πληροφορίες και απ' όπου αντλούν το περιεχόµενό τους, ανάλογα µε το τι ζητάει ο χρήστης/επισκέπτης σε κάθε του "κλικ". Η χρήση των βάσεων δεδοµένων, είναι αυτή που επιτρέπει την εύκολη προσθαφαίρεση περιεχοµένου στις δυναµικές ιστοσελίδες, καθώς δεν απαιτείται να επεξεργάζεται κανείς κάθε φορά την ίδια την ιστοσελίδα, αλλά απλά να διαχειρίζεται έµµεσα το περιεχόµενο στην βάση δεδοµένων και οι υπόλοιπες διαδικασίες γίνονται αυτοµατοποιηµένα από τον "µηχανισµό" της ιστοσελίδας.

Για την εύκολη διαχείριση του περιεχοµένου σε µία δυναµική ιστοσελίδα, υπάρχει πρόσθετα στην ιστοσελίδα ένας εύχρηστος µηχανισµός "CMS" (Content Management System), μέσω του οποίου η προσθαφαίρεση περιεχομένου μπορεί να γίνει ακόµη και από κάποιον αρχάριο. Φυσικά, η "περιοχή διαχείρισης" της ιστοσελίδας, προστατεύεται µε κωδικό πρόσβασης (password), και δεν µπορούν να εισέλθουν σε αυτή οι επισκέπτες της ιστοσελίδας.

#### **∆υναµική ή στατική ιστοσελίδα;**

- o Η δυναµική ιστοσελίδα προσφέρει µεγαλύτερη αλληλεπίδραση στον χρήστη και πολλές ευκολίες στον διαχειριστή
- o Η δυναµική ιστοσελίδα λόγω της πολυπλοκότητας της κοστίζει ακριβότερα από µια στατική ιστοσελίδα η οποία είναι πιο φθηνή αφού είναι απλή στη κατασκευή της
- o Η στατική ιστοσελίδα δεν προσφέρει δυνατότητα ανανέωσης περιεχοµένου όσο συχνά επιθυµεί ο διαχειριστής της σε σχέση µε την δυναµική ιστοσελίδα
- o Η στατική ιστοσελίδα µπορεί να µην προσφέρει πολλά όπως η δυναµική αλλά είναι µια οικονοµική λύση για όσους θέλουν να παρουσιάσουν π.χ την εταιρία τους µε αξιοπρεπή τρόπο

## **1.4 Στόχος –αντικείµενο πτυχιακής**

Στόχος αυτής της πτυχιακής εργασίας είναι η ανάδειξη και η προώθηση των πολιτισµικών στοιχείων της Θράκης µέσα από την υλοποίηση του δικτυακού διαδραστικού ιστοτόπου. H δηµιουργία του ολοκληρωµένου ιστοτόπου θα δώσει την δυνατότητα στους χρήστες να έχουν πρόσβαση µέσω διαδικτύου σε όλες του τις υπηρεσίες και θα τους παρέχεται ηλεκτρονικά γρήγορη εξυπηρέτηση µε ασφάλεια σε όλα τα αιτήµατα τους. Αυτός ο ιστοτόπος θα έχει εκπαιδευτικό χαρακτήρα αφού µέσα από αυτόν οι χρήστες θα µαθαίνουν για τα έθιµα και την παράδοση κάθε περιοχής όπως :µουσική, φορεσιές, χορούς και τέχνες αλλά και ερευνητικό χαρακτήρα µε µακροπρόθεσµο στόχο την διάσωση και προβολή των στοιχείων του πολιτισµού. Οι χρήστες της πολιτισµικής πύλης θα είναι άτοµα όλων των ηλικιών που ενδιαφέρονται να γνωρίσουν και να µάθουν τα πολιτισµικά στοιχεία της Θράκης.

 Πιο συγκεκριµένα οι υπηρεσίες που θα προσφέρει αυτή η πολιτισµική πύλη προς τους χρήστες θα είναι :

- η προσθήκη άρθρων από τα µέλη-χρήστες του ιστοτόπου γύρω από διάφορα θέµατα που έχουν σχέση µε το πολιτισµό το οποίο θα έχει σαν αποτέλεσµα την ανταλλαγή απόψεων, γνώσεων ,προβληµατισµών και εµπειριών στα πλαίσια της ψηφιακής κοινότητας.
- η ενηµέρωση των χρηστών γύρω από διάφορες δραστηριότητες που θα πραγµατοποιούνται όπως :εκδηλώσεις, αναβίωση διαφόρων εθίµων, θεατρικές και µουσικές παραστάσεις και διάφορα νέα γύρω από τον πολιτισµό.
- η παρουσίαση διαφόρων πολιτιστικών συλλόγων και η δυνατότητα προσθήκη συλλόγων από τους ίδιους τους χρήστες.
- η ύπαρξη συνδέσµων µε εκπαιδευτικά πολιτισµικά ιδρύµατα, αρχεία και οργανισµούς της Ελλάδας και του Εξωτερικού δίνοντας τον χαρακτήρα ενός κέντρου πληροφόρησης.
- η προσθήκη κάποιου παραδοσιακού τραγουδιού από τα µέλη-χρήστες και άλλων στοιχείων που θα ενηµερώνει και θα εµπλουτίσει τη βάση µε νέα στοιχεία.
- η πληροφόρηση σε σχέση µε τα µουσεία και τους αρχαιολογικούς χώρους της περιοχής.
- η συµµετοχή των χρηστών στην απάντηση διαφόρων ερωτήσεων που θα πραγµατοποιούνται κατά καιρούς και θα βγαίνουν κάποια χρήσιµα στατιστικά συµπεράσµατα.
- το βιβλίο των επισκεπτών όπου κάθε χρήστης-επισκέπτης θα γράφει τις απόψεις του σε σχέση µε τον ιστοτόπο τι του άρεσε, τι θα ήθελε να υπήρχε επιπλέον και άλλα.
- η αναζήτηση εθίµων που θα βοηθάει τους χρήστες να γνωρίσουνε τις παραδόσεις της Θράκης κάποιες από τις οποίες κρατάνε µέχρι σήµερα.
- και η απαραίτητη µηχανή αναζήτησης που θα διευκολύνει την εύρεση πληροφορίας ανάλογα µε τις ατοµικές ανάγκες για πληροφόρηση και έρευνας του κάθε χρήστη.

Η εφαρµογή αυτή αποτελεί ένα έγκυρο και εύχρηστο εργαλείο το οποίο θα µπορούν να χρησιµοποιούν όλοι όσοι ενδιαφέρονται να γνωρίσουν και να µάθουν τον πολιτισµό της Θράκης.

Τα πλεονεκτήµατα από την δηµιουργία αυτής της πολιτισµικής πύλης είναι η γρήγορη και άµεση πληροφόρηση των χρηστών οι οποίοι δεν θα ταλαιπωρούνται µε το να ψάχνουν σε βιβλία τις πληροφορίες που ζητάνε, η δηµιουργία µιας µεγάλης πηγής πληροφοριών στην οποία είναι συγκεντρωµένα διάφορα χρήσιµα και ενδιαφέροντα στοιχεία γύρω από τον πολιτισμό και η ανάδειξη των πολιτισμικών στοιχείων σε µεγαλύτερο σύνολο ανθρώπων µε αποτέλεσµα την παρακίνηση τους και την προσέλκυση τους στο τόπο της Θράκης για να τα γνωρίσουν καλύτερα από κοντά επιτυγχάνοντας µε αυτό τον τρόπο την τουριστική προβολή της περιοχής.

## 2 ΤΕΧΝΟΛΟΓΙΑ

## 2.1 Εργαλεία που χρησιµοποιήθηκαν

#### 2.1.1 Xampp v.1.7.2

 Το xampp είναι ένα ολοκληρωµένο πακέτο server που περιλαµβάνει apache, php, mysql, perl και συνοδεύεται επίσης από mod\_php, mod\_perl, mod\_ssl, OpenSSL, phpMyAdmin, Webalizer, Mercury Mail Transport System for Win32 and NetWare Systems v3.32, Ming, JpGraph, FileZilla FTP Server, mcrypt, eAccelerator, SQLiteand WEB-DAV + mod auth mysql. Όλα τα παραπάνω παρέχονται με αυτοµατοποιηµένη εγκατάσταση και ρύθµιση. Τα αρχεία που θέλουµε να εµφανίζονται στον web server πάνε στο φάκελο htdocs µέσα στο φάκελο xampp που έχει δηµιουργηθεί όπου έχει εγκατασταθεί ο xampp. Ο Apache "ακούει" στην πύλη (port) 80.

 Στην εφαρµογή µας χρησιµοποιήσαµε την έκδοση xampp v. 1.7.2 που περιλαµβάνει:

- 1. Apache server 2.2.12
- 2. MySQL client server 5.1.37
- 3. PHP 5.3.0
- 4. Phpmyadmin 3.2.0.1

#### 2.1.2 Εγκατάσταση του xampp

Στον φάκελο εγκατάστασης του xampp υπάρχει το αρχείο xampp-win32- 1.7.2.exe. Κάνουµε διπλό κλικ σ' αυτό το αρχείο για να ξεκινήσει η εγκατάσταση.

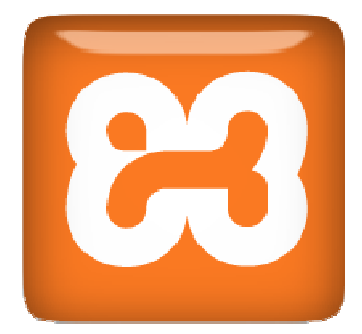

Εικόνα 1: Λογότυπο του xampp

Στην συνέχεια όπως φαίνεται και από την παρακάτω εικόνα επιλέγουµε το destination path όπου θέλουµε να εγκαταστήσουµε το xampp.

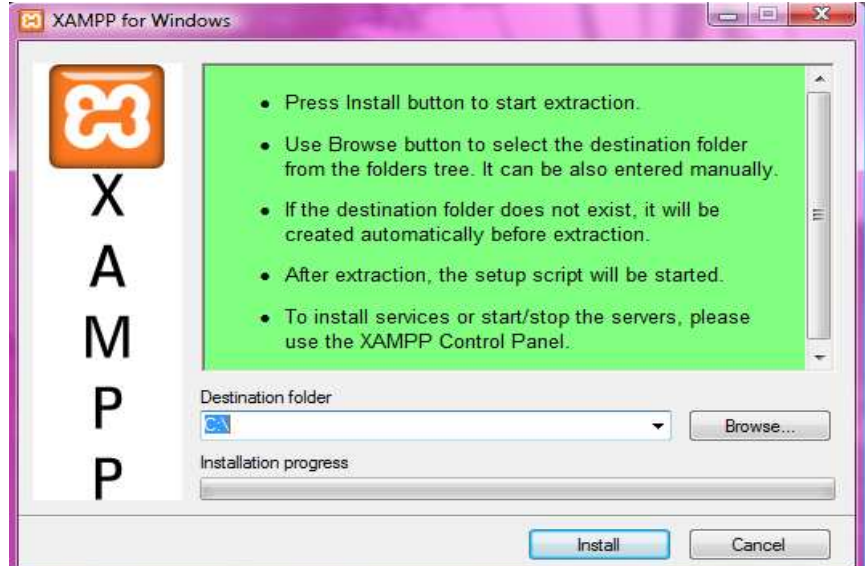

Εικόνα 2: Επιλογή destination path

Στην συνέχεια γίνεται η εγκατάσταση του xampp όπως φαίνεται και από τηνπαρακάτω εικόνα.

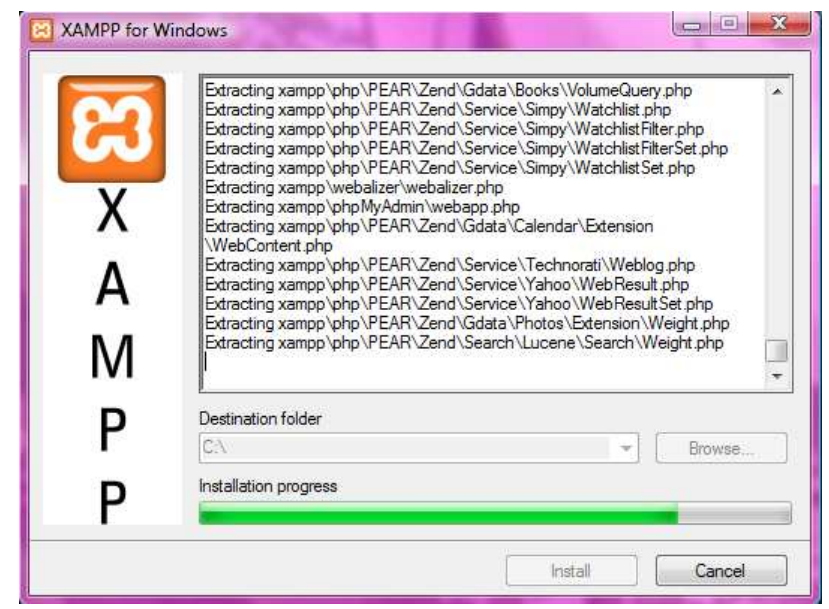

Εικόνα 3: Εγκατάσταση του xampp

Στην συνέχεια κάνουµε κάποιες ρυθµίσεις όπως αν θα υπάρχει συντόµευση για το xampp εµείς επιλέγουµε «ναι» όπως φαίνεται στην παρακάτω εικόνα.

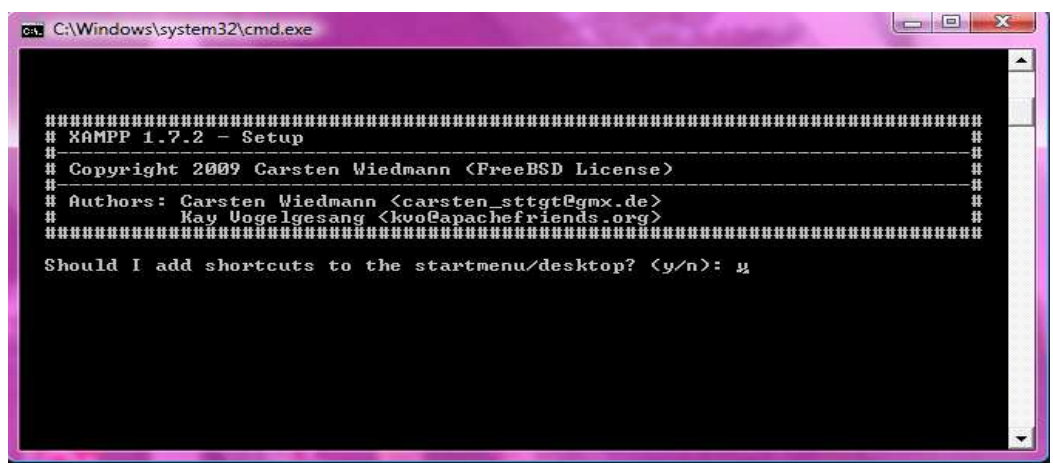

Εικόνα 4: Προσθήκη συντόµευσης

Στην παρακάτω εικόνα γίνεται η ερώτηση αν θέλουµε να συνεχίσει η εγκατάσταση ή

όχι, εµείς επιλέγουµε «ναι» για να συνεχίσει η εγκατάσταση.

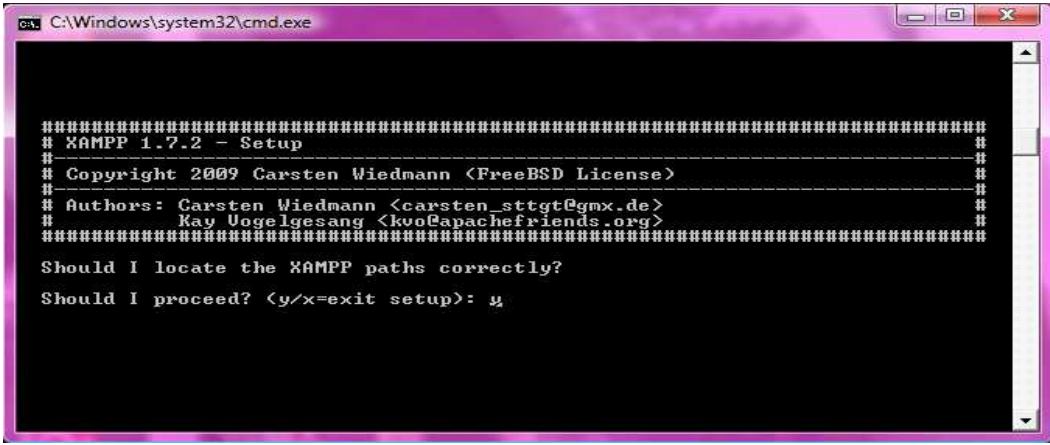

Εικόνα 5: Ερώτηση για συνέχεια της εγκατάστασης

Στην παρακάτω εικόνα µας ρωτάει αν θέλουµε να κάνουµε φορητό το xampp χωρίς γράµµατα για οδηγό εµείς επιλέγουµε «όχι»

| <b>BBB</b> C:\Windows\system32\cmd.exe                                                                                                    | <b>Contract State Inc.</b> |
|----------------------------------------------------------------------------------------------------|----------------------------|
| Should I make a portable XAMPP without drive letters?                                                                                                    | ▲                          |
| NOTE: - You should use drive letters, if you wa <u>nt use services.</u><br>- With USB sticks you must not use drive letters.                                                                   |                            |
| Your choice? (y/n): n                                                                                                    |                            |
| relocating XAMPP<br>relocate XAMPP base package<br>relocate Apache<br>relocate FileZilla FTP Server<br>relocate Mercury<br>relocate MySQL<br>relocate OpenSSL<br>relocate Perl<br>relocate PHP |                            |
| relocate phpMyAdmin<br>relocate Sendmail<br>relocate Webalizer<br>relocate XAMPP Demopage<br>relocating XAMPP successful.                                                                      |                            |
| XAMPP is ready to use.                                                                                                    |                            |
| Press (Return) to continue:                                                                                                    |                            |

Εικόνα 6: Ερώτηση φορητότητας

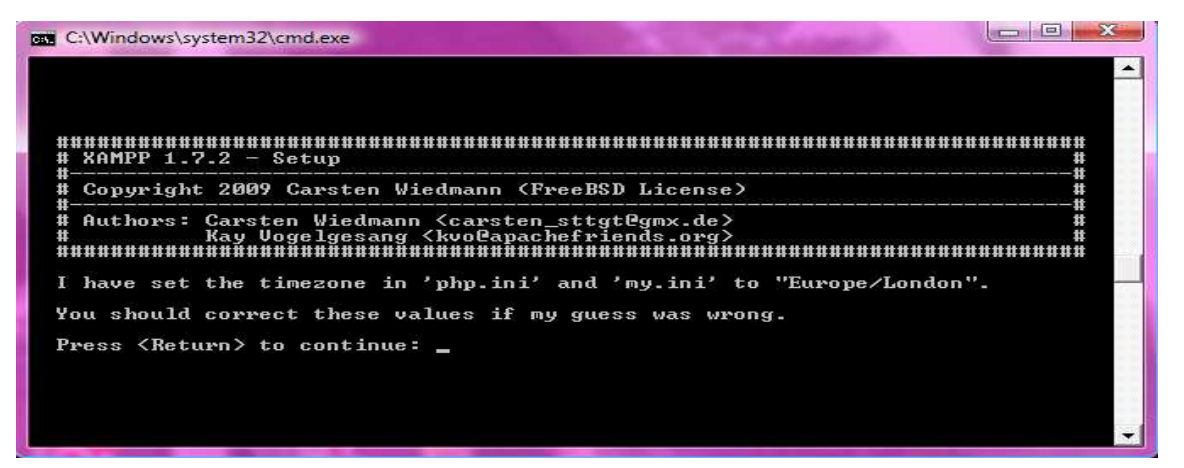

Εικόνα 7: Ρύθµιση time zone

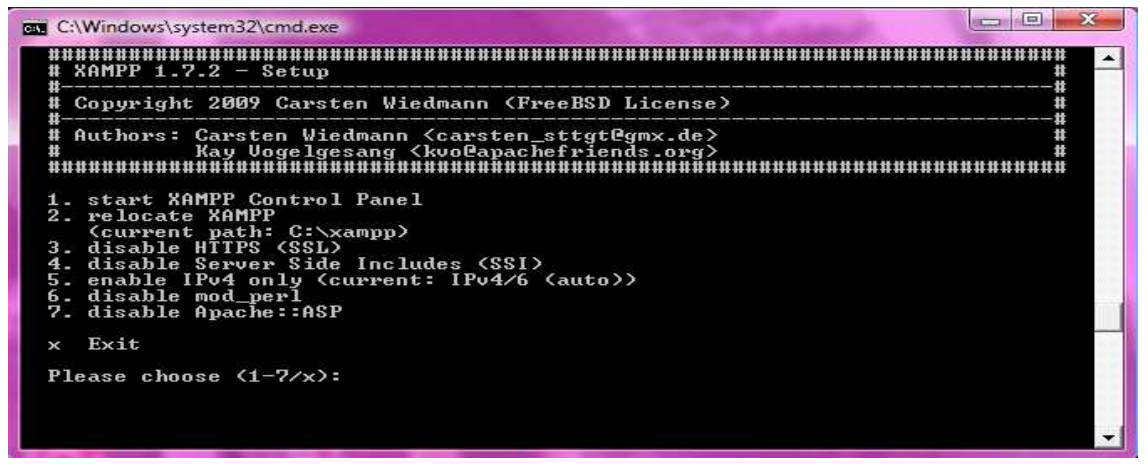

Εικόνα 8: Ολοκλήρωση εγκατάστασης

Η εγκατάσταση έχει ολοκληρωθεί και τώρα επιλέγουµε τους παρακάτω αριθµούς µε τις αντίστοιχες ενέργειες αν επιλέξουµε τον αριθµό 1 εµφανίζεται το control panel(πίνακας ελέγχου) όπως βλέπουμε στην παρακάτω εικόνα. Από το control panel μπορούμε να εκκινήσουμε ή να σταματήσουμε τον web server (apache) µας, την βάση δεδοµένων MySQL, έναν ftp server (FileZilla) και έναν smtp server (Mercury) για τα email µας.

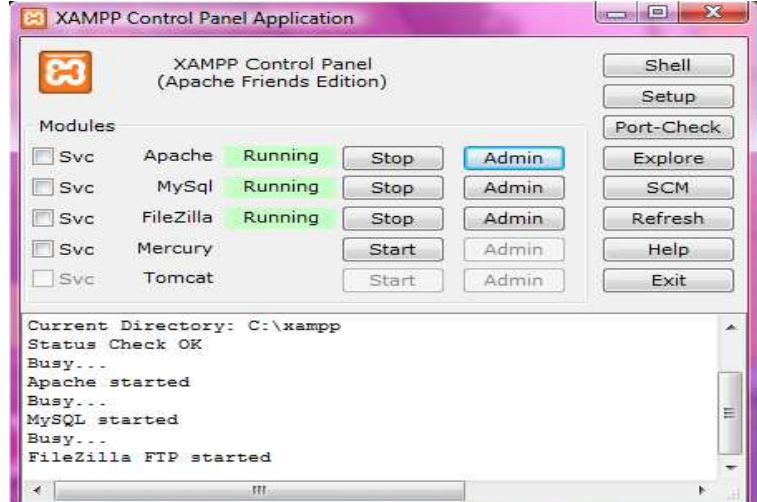

Εικόνα 9: Πίνακας ελέγχου xampp

Στην παρακάτω εικόνα βλέπουµε την σελίδα του xampp από όπου µπορούµε να κάνουµε διάφορες ρυθµίσεις όπως να βάλουµε κωδικό για τον root του MySQL που είναι πολύ σηµαντικός. Μπορούµε αν θέλουµε να πληκτρολογήσουµε όνοµα χρήστη και έναν κωδικό για να προστατέψουµε τον φάκελο xampp.

English / Deutsch / Francais / Nederlands / Polski / Slovene / Italiano / Norsk / Español / 中文 / Português / Português (Brasil) /日本語

## **B** XAMPP for Windows

#### **XAMPP 1.7.2!**

--------cv<br>aspinfo()

Congratulations:<br>You have successfully installed XAMPP on this system! Now you can start using Apache and Co. You should first try »Status« on the left navigation to make sure everything works fine.

For OpenSSL support please use the test certificate with https://127.0.0.1 or https://localhost And very important! Big thanks for help and support to Nemesis, KriS, Boppy, Pc-Dummy and all other friends of XAMPP! Good luck, Kay Vogelgesang + Kai 'Oswald' Seidler + Carsten Wiedmann

#### Εικόνα 10: Περιβάλλον xampp

#### 2.1.3 PhpMyAdmin

Το phpMyAdmin είναι ένα εργαλείο γραµµένο σε php που επιτρέπει να διαχειριζόµαστε τις βάσεις δεδοµένων MySQL. Μπορούµε να εκτελέσουµε ερωτήµατα SQL, να εργαστούµε µε πεδία, να προσθέσουµε, να επεξεργαστούµε και να διαγράψουµε πεδία, να δηµιουργήσουµε πίνακες και πρόσθετες βάσεις δεδοµένων .Είναι λογισµικό ανοιχτού κώδικα και είναι διαθέσιµο σε 54 γλώσσες µεταξύ αυτών και της ελληνικής γλώσσας.

Η πρώτη έκδοση δηµιουργήθηκε στις 9 Σεπτεµβρίου 1998 (v.0.9.0). O Tobias Ratschiller, τότε σύμβουλος πληροφορικής και αργότερα ιδρυτής της εταιρείας λογισµικού Maguma, άρχισε να εργάζεται σε ένα PHP-based web front-end για την MySQL το 1998, εμπνευσμένος από τον Kuppelwieser της MySQL Peter-Webadmin. Εγκατέλειψε το σχέδιο το 2000 λόγω έλλειψης χρόνου. Την εποχή εκείνη, το phpMyAdmin είχε ήδη γίνει µια από τις πιο δηµοφιλείς εφαρµογές PHP και MySQL, µε µια µεγάλη κοινότητα χρηστών και συντελεστών. Προκειµένου να συντονίζει τον αυξανόµενο αριθµό των patches, µια οµάδα τριών προγραµµατιστών, Olivier Müller, Marc Delisle και Loïc Chapeaux, καταχωρεί το έργο phpMyAdmin στο SourceForge.net και αναλαµβάνει την ανάπτυξη του το 2001. Η τελευταία έκδοση είναι η ν.3.3.0 που δηµιουργήθηκε στις 7 Μαρτίου 2010 παρέχοντας νέες ενότητες, αλλαγές στην δοµή και τον συγχρονισµό νέων δεδοµένων µεταξύ servers.

Οι δυνατότητες που παρέχονται από το phpMyAdmin είναι :

- o ∆ηµιουργία και διαγραφή βάσεων δεδοµένων
- o ∆ηµιουργία, επεξεργασία, διαγραφή, αντιγραφή και µετονοµασία πινάκων
- o Web interface
- o Πρόσθεση, διαγραφή και επεξεργασία πεδίων πινάκων
- o Εκτέλεση Sql ερωτηµάτων, ακόµα και οµαδικών (batch)
- o ∆ιαχείριση κλειδιών και ξένων κλειδιών σε πεδία
- o "Φορτώνει" αρχεία κειµένου σε πίνακες
- o Εξαγωγή δεδοµένων σε διάφορες µορφές CVS, Latex, XML,PDF, SQL
- o ∆ιαχείριση πολλών διακοµιστών
- o Ελέγχει την αναφορική ακεραιότητα των δεδοµένων των MyISAM πινάκων
- o ∆ηµιουργία PDF γραφικών της διάταξης βάσης δεδοµένων
- o Υποστηρίζει πίνακες InnoDB και ξένα κλειδιά
- o Υποστηρίζει MySQLi, µια βελτιωµένη επέκταση της MySQL
- o ∆ηµιουργία σύνθετων αναζητήσεων χρησιµοποιώντας Query-byexample(QBE)
- o Ψάχνοντας σε παγκόσµιο επίπεδο σε µια βάση δεδοµένων ή σε ένα υποσύνολο

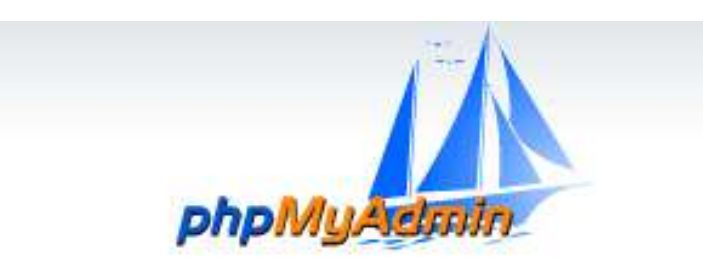

Εικόνα 11: Λογότυπο PhpMyAdmin

#### 2.1.4 Dreamweaver CS3

Το Dreamweaver CS3 αποτελεί το καλύτερο πρόγραµµα για την ανάπτυξη website και διαδικτυακών εφαρμογών, αρχικά δημιουργήθηκε από την Macromedia, και τώρα ανήκει στην Adobe Systems , η οποία απέκτησε την Macromedia, το 2005. Το Dreamweaver είναι διαθέσιµο τόσο για Mac όσο και για Windows λειτουργικά συστήµατα . Οι πρόσφατες εκδόσεις έχουν ενσωµατωµένη υποστήριξη για web τεχνολογίες όπως CSS, JavaScript και διάφορες scripting γλώσσες συµπεριλαµβανοµένων των ASP, ColdFusion και PHP .Το Dreamweaver προσφέρει δυνατότητες δηµιουργίας γραφικών µε την βοήθεια του cascading style sheet(CSS), χαρακτηριστικά ανάπτυξης εφαρμογών, υποστήριξη επεξεργασίας κώδικα και ενσωματώνει οπτικά εργαλεία περιγράμματος. Επίσης περιλαμβάνει εξαιρετικές παραµέτρους σχεδίου βασισµένες σε πρότυπα που εξασφαλίζουν υψηλής ποιότητας σχέδιο και ενσωματώνει αρχεία του word και excel επιτρέποντας στους χρήστες να διατηρήσουν τη µορφοποίηση .

Με το εργαλείο αυτό υλοποίησα το γραφικό μέρος της ιστοσελίδας για να έχουµε ένα οµοιόµορφο οπτικό αποτέλεσµα αλλά και το λειτουργικό µέρος δηλαδή τον κώδικα που ενσωµατώσαµε έτσι ώστε να υπάρχει µια δυναµική αλληλεπίδραση µε τους χρήστες. Τέλος τα δυο αυτά µέρη µας δηµιουργούν το ολοκληρωµένο αποτέλεσμα που έχει η ιστοσελίδα της Πολιτισμικής Πύλης της Θράκης.

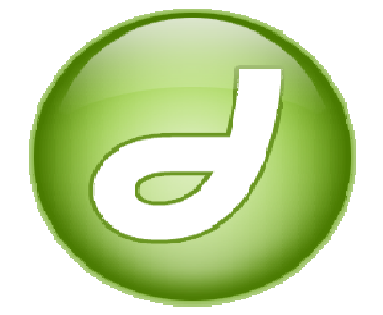

Εικόνα 12: Λογότυπο Dreamweaver

### 2.1.5 Photoshop CS3

Το Photoshop είναι το πιο δηµοφιλές πρόγραµµα επεξεργασίας εικόνας παρέχοντας όσα επιθυμεί κάποιος για να επεξεργαστεί και για να δημιουργήσει εικόνες. Όλα ξεκίνησαν το φθινόπωρο του 1987 στο Ann Arbor του Michigan (USA), με τον καθηγητή κολεγίου Glenn Knoll. Ο Glenn ήταν ερασιτέχνης φωτογράφος και ήταν οπαδός της τεχνολογίας από αυτόν σιγά σιγά ξεκίνησε η δηµιουργία του προγράµµατος. Τον Φεβρουάριο του 1990 η πρώτη έκδοση το έκδοση Photoshop 1 κυκλοφορεί. Η Adobe όµως αποφάσισε πως θα έπρεπε να βγάλουν και µια έκδοση για την πλατφόρµα των Windows παράλληλα µε αυτήν των Mac. Ο Steven Guttman μοίρασε την διαχείριση προγράμματος σε 2 ομάδες την Mac και την Windows. Η ανάπτυξη προχωρούσε αργά και χρειάστηκε να γραφτεί ο αρχικός κώδικας του Thomas από την αρχή. Η Mac έκδοση είχε την κωδική ονομασία Merlin, ενώ αυτή των Windows την Brimstone Brimstone. Η Adobe αποφάσισε να αριθµήσει την επόµενη έκδοση Photoshop 2.5. Οι λόγοι που την οδήγησαν σε τέτοια απόφαση δεν είναι γνωστοί. Οι εκδόσεις που έχουν αρίθµηση .5 δεν έχουν και καλές πωλήσεις γιατί συνήθως την αντιλαµβάνονται σαν µια απλή αναβάθµιση. Η τελευταία έκδοση που έχει βγει είναι η

Photoshop CS5 και είναι η 12<sup>η</sup> έκδοση. Το Photoshop πέρα από τις δυνατότητες που έχει για επεξεργασία εικόνας, µε τα χρόνια έχει εξελιχθεί αρκετά, προσφέροντας στος web designers ένα δυνατό εργαλείο για την σχεδίαση websites. Σε αυτό βοηθάει το εργαλείο slice tool, το οποίο προστέθηκε στο Photoshop στην 4<sup>η</sup> έκδοση και η επιλογή save for web που προστέθηκε στην έκδοση 5.5<sup>η</sup> .Η επιλογή save for web δίνει την δυνατότητα να αποθηκεύουµε το κάθε κοµµάτι µε διαφορετικό είδος συµπίεσης όπως και την δυνατότητα να δηµιουργεί αρχεία html τα οποία είναι και το τελικό template.

Τα χαρακτηριστικά του Photoshop CS3 που χρησιµοποιώ σ' αυτήν την εφαρµογή είναι τα εξής:

- o πολλαπλασιαστή παραγωγικότητας που περιλαµβάνει βελτιωµένη διεπαφή χρήστη
- o βελτιωµένη camera
- o καλύτερο έλεγχο των επιλογών εκτύπωσης
- o βελτιωµένη µορφή PDF
- o καλύτερη διαχείριση µε το Adobe Bridge
- o nondestructive smart φίλτρα
- o επεξεργασία και η εισαγωγή ορισµένων 3D γραφικών αρχείων
- o ευθυγράµµιση auto και auto blend
- o πληρέστερη 32 bit / υποστήριξη HDR
- o τροποποιήσεις των curves, vanishing point
- o µείκτης καναλιού φωτεινότητας και αντίθεσης
- o DICOM υποστήριξη σχήµατος

Το Photoshop το χρησιµοποίησα σ' αυτήν την εφαρµογή για να επεξεργαστώ τις εικόνες που πρόσθεσα στο template της ιστοσελίδας, για να τις χρησιµοποιήσω στα διάφορα µενού που δηµιούργησα, στα διάφορα κουµπιά που χρησιµοποίησα και στο σχεδιασµό του λογότυπου που τοποθέτησα στο header της ιστοσελίδας.

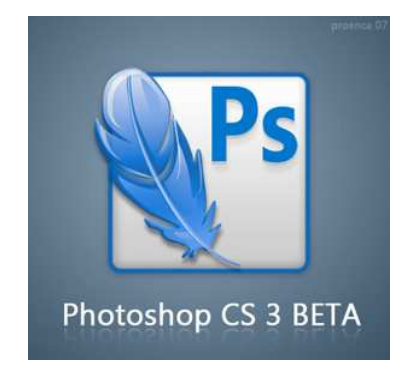

Εικόνα 13: Λογότυπο Photoshop

#### 2.1.6 Adobe Flash CS3

Το Flash είναι ένα δηµιουργικό εργαλείο το οποίο οι περισσότεροι σχεδιαστές και οι web developers το χρησιµοποιούν για να δηµιουργήσουν παρουσιάσεις, εφαρµογές και διάφορα animations που δίνουν στο κάθε χρήστη την δυνατότητα να αλληλεπιδρά µε την υπάρχουσα εφαρµογή. Το Flash είναι εξαιρετικά κατάλληλο για δηµιουργία εφαρµογών για παράδοση τους µέσω του διαδικτύου αφού το µέγεθος τους είναι πολύ µικρό το οποίο το καταφέρνει µε την παρατεταµένη χρήση των vector graphics(διανυσµατικά γραφικά). Τα vector graphics απαιτούν µικρότερη µνήµη και άρα µικρότερο αποθηκευτικό χώρο σε σχέση µε τα bitmap γραφικά και αυτό γιατί αναπαρίστανται µε µαθηµατικές εξισώσεις αντί για µεγάλες στοιβάδες δεδοµένων. Τα αρχεία που δηµιουργεί ο χρήστης στο Flash έχουν την κατάληξη **.fla** και όταν τα κάνει export για να τα έχει σε µια συµπιεσµένη εκδοχή έτσι ώστε όταν χρησιµοποιηθεί ο flash player µπορεί το αρχείο µε την κατάληξη **.swf** να αναπαραχθεί µέσα σε έναν web browser.

Ένα αρχείο flash αποτελείται συνήθως από 4 µέρη:

o Η **σκηνή** είναι το µέρος του Flash όπου τα γραφικά, τα βίντεο, τα κουµπιά και άλλα εµφανίζονται κατά την διάρκεια της αναπαραγωγής.

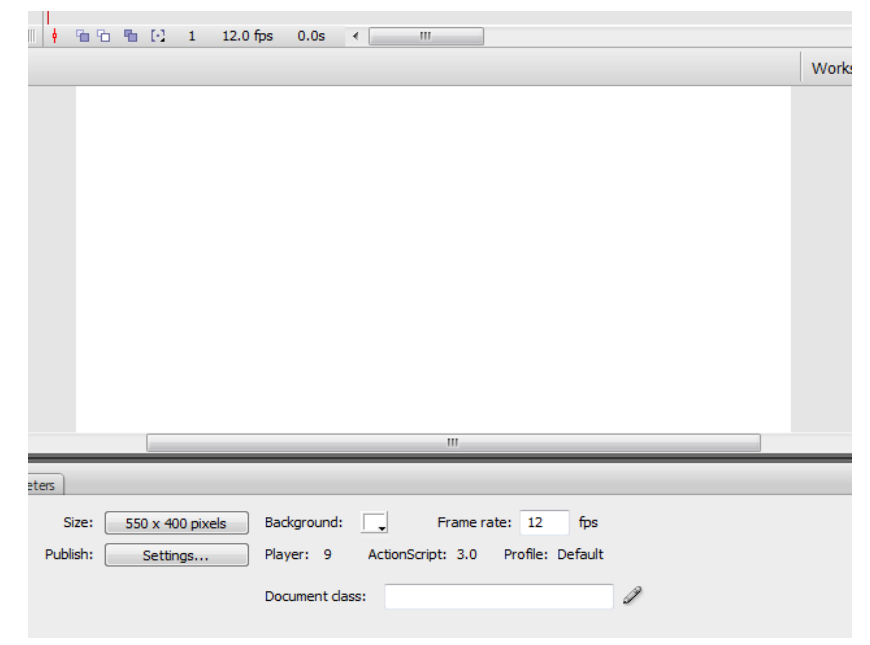

Εικόνα 14: Σκηνή του flash

o η **γραµµή του χρόνου** ή timeline όπου καθορίζεις στο flash πότε θέλεις τα γραφικά σου και τα άλλα στοιχεία της εφαρµογής να εµφανιστούν. Το

συγκεκριµένο µέρος χρησιµοποιείται για να καθορίσει ο χρήστης την σειρά των layers που περιέχουν τα γραφικά πάνω στην σκηνή.

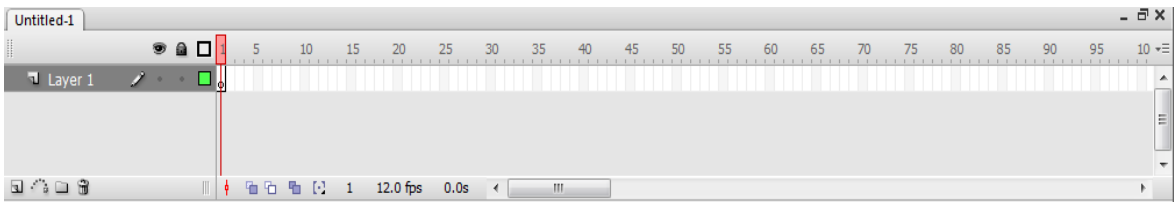

Εικόνα 15: Γραµµή του χρόνου του flash

o η **βιβλιοθήκη** είναι εκεί που το flash αναπαριστά µια λίστα των πολυµεσικών στοιχείων που περιέχει η εφαρµογή.

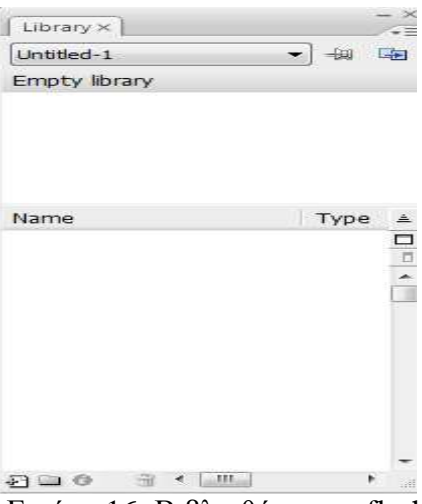

Εικόνα 16: Βιβλιοθήκη του flash

o ο κώδικας **action script** µας επιτρέπει να προσθέτουµε αλληλεπίδραση µεταξύ των στοιχείων που αποτελούν την εφαρµογή. Για παράδειγµα µπορούµε να δηµιουργήσουµε ένα κουµπί και σε αυτό να βάλουµε κώδικα έτσι ώστε όταν το πατάµε να µας πηγαίνει σε µια συγκεκριµένη σελίδα που θέλουµε.

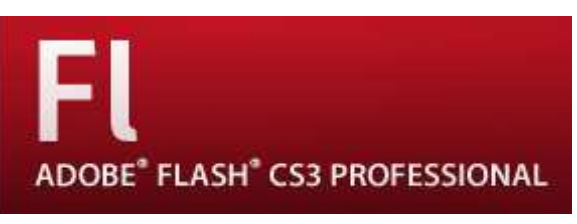

Εικόνα 17: Λογότυπο flash

To flash σε αυτήν την εφαρµογή το χρησιµοποίησα για να δηµιουργήσω µια µικρή παρουσίαση στην αρχή της ιστοσελίδας όπως φαίνεται στην παρακάτω εικόνα 18 όπου µετά πατώντας το κουµπί «είσοδος» ο χρήστης µεταφέρεται στην αρχική σελίδα της Πολιτισµικής πύλης της Θράκης. Επίσης δηµιούργησα ένα µικρό

slideshow όπου παρουσιάζω διάφορες εικόνες από την Θράκη και αυτό το τοποθέτησα στο header της ιστοσελίδας όπως φαίνεται στην παρακάτω εικόνα 19.

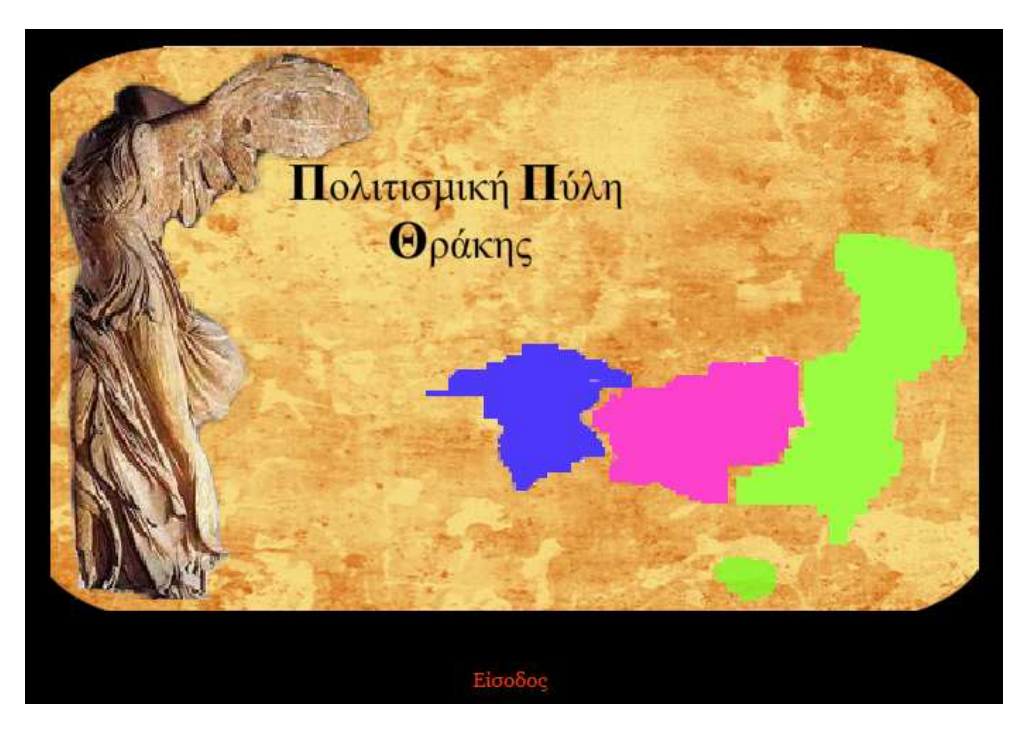

Εικόνα 18: Παρουσίαση flash

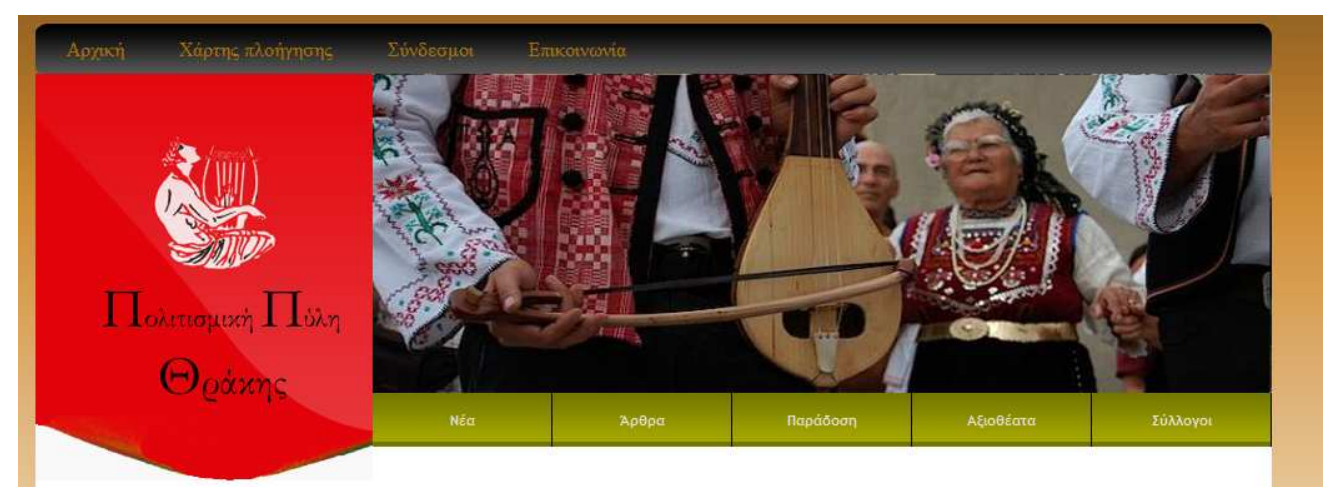

Εικόνα 19: Slideshow φωτογραφιών

#### 2.2 Apache server

Ο Apache server είναι ο πιο γνωστός web server που χρησιµοποιείται και ο οποίος έχει παίξει βασικό ρόλο στην αρχική ανάπτυξη του διαδικτύου. Ο Apache αποτελεί σηµαντικό µέρος ενός κινήµατος που είναι γνωστό ως το **κίνηµα ανοικτού κώδικα.** Η φιλοσοφία πίσω από αυτό το κίνηµα είναι ότι το λογισµικό έχει γίνει τόσο περίπλοκο που καµιά εταιρεία δεν µπορεί να έχει πλήρη γνώση και έλεγχο όλων των προβληµάτων και των λαθών που µπορεί να εµφανιστούν. Έτσι ο µόνος τρόπος που µπορούν να διαχειρίζονται αυτά τα προβλήµατα είναι µέσω της διάθεσης τους σε µια µεγάλη κοινότητα εθελοντών προγραµµατιστών που βρίσκονται ανά τον κόσµο, οι οποίοι έχοντας την άδεια χρησιµοποιούν το διαδίκτυο για να επικοινωνούν µεταξύ τους, να προγραµµατίζουν, να αναπτύσσουν το διακοµιστή και να αναζητούν και να διορθώνουν τα προβλήµατα. Με αυτόν τον τρόπο υπάρχει γρήγορη διάδοση διορθώσεων και βελτιώσεων του διακοµιστή. Επιπλέον, εκατοντάδες χρήστες έχουν συνεισφέρει ιδέες και κώδικα για να βελτιώσουν τον διακοµιστή. Το 2009 έγινε το πρώτο λογισµικό διακοµιστή Ιστού αφού ξεπέρασε τις 100 εκατοµµύρια ιστοσελίδες.

Ο Apache είναι η πρώτη εφαρµόσιµη εναλλακτική του Netscape Communications Corporation web server (γνωστή σαν Sun Java System web server) και έχει εξελιχθεί σε ανταγωνιστή και των βασισµένων σε Unix web server όσο αναφορά θέµατα λειτουργικότητας και επιδόσεων. Από τον Απρίλιο του 1996 ο Apache, αποτέλεσε το πλέον δημοφιλές λογισμικό διακομιστή http που χρησιµοποιείται και τον Φεβρουάριο του 2010 ο Apache εξυπηρετεί πάνω από 54,46% του συνόλου των ιστοσελίδων και πάνω από το 66% των εκατοµµυρίων πολυσύχναστων ιστοσελίδων. Είναι διαθέσιµος για µια µεγάλη γκάµα λειτουργικών συστηµάτων συµπεριλαµβανοµένων των Windows, Linux, Mac OS και το σηµαντικότερο είναι µια δωρεάν εφαρµογή ανοικτού κώδικα. Ο βασικός ανταγωνιστής του Apache σήµερα είναι ο Microsoft Internet Information Services(IIS).

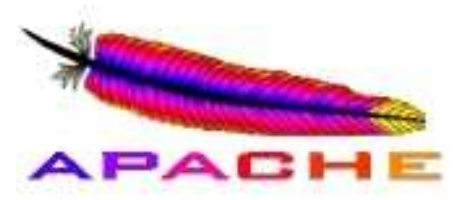

Εικόνα 20: Λογότυπο του Apache

#### 2.2.1 Τα χαρακτηριστικά και η χρήση του Apache

O Apache υποστηρίζει µια ποικιλία χαρακτηριστικών πολλά από τα οποία εκτελούνται σαν µεταγλωττισµένες υποµονάδες (modules) που επεκτείνουν τη λειτουργικότητα του πυρήνα. Αυτές µπορούν να περιλαµβάνουν υποστήριξη για server-side γλώσσες προγραμματισμού όπως η php, perl και tcl μέχρι διαγράμματα πιστοποίησης. Ένα δείγµα άλλων χαρακτηριστικών περιλαµβάνει την υποστήριξη SSL και TLS, ένα proxy module, ένα χρήσιμο URL κειμενογράφο, τα αρχεία καταγραφής και την υποστήριξη φιλτραρίσµατος. Τα logs του apache µπορούν να αναλυθούν µέσω ενός web browser. Η εικονική φιλοξενία(virtual hosting) επιτρέπει σε µια εγκατάσταση Apache να εξυπηρετήσει πολλούς διαφορετικές ιστοσελίδες. Το Apache χαρακτηρίζεται από διαµορφώσιµα µηνύµατα λάθους, βάσεις δεδοµένων επικύρωσης βασισµένες στο DBMS(πρόγραµµα διαχείρισης βάσεων δεδοµένων) και τη διαπραγµάτευση περιεχοµένου. Υποστηρίζεται επίσης από διάφορες γραφικές αλληλεπιδράσεις µε τον χρήστη που επιτρέπουν την ευκολότερη διαµόρφωση του server.

O Apache χρησιµοποιείται για να εξυπηρετεί στατικές αλλά και δυναµικές ιστοσελίδες. Πολλές εφαρµογές δικτύου σχεδιάζονται σύµφωνα µε το περιβάλλον και τα χαρακτηριστικά που παρέχει ο Apache. Χρησιµοποιείται και για εργασίες όπου το περιεχόµενο πρέπει να είναι διαθέσιµο µε έναν ασφαλή και αξιόπιστο τρόπο. Ένα παράδειγµα είναι το µοίρασµα αρχείων από ένα προσωπικό υπολογιστή στο διαδίκτυο. Ένας χρήστης ο οποίος έχει τον Apache εγκατεστηµένο στον υπολογιστή του µπορεί να βάλει ελεύθερα αρχεία στο document root του Apache τα οποία µπορούν να διαµοιραστούν. Οι προγραµµατιστές που αναπτύσσουν ιστοσελίδες συχνά χρησιµοποιούν µια τοπικά εγκατεστηµένη έκδοση του Apache για να επισκοπήσουν και να ελέγξουν τον κώδικα της ιστοσελίδας όποτε θέλουν.

Όπως φαίνεται από το παρακάτω σχήµα 1 ο Apache server είναι ο πιο διαδεδοµένος εξυπηρετητής στο διαδίκτυο σύµφωνα µε έρευνα που πραγµατοποιήθηκε από την Netscraft καθώς αποτελεί τον πιο προηγµένο τεχνολογικά, σταθερό και αποδοτικό web server.

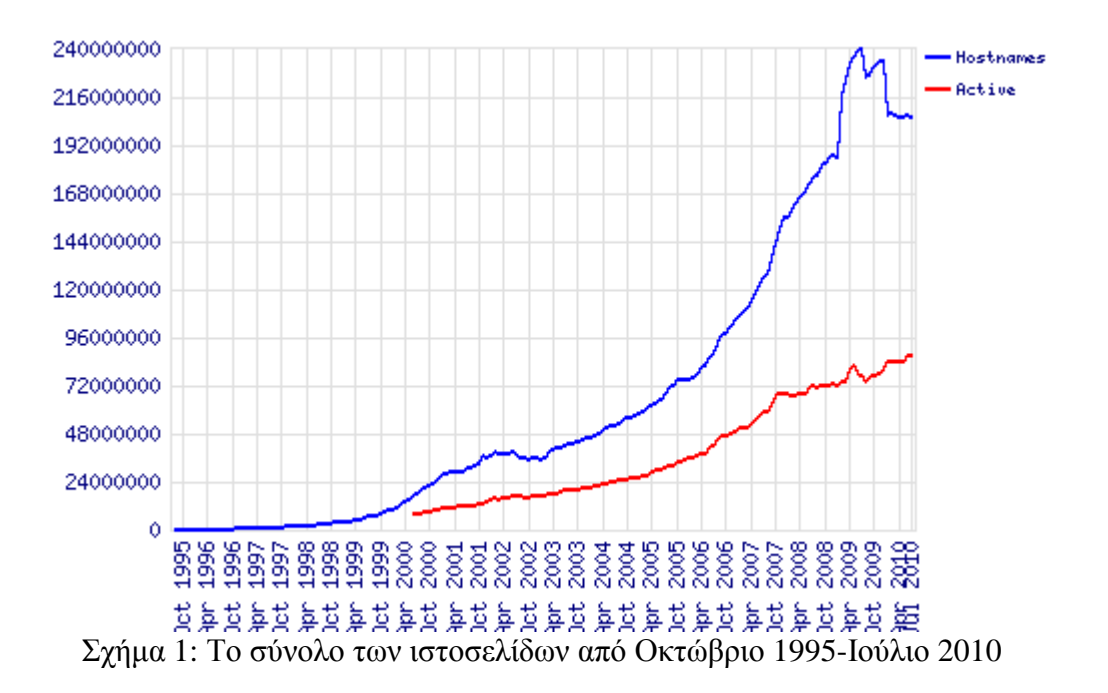

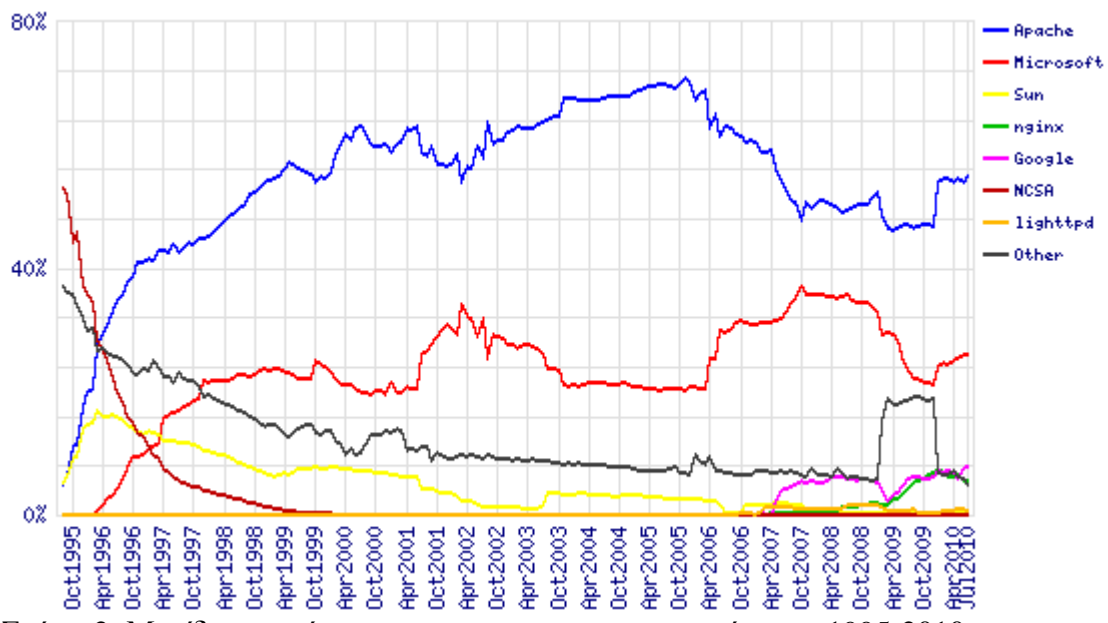

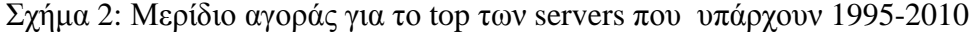

| <b>Developer</b> | <b>June 2010</b> | <b>Percent</b> | <b>July 2010</b> | <b>Percent</b> | <b>Change</b> |
|------------------|------------------|----------------|------------------|----------------|---------------|
| Apache           | 111,792,321      | 54.02%         | 112,945,968      | 54.90%         | 0.89          |
| Microsoft        | 53,865,345       | 26.03%         | 53,217,620       | 25.87%         | $-0.16$       |
| Google           | 15,375,950       | 7.43%          | 15,849,853       | 7.70%          | 0.28          |
| nginx            | 11,264,229       | 5.44%          | 11,474,696       | 5.58%          | 0.14          |
| lighttpd         | 1,704,797        | 0.82%          | 1,258,800        | 0.61%          | $-0.21$       |

Πίνακας 1: Οι µεγαλύτεροι developers

## 2.3 HTTP (Hypertext Transfer Protocol)

Το πρωτόκολλο HTTP καθορίζει τον τρόπο επικοινωνίας στο διαδίκτυο µεταξύ των διακοµιστών και των πελατών (servers-clients). Είναι ένα γενικό αντικειµενοστραφές πρωτόκολλο που µεταβιβάζει πληροφορία µεταξύ των διακοµιστών και των πελατών. Ξεκίνησε από την έκδοση HTTP/0.9 κατά τη διάρκεια της πρώιµης ανάπτυξης του διαδικτύου και ακολούθησε η έκδοση HTTP/1.0 το 1995. Η πιο πρόσφατη έκδοση είναι το HTTP/1.1 που παρέχει περισσότερη λειτουργικότητα και υποστηρίζει πολλαπλές συναλλαγές µεταξύ πελάτη και διακοµιστή κατά τη διάρκεια της ίδιας αίτησης.

Μια συναλλαγή βασισµένη στο πρωτόκολλο HTTP αποτελείται από τα ακόλουθα στάδια:

- o **Σύνδεση** Ο πελάτης αποκαθιστά την σύνδεση µε τον διακοµιστή
- o **Αίτηση** Ο πελάτης στέλνει το µήνυµα της αίτησης στον διακοµιστή
- o **Απάντηνση** Ο διακοµιστής του διαδικτύου στέλενει την απάντηση
- o **Κλείσιµο** Η σύνδεση τερµατίζεται από τον διακοµιστή

#### 2.4 HTML

#### 2.4.1 Τι είναι η HTML;

Η HTML (ή HyperText Markup Language**)** δεν είναι µια γλώσσα προγραµµατισµού. Αλλά είναι η πιο δηµοφιλής γλώσσα σήµανσης (ή *markup language*), δηλαδή ένας ειδικός τρόπος γραφής κειµένου για την δηµιουργία ιστοσελίδων. Ο καθένας µπορεί να δηµιουργήσει ένα αρχείο HTML χρησιµοποιώντας απλώς έναν επεξεργαστή κειµένου. Αποτελεί υποσύνολο της γλώσσας SGML (Standard Generalized Markup Language) που επινοήθηκε από την IBM προκειμένου να λυθεί το πρόβλημα της μη τυποποιημένης εμφάνισης κειμένων στα διάφορα υπολογιστικά συστήµατα. Ο browser αναγνωρίζει αυτόν τον τρόπο γραφής και εκτελεί τις εντολές που περιέχονται σε αυτόν. Αξίζει να σηµειωθεί ότι η html είναι η πρώτη και η πιο διαδεδομένη γλώσσα περιγραφής της δομής μιας ιστοσελίδας. Η html χρησιµοποιεί τις ειδικές ετικέτες (τα tags), οι οποίες περικλείονται από τα σύµβολα <> , µε τις οποίες µπορεί να δώσει τις απαραίτητες οδηγίες στον browser. Τα tags είναι εντολές που συνήθως ορίζουν την αρχή ή το

τέλος µιας λειτουργίας. Οι οδηγίες είναι case insensitive, δεν επηρεάζονται από το αν έχουν γραφτεί µε πεζά (µικρά) ή κεφαλαία γράµµατα. Ένα αρχείο HTML πρέπει να έχει την κατάληξη htm ή html.

Αναλυτική περιγραφή του όρου HyperText Markup Language:

- o **HyperText** είναι η µέθοδος µε την οποία κινούµαστε µέσα στο διαδίκτυο κλικάροντας πάνω σε ένα κείµενο που ονοµάζεται hyperlink, το οποίο µας µεταφέρει στην επόµενη σελίδα. Το ότι είναι hyper σηµαίνει ότι δεν είναι µια γραµµική διαδικασία δηλαδή µπορούµε να πάµε σε οποιοδήποτε µέρος στο διαδίκτυο όποτε θελήσουµε απλά κάνοντας κλικ στα αντίστοιχα links.
- o **Markup** ονοµάζεται αυτό που κάνουν οι html ετικέτες στο κείµενο που βρίσκεται µέσα σε αυτές. Το µαρκάρουν ως ένα συγκεκριµένο τύπο κειµένου.
- o **Html** είναι η γλώσσα καθώς έχει λέξεις κώδικα αλλά και σύνταξη όπως κάθε άλλη γλώσσα.

#### 2.4.2 Attributes και tags της HTML

Τα **attributes** (ή παράµετροι) ενός στοιχείου είναι ζεύγη ονόµατος –τιµής που χωρίζονται µε ίσον και γράφονται µέσα στην ταµπέλα έναρξης του στοιχείου µετά από το όνοµα του στοιχείου. Η τιµή πρέπει να εσωκλείεται µέσα σε µονά ή διπλά εισαγωγικά. Τα περισσότερα στοιχεία έχουν κοινές παραµέτρους όπως id, class, style και άλλα. Η παράµετρος id προσδίδει στο στοιχείο την ιδιότητα της µοναδικότητας µέσα σε όλο το έγγραφο. Η παράµετρος αυτή χρησιµοποιείται από τα style sheets για να αποδίδουν ιδιότητες παρουσίασης στην σελίδα που δηµιουργούν. Η παράµετρος class παρέχει έναν τρόπο ταξινόµησης ίδιων στοιχείων για λόγους παρουσίασης. Για παράδειγµα ένα έγγραφο html ή περισσότερα µπορεί να χρησιµοποιούν τον προσδιορισµό class=''page '' για να υποδεικνύουν ότι όλα τα στοιχεία µε αυτή την τιµή κλάσης έχουν τις ίδιες ιδιότητες.

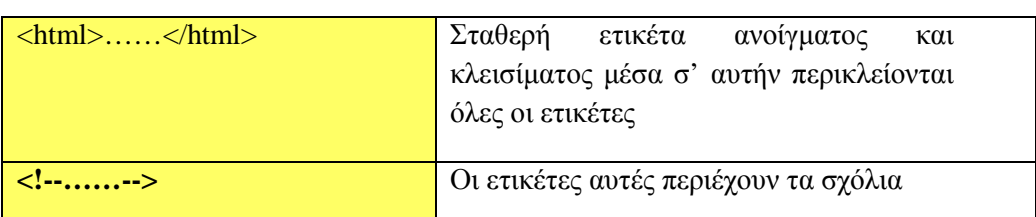

#### **Τα σηµαντικότερα tags της html**

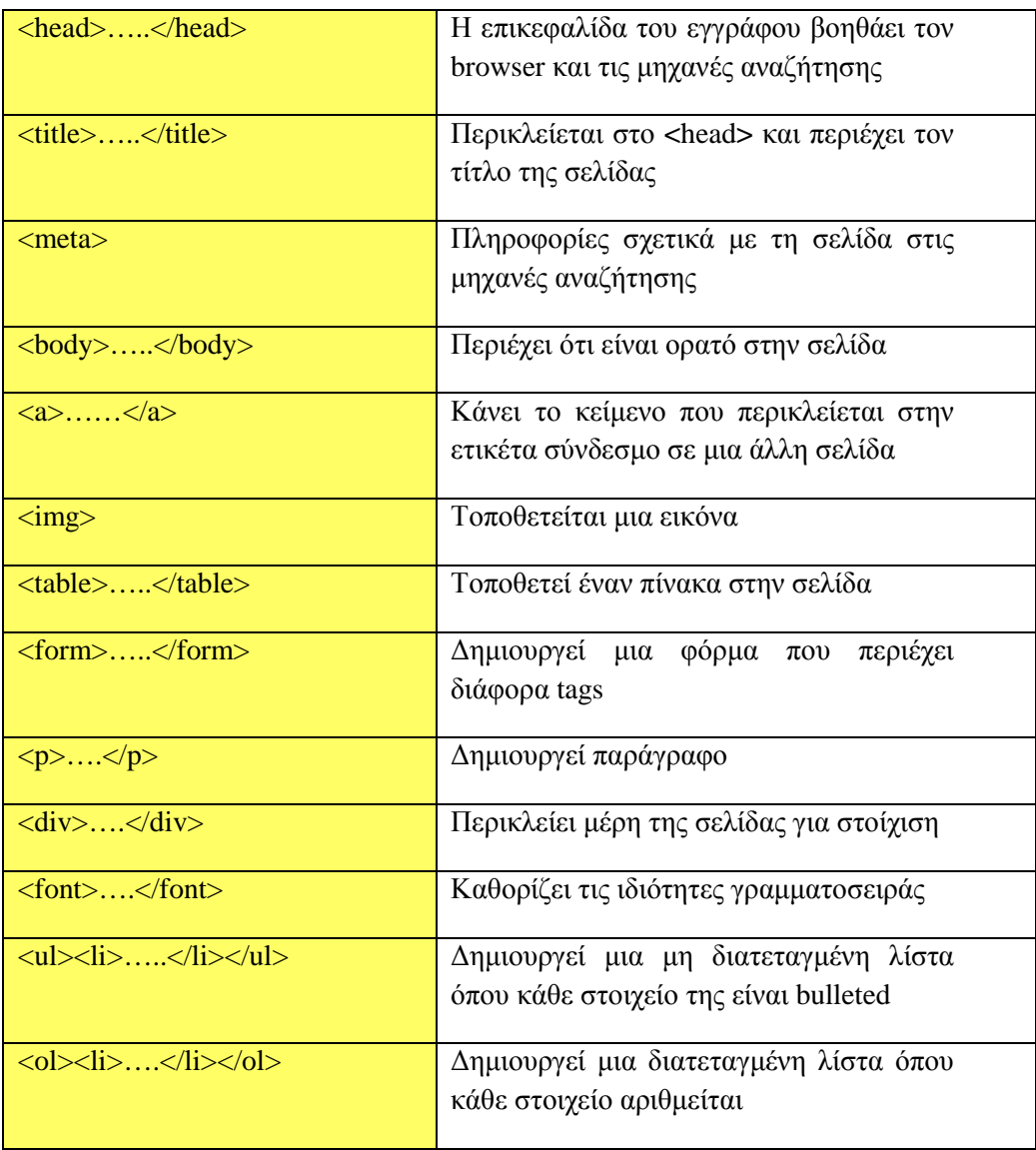

## 2.5 CSS

Το CSS σηµαίνει Cascading Style Sheets ή διαδοχικά φύλλα, αρχικά ξεκίνησε από την html, αλλά τώρα µπορεί να χρησιµοποιηθεί και σε xhtml και xml έγγραφα. Η πρόσθεση όλο και περισσότερων στοιχείων στην html οδηγούσε σε πολύπλοκες ιστοσελίδες που ήταν δύσκολο να διαβαστούν και να συντηρηθούν έτσι το W3C ανταποκρίθηκε παρουσιάζοντας την γλώσσα διαδοχικών φύλλων CSS. Το CSS έχει σχεδιαστεί για να επιτρέπει τον διαχωρισµό της πληροφορίας του εγγράφου από τα χαρακτηριστικά που προσθέτουµε για να µορφοποιήσουµε και να παρουσιάσουµε την σελίδα µε όµορφο τρόπο. Με αυτόν τον τρόπο µειώνεται ο επαναλαµβανόµενος κώδικας των ιστοσελίδων µε αποτέλεσµα αυτό να βοηθάει στη δηµιουργία πιο γρήγορων ιστοσελίδων οι οποίες είναι προσβάσιµες σε µεγαλύτερο βαθµό από τις µηχανές αναζήτησης.

Υπάρχουν τρεις εκδόσεις CSS:

- o **CSS1 :** η πρώτη έκδοση δηµοσιεύθηκε τον ∆εκέµβριο του 1996 και κάποιες από τις δυνατότητες της ήταν το χρώµα του κειµένου, η ευθυγράµµιση του κειµένου, τα περιθώρια και η µοναδική ταυτοποίηση και ταξινόµηση των ιδιοιτήτων.
- o **CSS2 :** δηµοσιεύθηκε το Μάϊο του 1998 και περιλάµβανε πολλές νέες δυνατότητες όπως η σταθερή τοποθέτηση των στοιχείων και των z-index, η υποστήριξη διπλής κατεύθυνσης κειµένου και νέες ιδιότητες γραµµατοσειράς όπως οι σκιές
- o **CSS3 :** η τελευταία έκδοση δηµοσιεύθηκε στις 15 ∆εκέµβριο του 2005

#### Τα **πλεονεκτήµατα** του CSS είναι:

- o Ευελιξία
- o ∆ιαχωρισµός του περιεχοµένου από την παρουσίαση
- o Επίπεδο συνέπειας
- o Εύρος ζώνης

#### Τα **µειονεκτήµατα** του CSS είναι:

- o Απουσία εκφράσεων
- o Κάθετη περιορισµοί ελέγχου
- o Παλιοί browsers δεν υποστηρίζουν css
- o Ελλιπής έλεγχος διάταξης

## 2.5.1 ∆οµή και χρήση του CSS

Μπορούµε να εισάγουµε το CSS µε τρεις τρόπους που είναι οι εξής:

o Τον **internal** τρόπο ή αλλιώς εσωτερικό τρόπο όπου εισάγουµε µέσα στην ετικέτα <head> την ετικέτα <style> όπου µέσα σε αυτήν τοποθετούµε τις εντολές του CSS.

Παρακάτω µπορείτε να δείτε πως συντάσσονται οι εντολές CSS.

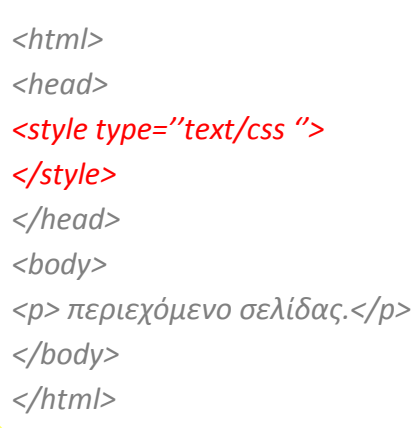

o Τον **external** τρόπο ή αλλιώς εξωτερικό τρόπο. Με αυτόν τον τρόπο οι εντολές του CSS τοποθετούνται σε ένα αρχείο που περιέχει µόνο τις εντολές του CSS και αποθηκεύεται µε την κατάληξη .css . Αυτός ο τρόπος είναι προτιµότερος και από τους τρεις τρόπους γιατί κάνει πλήρη διάκριση του περιεχοµένου της ιστοσελίδας µε τον σχεδιασµό της. Στο αρχείο html το αρχείο του CSS αναφέρεται µε µια σειρά

όπως π.χ <link href="../styles/style\_all.css" rel="stylesheet" type="text/css" />όπου το style\_all.css είναι το αρχείο του css.

> *body { background-color: #F1E0C6; background-image:url(../images/background.jpg); background-repeat: repeat-x; height: auto; }*

o Τον **inline** τρόπο ο οποίος χρησιµοποιείται µέσα στο περιεχόµενο του html αρχείου, µπορεί να χρησιµοποιηθεί και στους άλλους δυο τρόπους και όταν χρησιµοποιείται οι εντολές του έχουν προτεραιότητα σε σχέση µε τους άλλους δυο τρόπους. Παρακάτω δείτε πως συντάσονται οι εντολές του.

> $\leq$  style="background: blue: color: white:"> Ένα νέο πλαίσιο και µε inline CSS</p>  $<$ p $>$  $\textless$  font style="color="#FF0000" "  $>$ χρώµα ενσωµατωµένο < / p> </font>

# $\int$  PHP

#### 3.1 PHP

H PHP (Hypertext Preprocessor Preprocessor) είναι µια γλώσσα server script από την πλευρά του διακομιστή και είναι ειδικά σχεδιασμένη για το διαδίκτυο. Σ' αυτήν την πτυχιακή εργασία χρησιµοποιείται κατά κύριο λόγο η PHP έτσι ώστε η ιστοσελίδα που υλοποιήθηκε να είναι δυναμική και όχι στατική δηλαδή ο χρήστης να έχει την δυνατότητα να συνδιαλέγεται µε την ιστοσελίδα µε ουσιαστικό τρόπο . Η PHP συνεργάζεται µε διάφορες βάσεις δεδοµένων όπως είναι η MySQL, Oracle Oracle, Sybase, Generic ODBC στην εργασία αυτή χρησιµοποιείται η MySQL.

Μια σελίδα php περνά από επεξεργασία από συµβατό web server server ώστε να παραχθεί σε πραγµατικό χρόνο το τελικό περιεχόµενο που θα σταλεί στο πρόγραµµα περιήγησης των επισκεπτών σε µορφή html για να µπορούν να το δουν.Στην παρακάτω εικόνα µπορείτε να δείτε αυτήν την διαδικασία.

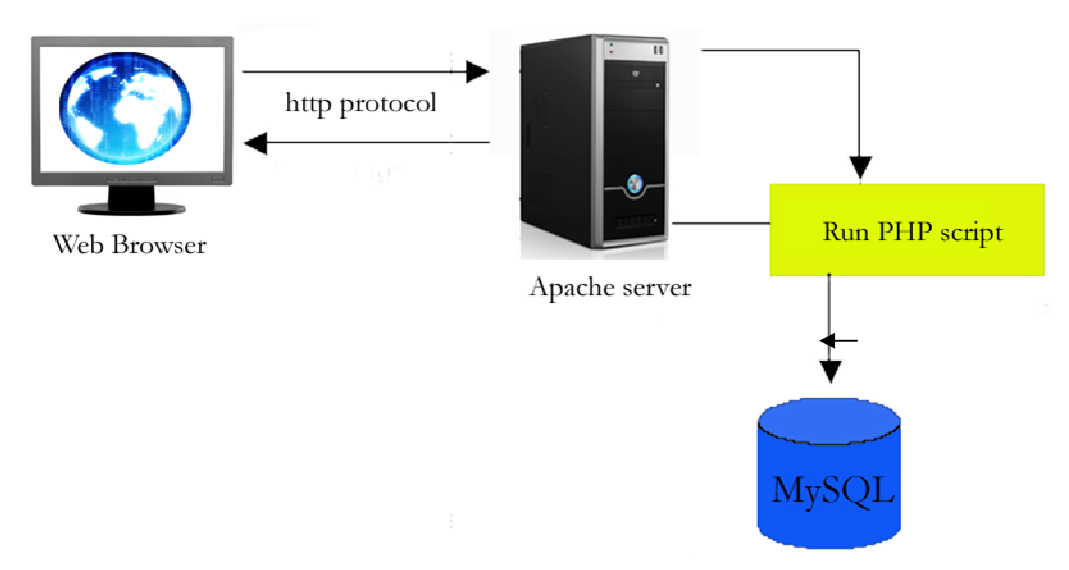

Σχήµα 3: «Επικοινωνία » web browser- Mysql και apache server
Η PHP είναι ανοικτού κώδικα λογισµικό και διανέµεται δωρεάν, τα αρχεία της αποθηκεύονται µε την κατάληξη .php ή .php3 ή .phtml, ένα αρχείο PHP µπορεί να περιέχει και html scripts, επίσης τρέχει κάτω από διάφορα λειτουργικά συστήµατα, συνεργάζεται µε τους περισσότερους server, είναι εύκολη στην εκµάθηση και ιδιαίτερα αποδοτική. Η σύνταξη της έχει παρόµοιο τρόπο µε τη γλώσσα C++ περιλαµβάνοντας ειδικές πρόσθετες λειτουργίες για τις ανάγκες του διαδικτύου. Οι εντολές της php µπορούν να περιληφθούν µέσα σε ένα αρχείο html.

# 3.2 Ιστορία της PHP

Η ιστορία της PHP ξεκινά από το 1995, όταν ένας φοιτητής, ο Rasmus Lerdorf δηµιούργησε χρησιµοποιώντας τη γλώσσα προγραµµατισµού Perl ένα απλό script µε όνοµα php.cgi, για προσωπική χρήση. Το script αυτό είχε σαν σκοπό να διατηρεί µια λίστα στατιστικών για τα άτοµα που έβλεπαν το online βιογραφικό τους σηµείωµα. Αργότερα αυτό το script το διέθεσε και σε φίλους του, οι οποίοι άρχισαν να του ζητούν να προσθέσει περισσότερες δυνατότητες. Η γλώσσα τότε ονοµαζόταν PHP/FI από τα αρχικά Personal Home Page/Form Interpreter. Το 1997 η PHP/FI έφθασε στην έκδοση 2.0, βασιζόµενη αυτή τη φορά στη γλώσσα C και αριθµώντας περισσότερους από 50.000 ιστοτόπους που τη χρησιµοποιούσαν, ενώ αργότερα την ίδια χρονιά οι Andi Gutmans και Zeev Suraski προγραµµατιστές από το Israel Institute of Technology, ξαναέγραψαν τη γλώσσα από την αρχή, βασιζόµενοι όµως αρκετά στην PHP/FI 2.0. Έτσι η PHP έφθασε στην έκδοση 3.0 η οποία θύμιζε περισσότερο τη σηµερινή µορφή της.

Στη συνέχεια, οι Zeev και Andi δηµιούργησαν την εταιρεία Zend (από τα αρχικά των ονοµάτων τους), η οποία συνεχίζει µέχρι και σήµερα την ανάπτυξη και εξέλιξη της γλώσσας PHP. Ακολούθησε το 1998 η 4<sup>η</sup> έκδοση της PHP η οποία εκτός από την βελτιωµένη απόδοση προσέφερε και µια σειρά νέων δυνατοτήτων όπως την υποστήριξη πολλών νέων διακοµιστών, συνόδους HTTP και βελτιωµένη ασφάλεια. Ενώ τον Ιούλιο του 2004 ακολούθησε η 5<sup>η</sup> έκδοση η οποία προσέφερε μια πληθώρα νέων δυνατοτήτων και µια βελτιωµένη υποστήριξη για αντικειµενοστραφή προγραµµατισµό. Αυτή τη στιγµή έχουν ήδη διατεθεί και οι πρώτες δοκιµαστικές εκδόσεις της απερχόμενης 6<sup>η</sup> έκδοσης, για οποιονδήποτε προγραμματιστή θέλει να τη χρησιµοποιήσει. Οι περισσότεροι ιστοτόποι σήµερα χρησιµοποιούν κυρίως τις εκδόσεις 4 και 5 της PHP.

# 3.3 Σε ποιους τοµείς χρησιµοποιείται η PHP

Η PHP είναι µια server-side scripting γλώσσα και µπορεί να κάνει ότι κάνει και ένα άλλο CGI πρόγραµµα δηλαδή να παράγει δυναµικό περιεχόµενο σελίδων ή να στείλει και να πάρει cookies. Εκτός όµως από αυτά η PHP έχει και άλλες δυνατότητες όπως είναι οι παρακάτω:

Υπάρχουν τρεις κύριοι τομείς που χρησιμοποιείται η PHP:

- o **Server-side scripting :** αυτό είναι το πιο παραδοσιακό και το κύριο πεδίο για την PHP και χρειάζονται τρία πράγµατα για να δουλέψει α) τον PHP µεταγλωττιστή β) έναν εξυπηρετητή σελίδων (web server) και φυλλοµετρητή (web browser).
- o **Command line scripting :** µπορεί να δηµιουργηθεί ένα PHP script για να τρέχει χωρίς server ή browser. Χρειάζεται µόνο τον PHP µεταγλωττιστή για να χρησιµοποιηθεί µε αυτόν τον τρόπο. Αυτός ο τύπος είναι ιδανικός για script που εκτελούνται συχνά µε τη χρήση της cron (σε Linux) ή µε τον Task scheduler (σε Windows). Αυτά τα script µπορούν να χρησιµοποιηθούν και για απλές εργασίες επεξεργασίας κειµένου.
- o **Εγγραφή client-side GUI εφαρµογών :** η PHP ίσως να µην είναι η πιο καλή γλώσσα για να γράψει κανείς παραθυρικές εφαρµογές, αλλά αν γνωρίζει κάποιος πολύ καλά PHP και θέλει να χρησιµοποιήσει κάποια προχωρηµένα χαρακτηριστικά της PHP στις client-side εφαρµογές µπορεί να χρησιµοποιήσει το PHP-GTK για αυτού του είδους τα προγράµµατα.

# 3.4 Πλεονεκτήµατα της PHP

Τα πλεονεκτήµατα της PHP είναι πολλά γι' αυτό και προτιµάτε από πολλούς προγραµµατιστές όταν θέλουν να κατασκευάσουν µια ιστοσελίδα. Παρακάτω θα δείτε αναλυτικά τα πλεονεκτήµατα που έχει η PHP σε σχέση µε τους ανταγωνιστές της που είναι ηPerl, Microsoft ASP.NET και Java server.

#### Τα **πλεονεκτήµατα** της PHP είναι:

o Καταρχήν το κόστος της PHP είναι µηδενικό αφού διατίθεται δωρεάν στο διαδίκτυο

o Έχει πολύ καλή απόδοση αφού µε ένα φθηνό διακοµιστή µπορεί να εξυπηρετήσει εκατοµµύρια επισκέψεις καθηµερινά και αν υπάρχουν πολλοί διακοµιστές η χωρητικότητα θα είναι απεριόριστη. Στην παρακάτω εικόνα µπορούµε να δούµε την απόδοση της.

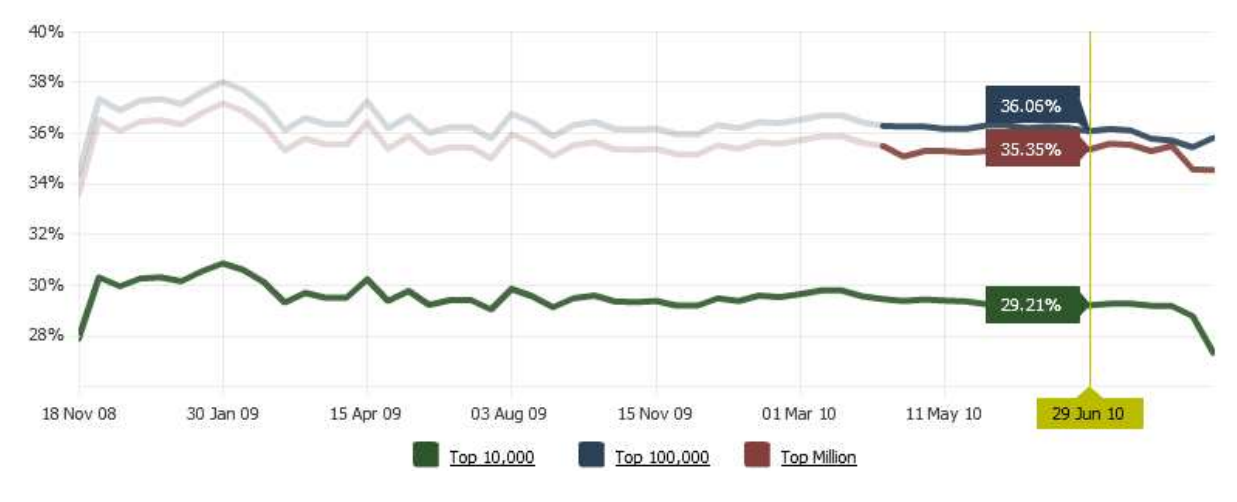

Σχήµα 4: Απόδοση της PHP

- o H PHP έχει δικές της συνδέσεις µε πολλά συστήµατα βάσεων δεδοµένων. Εκτός από την MySQL µπορούµε να συνδεθούµε κατευθείαν µε τις βάσεις δεδοµένων PostgreSQL, mSQL, Oracle, dbm, filePro, Hyperware, Informix, InterBase και Sybase . Η PHP 5 έχει επίσης µια ενσωµατωµένη SQL διασύνδεση σε ένα επίπεδο αρχείο που ονοµάζεται SQLite.
- o H PHP έχει πολλές ενσωµατωµένες βιβλιοθήκες που εκτελούν πολλές χρήσιµες λειτουργίες σχετικές µε το διαδίκτυο. Μπορούµε να δηµιουργήσουµε εικόνες GIF δυναµικά, να συνδεθούµε µε άλλες υπηρεσίες δικτύων, να αναλύσουµε XML, να στείλουµε ηλεκτρονικό ταχυδροµείο, να δουλέψουµε µε cookies και να δηµιουργήσουµε pdf έγγραφα.
- o Επειδή η PHP είναι γλώσσα ανοιχτού κώδικα, έχουµε πρόσβαση στον κώδικα προέλευσης και αν υπάρχει κάτι που πρέπει να αλλάξουµε ή να προσθέσουµε µπορούµε να το κάνουµε χωρίς να περιµένουµε τον κατασκευαστή.
- o Η PHP είναι διαθέσιµη για πολλά διαφορετικά λειτουργικά συστήµατα. Μπορούµε να γράψουµε κώδικα PHP για δωρεάν συστήµατα τύπου Unix όπως στο Linux και στο FreeBSD, για εµπορικές εκδόσεις του Unix,

όπως για το Solaris και το IRIX ή για διαφορετικές εκδόσεις των Windows.

- ο Η 5<sup>η</sup> έκδοση PHP έχει καλά σχεδιασμένες αντικειμενοστραφής λειτουργίες. Εάν κάποιος έχει µάθει να προγραµµατίζει στην Java ή στην C++ θα βρείτε τις λειτουργίες αναµενόµενες όπως την κληρονοµικότητα, τις ιδιωτικές και προστατευµένες ιδιότητες και µεθόδους, τις αφηρηµένες κλάσεις και µεθόδους, τις διασυνδέσεις, τις συναρτήσεις δηµιουργίας και αποδιάρθρωσης.
- o Η PHP είναι καλύτερη από την html (client-side scripting) και αυτό γιατί διερµηνεύεται στον διακοµιστή και όχι στον υπολογιστή του πελάτη όπως η JavaScript ή η html. Όταν ο κώδικας εκτελείται στον διακοµιστή µπορούν να επιτευχθούν πολλά περισσότερα πράγµατα. Παρακάτω δίνονται κάποια παραδείγµατα.
	- Μπορούµε να φτιάξουµε µια ιστοσελίδα η οποία θα ανιχνεύει τον τύπο του browser που χρησιµοποιεί ο χρήστης και έπειτα να βελτιστοποιήσουµε τις απαιτούµενες πληροφορίες για αυτόν τον browser.
	- Είναι πιο εύκολο να τροποποιήσουµε τα περιεχόµενα µιας ιστοσελίδας ενηµερώνοντας τα περιεχόµενα µιας βάσης δεδοµένων από το να αλλάξουµε τον ίδιο τον Html κώδικα.
	- Λαµβάνουµε πληροφορία από τον χρήστη και επιστρέφουµε πληροφορία βασισµένη σε αυτή.

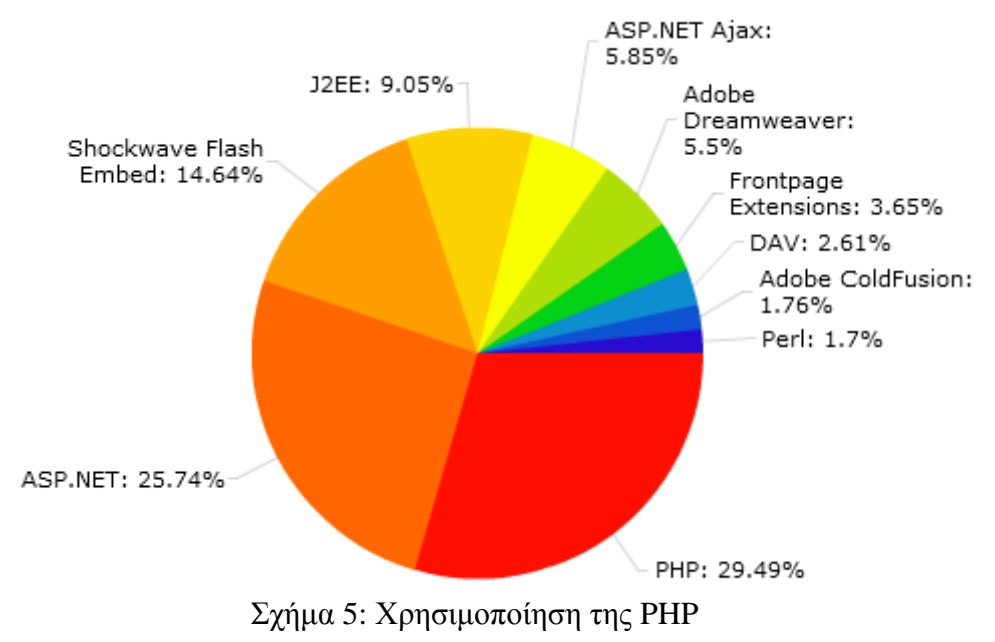

# 3.5 Τρόπος λειτουργίας της PHP

Για να γράψουµε ένα script σε PHP µπορούµε να χρησιµοποιήσουµε πολλούς editors όπως ένα Notepad, τον Dreamweaver και άλλα. Τα PHP script ξεκινάνε με  $\langle$ ?php και τελειώνουν με ?> μεταξύ αυτών των δυο tags μπορεί να υπάρχει μια ή πολλές εντολές. Επίσης µπορούµε να ενσωµατώσουµε ένα PHP script µέσα σε ένα html αρχείο. Ένα παράδειγµα PHP είναι το παρακάτω.

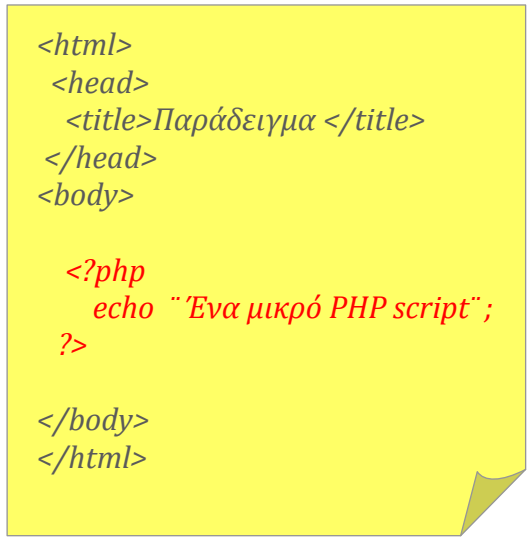

Εικόνα 21: Παράδειγµα PHP script

#### **Υπάρχουν τέσσερις τρόποι για να γράψουµε κώδικα σε PHP** :

- o <?php echo ¨Πολιτισµική Πύλη Θράκης ¨; ?> Αυτός ο τρόπος είναι ο πιο συνηθισµένος, αυτόν τον τρόπο χρησιµοποιώ και εγώ σε αυτήν την εργασία.
- o <? echo ¨Απλός τρόπος ¨; ?>

Αυτός ο τρόπος είναι διαθέσιµος µόνο αν έχουµε ενεργοποιήσει τα σύντοµα (short) tags. Αυτό µπορεί να γίνει µε τη συνάρτηση *short\_tags()*, ενεργοποιώντας το *short\_open\_tag configuration setting* στο αρχείο **config** της PHP ή µεταγλωττίζοντας την PHP µε την επιλογή *enable-short-tags option*.

- o <script language=¨php¨> echo ¨Εφαρµοσµένης Πληροφορικής ¨; </script>
- $\circ$  <% echo "ASP style "; %>

Αυτός ο τρόπος είναι διαθέσιµος µόνο αν έχουν ενεργοποιηθεί τα tags µε στυλ ASP µε το *asp\_tags configuration setting*. Η υποστήριξη για τα ASP-style tags προστέθηκε στην έκδοση 3.0.4.

#### **Μεταβλητές**

Οι µεταβλητές είναι µια περιοχή της µνήµης που ορίζεται από τον προγραµµατιστή για να αποθηκεύει προσωρινά δεδοµένα. Οι µεταβλητές της PHP ξεκινούν µε \$ και µετά πρέπει να ξεκινούν µε γράµµα ή µε \_(underscore), δεν επιτρέπεται η µεταβλητή να έχει τα σύµβολα +, -, &,\*, το όνοµα της µεταβλητής απαγορεύεται να ξεκινά µε ψηφίο. Επίσης η µεταβλητή είναι case-sensitive, η τιµή της µεταβλητής µπορεί να αλλάζει τιµή συνέχεια και δεν χρειάζεται να την αρχικοποιούµε την µεταβλητή και να της αποδίδουµε τιµή πριν την χρήση της. Παρακάτω δίνεται ένα παράδειγµα µε µεταβλητές.

> *\$article\_id=10; \$name\_date=''Sunday''; \$article\_id=\$name\_date;*

Εικόνα 22: Μεταβλητές php

Από την 4<sup>η</sup> έκδοση και µετά η PHP παρέχει ένα επιπρόσθετο σύνολο από προκαθορισµένους arrays που περιέχουν µεταβλητές από τον web server, το περιβάλλον και αυτά που εισάγει ο χρήστης. Αυτοί οι νέοι arrays είναι µάλλον ιδιαίτεροι από την άποψη ότι είναι αυτόµατα global π.χ. αυτόµατα διαθέσιµοι για κάθε εµβέλεια. Για αυτό τον σκοπό είναι συχνά γνωστοί και ως 'autoglobals' ή 'superglobals'. Οι 'superglobals' παρατίθενται παρακάτω. Από την 5<sup>η</sup> έκδοση τα µεγάλα προκαθορισµένα σταθερά array µπορούν να απενεργοποιηθούν µε το register long arrays directive (boolean εκφράζει μια αληθινή τιμή που μπορεί να είναι είτε true είτε false ).

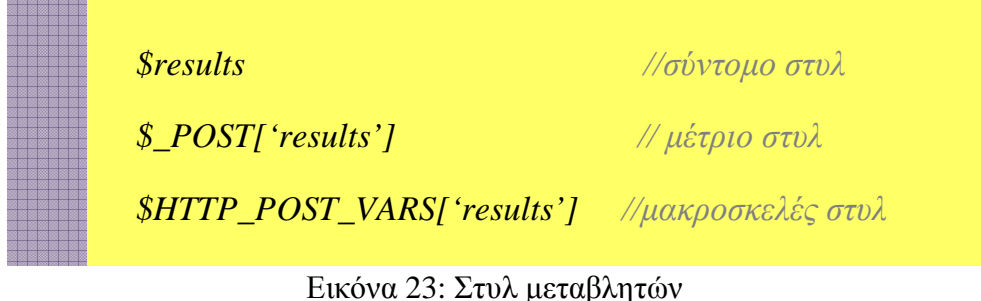

Πολιτισµική Πύλη Θράκης – Κατραντζή Ειρήνη 42

Οι PHP superglobals είναι οι παρακάτω:

- o \$GLOBALS: περιέχουν µια αναφορά σε κάθε µεταβλητή που είναι διαθέσιµη µέσα στην global εµβέλεια του script. Τα κλειδιά αυτού του array είναι τα ονόµατα των global µεταβλητών. Η \$GLOBALS υπάρχει από την PHP 3.
- o \$\_SERVER : είναι µεταβλητές που ορίζονται από τον web server ή διαφορετικά είναι άµεσα συνδεδεµένες µε το περιβάλλον εκτέλεσης του τρέχοντος script και είναι ανάλογες µε τον παλιό \$HTTP\_SERVER\_VARS array.
- o \$\_GET : είναι οι µεταβλητές που παρέχονται στο script µέσω του HTTP GET και είναι ανάλογες με τον παλιό \$HTTP\_GET\_VARS array.
- o \$\_POST : είναι οι µεταβλητές που παρέχονται στο script µέσω του HTTP POST και είναι ανάλογες με τον παλιό \$HTTP\_POST\_VARS array.
- o \$\_COOKIE: είναι οι µεταβλητές που παρέχονται στο script µέσω της HTTP cookies.
- o \$\_FILES :είναι οι µεταβλητές που παρέχονται στο script µέσω του HTTP post file uploads
- o \$\_SESSION : είναι οι µεταβλητές συνόδου και για να είναι ενεργές οι µεταβλητές θα πρέπει να ξεκινάµε το script χρησιµοποιώντας την συνάρτηση session\_start()

#### **Οι εντολές require() και include()**

H PHP έχει δυο χρήσιµες εντολές για να µπορούµε να ξαναχρησιµοποιήσουµε οποιοδήποτε είδος κώδικα. Χρησιµοποιώντας την εντολή require() ή include() µπορούµε να φορτώσουµε ένα αρχείο στο PHP script. Το αρχείο µπορεί να παρέχει οτιδήποτε θα πληκτρολογούσαµε κανονικά σε ένα script, συµπεριλαµβανοµένων PHP εντολών, κειμένου, HTML ετικετών, PHP συναρτήσεων ή κλάσεων. Παρακάτω δείτε πως χρησιµοποιείται η include().

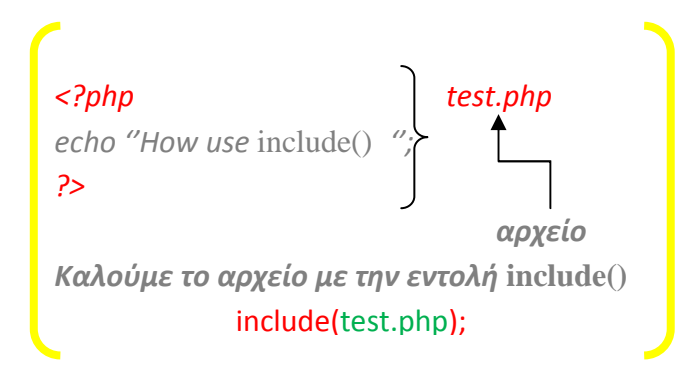

Η PHP δεν κοιτάζει την επέκταση του αρχείου στο απαιτούµενο αρχείο. Αυτό σηµαίνει ότι µπορούµε να ονοµάσουµε το αρχείο µας οτιδήποτε επιλέξουµε, εφόσον δεν πρόκειται να το καλέσουµε κατευθείαν. Όταν χρησιµοποιούµε την require() για να φορτώσουµε το αρχείο, τελικά θα γίνει µέρος ενός PHP αρχείου και θα εκτελεστεί έτσι. Κανονικά, δεν θα γινόταν επεξεργασία των PHP εντολών εάν βρισκόντουσαν σε ένα αρχείο που ονοµαζόταν, για παράδειγµα, test.html. H PHP συνήθως καλείται µόνο για να αναλύσει αρχεία µε επεκτάσεις, όπως .php. Αν φορτώσουµε την test.html µέσω µιας εντολής require(), θα γίνει επεξεργασία του κώδικα PHP που βρίσκεται µέσα σε αυτό το αρχείο. Συνεπώς µπορούµε να χρησιµοποιούµε οποιαδήποτε επέκταση προτιµάµε για τα συµπεριλάβουµε αρχεία, αλλά θα ήταν καλύτερα να χρησιµοποιούµε την επέκταση .inc.

#### **Upload µε την µέθοδο POST**

Η PHP είναι ικανή να λαµβάνει upload αρχεία από οποιοδήποτε RFC-1867 συµβατό browser (αυτό συµπεριλαµβάνει τους Netscape Navigator 3 και µεγαλύτερο, Microsoft Internet Explorer 3 και µεγαλύτερο). Αυτό το χαρακτηριστικό επιτρέπει στους χρήστες να κάνουν upload αρχεία κειµένου, φωτογραφίας. Με τις συναρτήσεις αναγνώρισης και χειρισµού αρχείων της PHP, έχουµε πλήρη έλεγχο ποιός επιτρέπεται να κάνει upload και τι θα γίνει µε το αρχείο από τη στιγµή που έχει γίνει upload και µετά.

Η φόρµα για ανέβασµα αρχείων έχει την παρακάτω µορφή:

```
<form enctype="multipart/form-data" action="upload.php" method="post"> 
<input type="hidden" name="MAX_FILE_SIZE" value="512000"> 
File to upload: <input name="userfile" type="file">
<input type="submit" value="Upload File"> 
</form>
```
Το MAX\_FILE\_SIZE κρυφό πεδίο (hidden) η τιµή του είναι το µέγιστο µέγεθος αρχείου που επιτρέπεται. Η τιµή είναι σε byte. Το MAX\_FILE\_SIZE είναι ενηµερωτικό για τον browser. Είναι εύκολο να παρακαµφθεί αυτή η µέγιστη τιµή. Οι PHP-ρυθµίσεις όµως, για το µέγιστο µέγεθος (maximum-size), δεν µπορούν να ξεγελαστούν. Καλύτερα να προσθέτουµε το MAX\_FILE\_SIZE γιατί προστατεύει τους χρήστες από τον κόπο να περιµένουν ένα µεγάλο αρχείο να µεταφερθεί και να µάθουν µετά πως ήταν πολύ µεγάλο.

Οι µεταβλητές που ορίζονται για αρχεία που έχουν γίνει upload αλλάζουν ανάλογα µε την έκδοση της PHP και τις ρυθµίσεις. Η autoglobal µεταβλητή \$\_FILES υπάρχει από την PHP 4.1.0. Το \$HTTP\_POST\_FILES array υπάρχει από την PHP 4.0.0. Αυτοί οι πίνακες θα περιέχουν όλες τις πληροφορίες των αρχείων που έχουν γίνει upload. Η χρήση της \$\_FILES προτιµάται.

Τα περιεχόµενα της \$\_FILES από το παραπάνω παράδειγµα είναι ως εξής. Η χρήση του ονόµατος αρχείου είναι *userfile*.

- o *\$\_FILES['userfile']['name']* : Το αρχικό όνοµα του αρχείου στο µηχάνηµα του client.
- o *\$\_FILES['userfile']['type']* :Το mime type του αρχείου, αν ο browser έχει δώσει αυτή τη πληροφορία. Ένα παράδειγµα θα ήταν *"image/gif"*.
- o *\$\_FILES['userfile']['size']***:**Το µέγεθος, σε byte, του αρχείου που έχει γίνει upload.
- o *\$\_FILES['userfile']['tmp\_name']* : Το προσωρινό όνοµα του αρχείου στο οποίο έχει αποθηκευτεί το αρχείο που έχει γίνει upload στον server.
- o *\$\_FILES['userfile']['error']* : Ο κωδικός σφάλµατος που σχετίζεται µε αυτό το upload αρχείου. Το *['error']* έχει προστεθεί στην PHP 4.2.0

#### **is\_uploaded\_file()**

Πριν µετακινήσουµε το αρχείο από την προσωρινή του θέση στην θέση που καθορίζεται ελέγχουµε ότι το αρχείο υπάρχει. Η συνάρτηση is\_uploaded\_file() δέχεται σαν όρισµα τη διαδροµή ενός αρχείου και επιστρέφει true µόνο αν το εν λόγω αρχείο είναι έγκυρο.

#### **move\_uploaded\_file()**

Η συνάρτηση αυτή αντιγράφει ένα αρχείο από µια θέση σε µια άλλη. Απαιτεί σαν ορίσµατα τη διαδροµή προς το πηγαίο αρχείο και τη διαδροµή προορισµού. Επιστρέφει true αν η µετακίνηση του αρχείου είναι επιτυχής και false αν το αρχείο δεν βρέθηκε ή δεν είναι έγκυρο.

# **MYSQL**

# 4.1 MySQL

H MySQL είναι ένα πολύ γρήγορο και δυνατό σύστηµα διαχείρισης βάσεων δεδοµένων. Μια βάση δεδοµένων µας επιτρέπει να αποθηκεύουµε, να αναζητάµε, να ταξινοµούµε και να ανακαλούµε τα δεδοµένα αποτελεσµατικά. Μια βάση δεδοµένων είναι έτσι δοµηµένη ώστε να µπορούµε να βρίσκουµε πληροφορίες εύκολα και γρήγορα ανάλογα µε το είδος των δεδοµένων που περιέχει. Ο ΜySQL διακοµιστής ελέγχει την πρόσβαση στα δεδοµένα, για να µπορούν να δουλεύουν πολλοί χρήστες ταυτόχρονα, για να παρέχει γρήγορη πρόσβαση και να διασφαλίσει ότι µόνο πιστοποιηµένοι χρήστες µπορούν να έχουν πρόσβαση. Μπορούν να υπάρχουν ταυτόχρονα περισσότερες από µια συνδέσεις µε την βάση χωρίς να υπάρχουν πολλαπλά αντίγραφα. Η ΜySQL είναι η πιο κατάλληλη για χρήση στο διαδίκτυο, παρέχει ευκολίες στο backup και είναι συµβατή και µεταφέρσιµη σε διάφορες πλατφόρµες και για διάφορα εργαλεία ανάπτυξης. Επίσης είναι ένας πολυνηµατικός διακοµιστής πολλαπλών χρηστών. Χρησιµοποιεί την SQL(Structured Query Language- ∆οµηµένη Γλώσσα Ερωτηµάτων), την τυπική γλώσσα ερωτηµάτων για βάσεις δεδοµένων, παγκόσµια και µάς δίνει τη δυνατότητα να µιλάµε φιλικά µε τον server ώστε να πάρουμε πληροφορίες από τη βάση δεδομένων μας και να µπορέσουµε να τις διαχειριστούµε.

Υποστηρίζεται από τη Sun Microsystems και µπορεί να εγκατασταθεί σε πάνω από 20 πλατφόρµες συµπεριλαµβανοµένου των MS Windows, Mac OS X, Linux και AIX.Η MySQL είναι διαθέσιμη με άδειες δυο ειδών. Μπορείτε να την χρησιµοποιήσετε δωρεάν µε άδεια ανοικτού κώδικα, εφόσον συµφωνήσετε µε τους όρους της άδειας. Αν όµως θέλετε να διανείµετε µια εφαρµογή που δεν είναι ανοικτού κώδικα που να περιλαµβάνει την ΜySQL, µπορείτε να αγοράσετε µια εµπορική άδεια.

# 4.2 Ιστορία της MySQL

H MySQL είναι διαθέσιμη από το 1996, αλλά η ιστορία της ξεκινά από το 1979. Κέρδισε το βραβείο Choice Award του Linux Journal Readers, για τρία συνεχόµενα χρόνια. Είναι πλέον διαθέσιµη µε άδεια ανοικτού κώδικα, αλλά και µε εµπορικές άδειες. Αυτή τη στιγµή είναι η δηµοφιλέστερη σχεσιακή βάση δεδοµένων ανοικτού κώδικα που κυριαρχεί στον τοµέα της ανάπτυξης δικτυακών εφαρµογών. Η τελευταία έκδοση είναι η MySQL Server 6.0.11 και δηµοσιεύθηκε στις 22 του Μάη 2009 ως η τελευταία κυκλοφορία της γραµµής 6.0. Future MySQL Server development.

# 4.3 Τρόπος λειτουργίας της MySQL

Ο τρόπος λειτουργίας της MySQL είναι ίδιος µε αυτόν που ακολουθούν όλες οι Web βάσεις δεδομένων. Τα βήματα λειτουργίας των Web Βάσεων Δεδομένων είναι τα παρακάτω:

- o Ο web browser ενός χρήστη κάνει µια ΗΤΤΡ αίτηση για µια συγκεκριµένη ιστοσελίδα. Για παράδειγµα, µπορεί να κάνει µια αναζήτηση για όλους τους χρήστες οι οποίοι είναι εγγεγραµµένοι σε ιστοσελίδα. Έστω ότι η σελίδα των αποτελεσµάτων αναζήτησης ονοµάζεται results\_users.php
- o Ο web διακοµιστής λαµβάνει την αίτηση για τη σελίδα results\_users.php, ανακαλεί το αρχείο και το περνά στην µηχανή ΡΗΡ για επεξεργασία.
- o Η µηχανή ΡΗΡ αρχίζει την ανάλυση του script. Μέσα στο script, υπάρχει µια εντολή που συνδέει την βάση δεδοµένων και εκτελεί ένα ερώτηµα (την αναζήτηση των χρηστών). Η ΡΗΡ ανοίγει µια σύνδεση µε τον MySQL διακομιστή και στέλνει το κατάλληλο ερώτημα.
- o Ο ΜySQL διακοµιστής λαµβάνει το ερώτηµα της βάσης δεδοµένων και το επεξεργάζεται και στέλνει τα αποτελέσµατα(µια λίστα χρηστών), ξανά στη µηχανή ΡΗΡ.
- o Η µηχανή ΡΗΡ σταµατά την εκτέλεση του script, που συνήθως περιλαµβάνει την µορφοποίηση των αποτελεσµάτων του ερωτήµατος σε ΗΤΜL. Επιστρέφει µετά την τελική ΗΤΜL σελίδα στο web διακοµιστή.
- o Ο web διακοµιστής περνά την ΗΤΜL σελίδα ξανά στο browser, όπου ο χρήστης µπορεί να δει τη λίστα των σπουδαστών που ζήτησε.

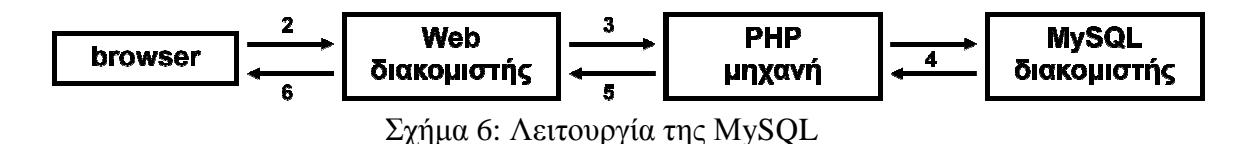

# 4.4 Σύνδεση της ΜySQL µε την PHP

H PHP αλληλεπιδρά με τις βάσεις δεδομένων. Σε αυτή την πτυχιακή εργασία παρουσιάζεται η σύνδεση της PHP µε την MySQL βάση δεδοµένων για να αποθηκεύονται δεδοµένα στο WEB και να τα περιλαµβάνει στο website µας. Είναι πραγµατικά εκπληκτικό πόσο χρήσιµη µπορεί να είναι µια βάση δεδοµένων όταν χρησιµοποιηθεί στο website. Χρειαζόµαστε τρία πράγµατα για να τρέξουµε τα scripts της PHP που να έχουν πρόσβαση στις βάσεις δεδοµένων MySQL. Αρχικά, θα χρειαστούμε ένα web server (διακομιστή). Αυτό μπορεί είτε να είναι σε έναν δικός μας υπολογιστή είτε σε έναν web host. Σε οποιοδήποτε λογισμικό web server μπορεί να λειτουργήσει η PHP και η MySQL αλλά εδώ χρησιµοποιείται ο Apache.

Οι βάσεις δεδοµένων MySQL έχουν µια τυποποιηµένη οργάνωση. Αποτελούνται από μια βάση δεδομένων, στην οποία είναι περιλαμβανόμενοι πίνακες. Κάθε ένας από αυτούς τους πίνακες είναι χωριστός και μπορεί να έχει τα διαφορετικά πεδία. Πρώτα πρέπει να δημιουργήσουμε έναν πίνακα. Ένας πίνακας είναι ένα τμήμα της βάσης δεδοµένων για δεδοµένων την αποθήκευση των σχετικών πληροφοριών . Σε αυτόν πίνακα θα οργανώσουµε τ τα διαφορετικά πεδία που θα χρησιµοποιηθούν σε εκείνο τον πίνακα.

Τα βήµατα για την υλοποίηση της βάσης δεδοµένων και την σύνδεση της µε την PHP:

- o Το πρώτο βήµα για την δηµιουργία και την χρήση µια βάσης µια δεδοµένων είναι η κατασκευή της δοµή της δηλαδή ο σχεδιασµός της που είναι γνωστός ως η μοντελοποίηση δεδομένων
- o Μετά χρησιµοποιούµε την διαδικασία που ονοµάζεται κανονικοποίηση έτσι ώστε να εξαλείψουµε τα περιττά δεδοµένα αλλά και τα προβλήµατα
- o Σε κάθε πίνακα που δηµιουργείτε πρέπει να καθορίσουµε τα πρωτεύοντα και τα ξένα κλειδιά.
- o Στην συνέχεια δηµιουργούµε τις σχέσεις µεταξύ των πινάκων οι οποίες είναι τρεις: α) η αμφιμονοσήμαντη (ένα με ένα), β) η μονοσήμαντη(ένα µε πολλά), γ) η πολυσήµαντη(πολλά µε πολλά).
- o Τέλος πρέπει να γίνει η σύνδεση της MySQL µε την PHP.

#### *∆ηµιουργία πίνακα*

Ένας πίνακα έχει την παρακάτω µορφή:

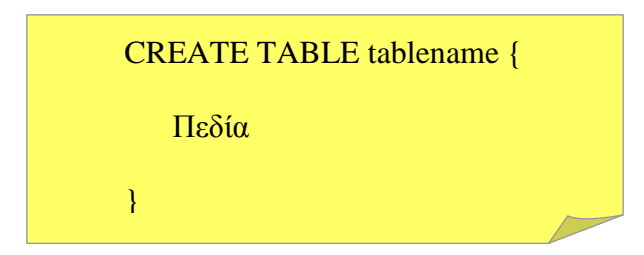

Τα πεδία έχουν την εξής µορφή: πεδίο -ιδιότητα -extra πληροφορίες

**Π.χ** `username` VARCHAR(20) CHARACTER SET greek COLLATE greek\_general\_ci

Υπάρχει µια ευρεία ποικιλία των πεδίων και των ιδιοτήτων που είναι διαθέσιµες σε MySQL.

### *Σύνδεση MySQL µε PHP*

```
 <?php 
 //∆ηµιουργία σύνδεσης προς τον MySQL server 
$connect=mysql_connect(''localhost'', ''username'', ''password'');
 //Εµφάνιση κωδικού σφάλµατος σε περίπτωση αποτυχηµένης σύνδεσης
  if(!$connect){ 
   die(' Δεν μπορείς να συνδεθείς ' .mysql_error());
 } 
 //Επιλογή της βάσης δεδοµένων
  mysql_select_db('db', $connect); 
 //κλείσιµο της σύνδεσης µε τον server 
mysql_close($connect);
 ?>
```
#### *Ανάλυση συναρτήσεων*

**n mysql\_connect():** χρησιμοποιείται για την σύνδεση με τον MySQL server και δέχεται τις εξής παραµέτρους : το Hostname ή την διεύθυνση ip του server, το όνοµα του χρήστη που έχει πρόσβαση στον server και τον κωδικό ασφαλείας του. Η τιµή που επιστρέφει η συνάρτηση χρησιµοποιείται σαν παράµετρος στις µετέπειτα συναρτήσεις που καλούνται προς τον MySQL server

- **n mysql\_error():** επιστρέφει το μήνυμα λάθους σε περίπτωση αποτυχίας της προηγούµενης ενέργειας που έγινε προς τον MySQL server
- **mysql\_select\_db:** διαλέγει μια συγκεκριμένη βάση δεδομένων η οποία έχει ήδη δηµιουργηθεί στον MySQL server. Οι παράµετροι που εµπεριέχονται είναι το όνοµα της βάσης και η τιµή που επιστράφηκε από την mysql\_connect().
- **mysql\_query():** *χρησιμοποιείται για την αποστολή μιας ερώτησης στη* βάση δεδοµένων.
- **imysql\_fetch\_array:** επιτρέπει την ανάκτηση των εγγαφών που επέστρεψε προηγούµενο query προς την βάση

#### *Βασικά προνόµια της MySQL*

- **SELECT** : επιτρέπει την ανάγνωση γραμμών από πίνακες π.χ SELECT \* FROM users ;
- **<b>INSERT :** προσθήκη νέων γραμμών δεδομένων σε πίνακες
- $\pi$ .  $\gamma$  INSERT INTO clients (client name, country) VALUES (Jane, Greece);
- **UPDATE**: αλλαγή υπαρχόντων δεδομένων σε πίνακες
	- π.χ UPDATE clients SET client\_name= '\$name' WHERE id='\$id';
- **DELETE** : κατάργηση υπαρχόντων δεδομένων σε πίνακες π.χ DELETE FROM clients WHERE id='\$id';

#### *Συστάσεις ασφαλείας*

- *Εκχώρηση µόνο τον ελάχιστων προνοµίων που είναι απαραίτητα για κάθε χρήστη*
- *Αποφυγή του προνοµίου SUPER ή PROCESS παρά µόνο όταν είναι απαραίτητο*
- *Εκχώρηση προνοµίου FILE στους διαχειριστές*
- *Απαίτηση κωδικού πρόσβασης για όλους ους χρήστες*
- *Επικύρωση όλων των δεδοµένων που χρησιµοποιούνται σε ερωτήµατα*
- *Έλεγχος των ερωτηµάτων για εισαγωγικά και προβληµατικούς χαρακτήρες*

# 5 ΥΛΟΠΟΙΗΣΗ ΣΥΣΤΗΜΑΤΟΣ

# 5.1 Γενική περιγραφή

Το συγκεκριµένο κεφάλαιο αποτελεί έναν οδηγό χρήσης του συστήµατος που αναπτύχθηκε και περιλαµβάνει αναλυτική περιγραφή βήµα προς βήµα όλων των διεργασιών-εφαρµογών που µπορεί να εκτελεί ο απλός επισκέπτης και ο εγγεγραµµένος χρήστης, για τον διαχειριστή θα µιλήσουµε στο επόµενο κεφάλαιο. Η εφαρµογή της Πολιτιστικής Πύλη της Θράκης αποτελεί µια web εφαρµογή που απευθύνεται σε ένα ευρύ φάσµα χρηστών, οι οποίοι µπορούν να αλληλεπιδρούν µε το σύστηµα ταυτόχρονα µέσα από έναν δικτυακό τόπο. Παρακάτω παρουσιάζονται οι πίνακες που χρησιµοποιήθηκαν για να υλοποιηθεί το σύστηµα και στην συνέχεια παρουσιάζεται η υλοποίηση της ιστοσελίδας.

# 5.2 Υλοποίηση βάσης δεδοµένων

# 5.2.1 Εισαγωγή

Η ανάγκη για την εµφάνιση δυναµικού περιεχοµένου στον ιστοτόπο, µας έκανε απαραίτητη τη χρησιµοποίηση των βάσεων δεδοµένων στις δικτυακές εφαρµογές. Με τον τρόπο αυτό γίνεται πιο εύκολη η διαχείριση και προβολή του περιεχοµένου των ιστοτόπων. Όλο το περιεχόµενο που προβάλλεται στον δικτυακό τόπο της Πολιτιστική Πύλης της Θράκης αποθηκεύεται σε µια βάση δεδοµένων που δηµιουργήθηκε µε την βοήθεια του PhpMyAdmin.

Οι πίνακες που προέκυψαν από την ανάλυση απαιτήσεων τους συστήµατος είναι συνολικά δεκαοχτώ και παρουσιάζονται παρακάτω µε συνοπτική περιγραφή για τη χρήση τους.

# 5.2.2 Πίνακες **Πίνακας users**

Ο πίνακας users χρησιµοποιείται για να αποθηκεύονται τα δεδοµένα για τους χρήστες και για τους διαχειριστές. Το κλειδί είναι το user\_id και το ξένο κλειδί είναι το nomos\_id. Υπάρχουν δυο ηµεροµηνίες: α) η ηµεροµηνία εγγραφής και β) η ηµεροµηνία για την τελευταία επίσκεψη που πραγµατοποιεί ο χρήστης ή ο διαχειριστής και τέλος υπάρχει και η ιδιότητα αν δηλαδή αυτός που εγγράφεται είναι διαχειριστής ή χρήστης.

| Πίνακας users  |                                    |                                        |              |            |                   |
|----------------|------------------------------------|----------------------------------------|--------------|------------|-------------------|
| ΧΡΗΣΤΕΣ        |                                    |                                        |              |            |                   |
| Ovoµa          | Τύπος                              | Περιγραφή                              | Κλειδί       | Kενό       | Χαρακτηριστικά    |
| πεδίου         |                                    |                                        |              |            |                   |
| user_id        | int(20)                            | Κωδικός χρήστη                         | $\mathbf{1}$ | <b>OXI</b> | unsigned          |
| nomos_id       | int(20)                            | Κωδικός νομού                          | Ξένο         | <b>OXI</b> | unsigned          |
| username       | varchar $(20)$                     | Όνομα εισόδου                          |              | <b>OXI</b> |                   |
| password       | varchar $(40)$                     | $\overline{\mathrm{K}}$ ωδικός εισόδου |              | <b>OXI</b> |                   |
| name           | varchar $(30)$                     | Όνομα χρήστη                           |              | <b>OXI</b> |                   |
| surname        | varchar $(50)$                     | Επίθετο χρήστη                         |              | <b>OXI</b> |                   |
| email          | varchar $(50)$                     | Email χρήστη                           |              | <b>OXI</b> |                   |
| telephone      | varchar $(15)$                     | τηλέφωνο                               |              | <b>NAI</b> |                   |
| adress         | varchar $(20)$                     | διεύθυνση                              |              | <b>NAI</b> |                   |
| number         | int(5)                             | αριθμός                                |              | <b>NAI</b> | unsigned          |
| tk             | int(8)                             | Ταχυδρομικός                           |              | <b>NAI</b> | unsigned          |
|                |                                    | κώδικας                                |              |            |                   |
| city           | varchar $(20)$                     | $\pi$ όλη                              |              | <b>NAI</b> |                   |
| register_date  | datetime                           | Ημερομηνία                             |              | <b>OXI</b> |                   |
|                |                                    | εγγραφής                               |              |            |                   |
| lastvisit_date | timestamp                          | Τελευταία                              |              | <b>OXI</b> | Current_timestamp |
|                |                                    | επίσκεψη                               |              |            |                   |
| attribute      | enum('Διαχειριστής',<br>Ύλρήστης') | Ιδιότητα χρήστη                        |              | <b>OXI</b> |                   |

Πίνακας 2: πίνακας users

#### Εντολή MySQL:

CREATE TABLE `thraki`.`users` (

`user\_id`INT(20)UNSIGNED NOT NULL AUTO\_INCREMENT PRIMARY KEY, `nomos\_id`INT(20)UNSIGNED NOT NULL ,

`username`VARCHAR(20)CHARACTER SET greek COLLATE greek\_general\_ci NOT NULL,

`password` VARCHAR (40)NOTNULL,

`name`VARCHAR(30)CHARACTER SET greek COLLATE greek\_general\_ci NOT NULL, `surname`VARCHAR(50)CHARACTER SET greek COLLATE greek\_general\_ci NOT

NULL,

`email`VARCHAR(50)CHARACTER SET greek COLLATE greek\_general\_ci NOT NULL, `telephone`VARCHAR(15)NULL, `adress` VARCHAR(20)NULL, `number`INT(5)UNSIGNED NULL, `tk` INT(8)UNSIGNED NULL, `city`VARCHAR(20)CHARACTER SET greek COLLATE greek\_general\_ci NULL, `country` VARCHAR(20)CHARACTER SET greek COLLATE greek\_general\_ci NOT NULL, `register\_date `DATETIME NOT NULL, `lastvisit\_date `TIMESTAMP NOT NULL, `attribute` ENUM('∆ιαχειριστής','Χρήστης' )NOT NULL , INDEX(`nomos\_id`,`username`, `password`, `attribute`)

) ENGINE = InnoDB CHARACTER SET greek COLLATE greek\_general\_ci;

## **Πίνακας news**

Τον πίνακα news τον χρησιµοποιούµαι για να αποθηκεύουµε τα νέαανακοινώσεις, κάθε νέο έχει την ηµεροµηνία λήξης του και την ιδιότητα εµφάνισης του δηλαδή αν ένα νέο έχει λήξη τότε το πεδίο appear παίρνει την τιµή 0 αλλιώς την τιµή 1 και εµφανίζεται και µπορούν να δουν το νέο οι χρήστες.

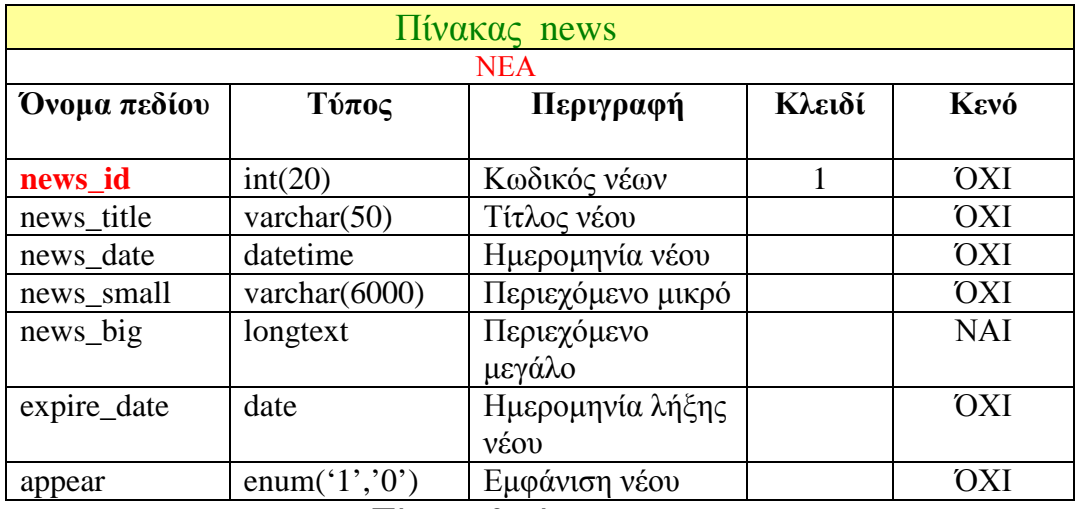

Πίνακας 3: πίνακας news

## Εντολή MySQL:

CREATE TABLE `thraki`.`news` (

`news\_id`INT(20)UNSIGNED NOT NULL AUTO\_INCREMENT PRIMARY KEY, `news\_title`VARCHAR(50)NOT NULL, `news\_date`DATETIME NOT NULL, `news\_small`VARCHAR(6000)NOT NULL, `news\_big` LONGTEXT NULL, `expire\_date`DATE NOT NULL,

`appear` ENUM('1','0')NOT NULL, INDEX(`news\_title`, news\_small, news\_big)) ENGINE = MYISAM CHARACTER SET greek COLLATE greek\_general\_ci;

#### **Πίνακας articles**

Τον πίνακα articles τον χρησιµοποιούµαι για να αποθηκεύουµε τα δεδοµένα για τα άρθρα στον πίνακα υπάρχουν δυο ξένα κλειδιά: το α) το κλειδί για την κατηγορία στην οποία ανήκει το άρθρο και β) το κλειδί που δηλώνει ποιος πρόσθεσε ένα συγκεκριµένο άρθρο. Επίσης υπάρχει η ηµεροµηνία που προσδέθηκε το άρθρο, ο τίτλος του άρθρου και τα δυο πεδία το ένα για το εισαγωγικό κείµενο του άρθρου και το άλλο για το µεγάλο κείµενο του άρθρου.

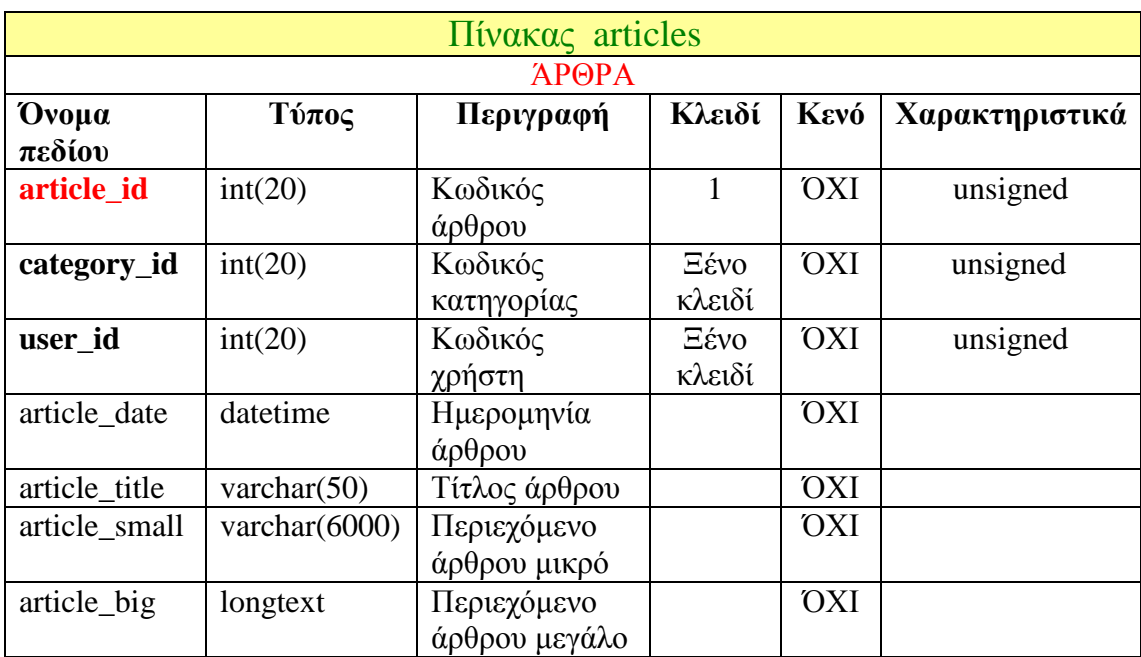

Πίνακας 4: πίνακας articles

#### Εντολή MySQL:

CREATE TABLE `thraki`.`articles` ( `article\_id` INT(20)UNSIGNED NOT NULL AUTO\_INCREMENT PRIMARY KEY, `category\_id` INT(20) NOT NULL, `user\_id` INT(20) NOT NULL, `article\_date` DATETIME NOT NULL, `article\_title` VARCHAR(50) NULL, `article\_small` VARCHAR(6000) NOT NULL, `article\_big` LONGTEXT NOT NULL, INDEX(`category\_id`, user\_id, article\_date, article\_title, article\_small, article\_big)

) ENGINE = InnoDB CHARACTER SET greek COLLATE greek\_general\_ci;

## **Πίνακας articles\_category**

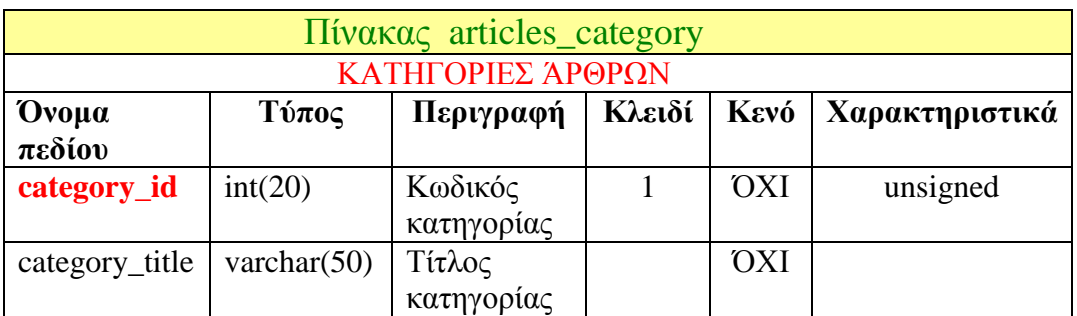

Στον πίνακα articles\_category αποθηκεύονται οι κατηγορίες των άρθρων.

Πίνακας 5: πίνακας articles\_category

#### Εντολή MySQL:

CREATE TABLE `thraki`.`articles\_category` ( `category\_id `INT(20)UNSIGNED NOT NULL AUTO\_INCREMENT PRIMARY KEY, `category\_title` VARCHAR(50)CHARACTER SET greek COLLATE greek\_general\_ci NOT NULL , UNIQUE(`category\_title`)

) ENGINE = MYISAM CHARACTER SET greek COLLATE greek\_general\_ci;

#### **Πίνακας article\_comments**

Στον πίνακα article\_comments αποθηκεύουµε τα δεδοµένα των σχολίων που κάνουν οι χρήστες σε ένα άρθρο. Υπάρχουν δυο ξένα κλειδιά α) το article\_id που είναι ο αριθµός του άρθρου για το οποίο γίνεται το σχόλιο και β) το user\_id που δηλώνει τον χρήστη ο οποίος κάνει το σχόλιο.

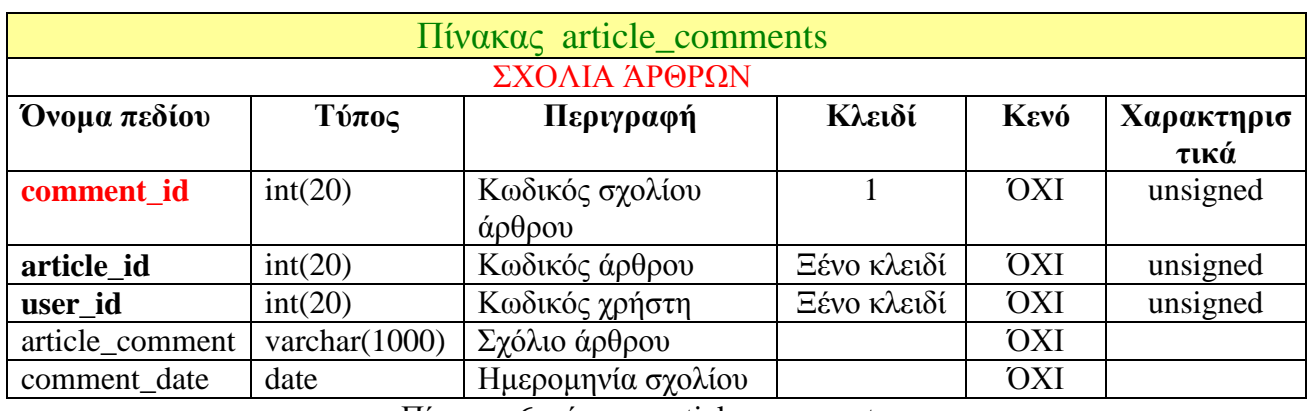

Πίνακας 6: πίνακας article\_comments

#### Εντολή MySQL:

CREATE TABLE `thraki`.`article\_comments` ( `comment\_id` INT(20)UNSIGNED NOT NULL AUTO\_INCREMENT PRIMARY KEY, `article\_id` INT(20)UNSIGNED NOT NULL,

`user\_id`INT(20)UNSIGNED NOT NULL, `article\_comment` VARCHAR(1000)CHARACTER SET greek COLLATE greek\_general\_ci NOT NULL, `comment\_date` DATE NOT NULL,

INDEX(`article\_id`, `user\_id`, )) ENGINE = InnoDB CHARACTER SET greek COLLATE greek\_general\_ci;

# **Πίνακας cultures**

Στον πίνακα cultures αποθηκεύονται τα δεδοµένα για τα ήθη-έθιµα. Υπάρχουν τρία ξένα κλειδιά: α) το month\_id που δηλώνει το µήνα του εθίµου, β) το nomos\_id που δηλώνει τον νοµό του εθίµου και τέλος γ) το village\_id που δηλώνει το χωριό ή την πόλη που πραγµατοποιείται το έθιµο. Υπάρχει το πεδίο για τον τίτλο του εθίµου και τέλος το πεδίο για το κείµενο του εθίµου.

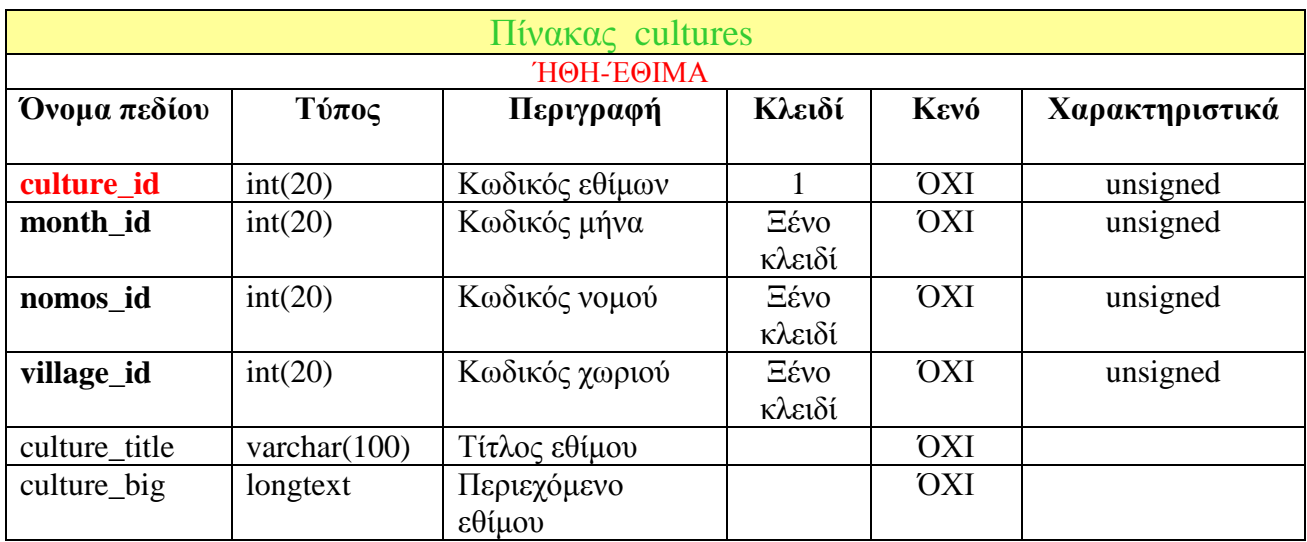

Πίνακας 7: πίνακας cultures

## Εντολή MySQL:

CREATE TABLE `thraki`.`cultures` (

`culture\_id` INT(20) UNSIGNED NOT NULL AUTO\_INCREMENT PRIMARY KEY, `month\_id` INT(20)UNSIGNED NOT NULL,

`nomos\_id` INT( 20)UNSIGNED NOT NULL,

`village\_id` INT(20)UNSIGNED NOT NULL,

`culture\_title` VARCHAR(100)CHARACTER SET greek COLLATE greek\_general\_ci NOT NULL,

`culture\_big` LONGTEXT CHARACTER SET greek COLLATE greek\_general\_ci NOT NULL ,

INDEX( `month\_id`, `nomos\_id`,` village\_id `,` culture\_title`, 'culture\_big') ) ENGINE = MYISAM CHARACTER SET greek COLLATE greek\_general\_ci;

## **Πίνακας nomoi**

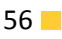

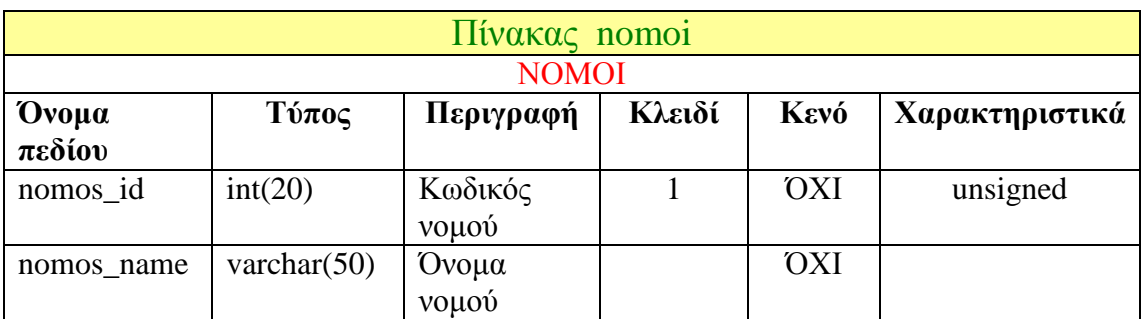

Στον πίνακα nomoi αποθηκεύονται τα ονόµατα των νοµών.

Πίνακας 8: πίνακας nomoi

#### Εντολή MySQL:

CREATE TABLE `thraki`.`nomoi` (

`nomos\_id` INT(20) UNSIGNED NOT NULL AUTO\_INCREMENT PRIMARY KEY , `nomos\_name` VARCHAR(50)CHARACTER SET greek COLLATE greek\_general\_ci NOT NULL,

UNIQUE(`nomos\_name`)) ENGINE = MYISAM CHARACTER SET greek COLLATE greek\_general\_ci;

#### **Πίνακας villages**

Στον πίνακα villages αποθηκεύονται τα χωριά ή οι πόλεις.

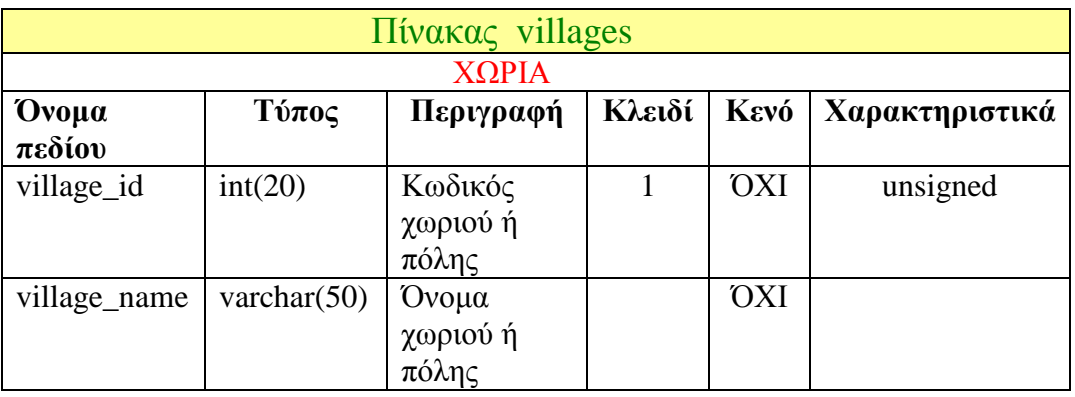

Πίνακας 9: πίνακας villages

#### Εντολή MySQL:

CREATE TABLE `thraki`.`villages` (

`village\_id`INT(20)UNSIGNED NOT NULL AUTO\_INCREMENT PRIMARY KEY, `village\_name` VARCHAR(50)CHARACTER SET greek COLLATE greek\_general\_ci NOT NULL,

UNIQUE(`village\_name`)) ENGINE = MYISAM CHARACTER SET greek COLLATE greek\_general\_ci;

#### **Πίνακας months**

Στον πίνακα months αποθηκεύονται οι µήνες.

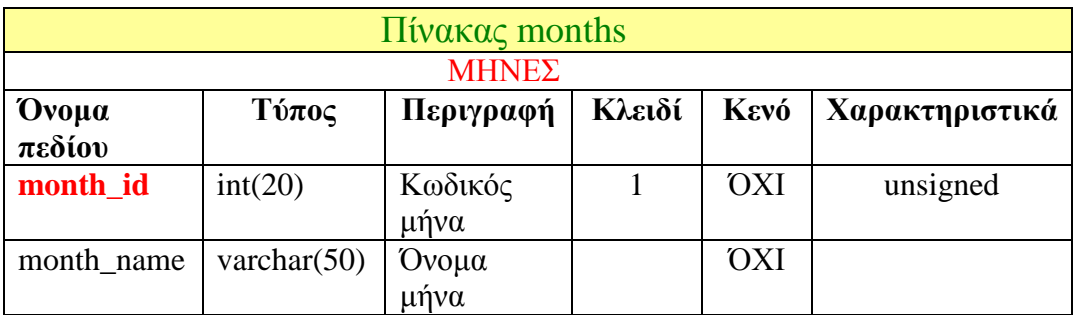

Πίνακας 10: πίνακας months

#### Εντολή MySQL:

CREATE TABLE `thraki`.`months` ( `month\_id`INT(20)UNSIGNED NOT NULL AUTO\_INCREMENT PRIMARY KEY, `month\_name` VARCHAR(50)CHARACTER SET greek COLLATE greek\_general\_ci NOT NULL, UNIQUE(`month\_name`)) ENGINE = MYISAM CHARACTER SET greek COLLATE greek\_general\_ci;

## **Πίνακας songs**

Στον πίνακα songs αποθηκεύονται τα παραδοσιακά τραγούδια που προσθέτει ο εγγεγραµµένος χρήστης ή ο διαχειριστής. Υπάρχουν δυο ξένα κλειδιά: α) το user\_id που δηλώνει ποιος έχει προσθέσει το τραγούδι και β) το song\_type\_id που δηλώνει το είδος του τραγουδιού που αποθηκεύεται. Επίσης υπάρχουν τα πεδία για τον τίτλο του τραγουδιού, το κείµενο του τραγουδιού και τέλος το πεδίο όπου αποθηκεύεται το αρχείο ήχου.

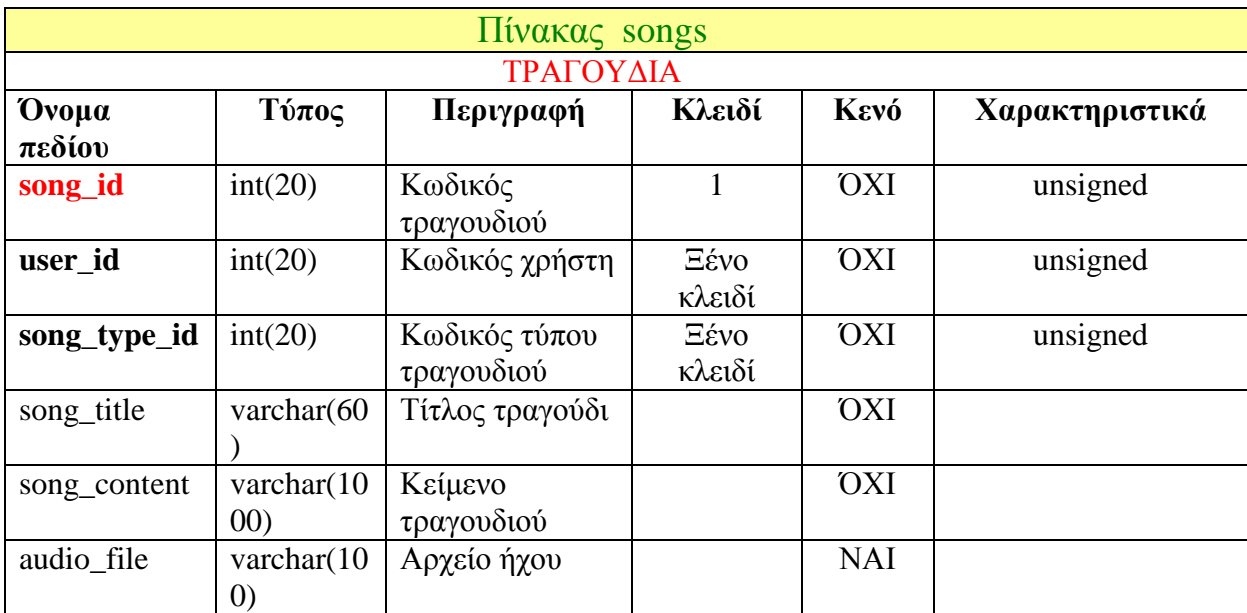

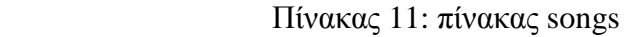

#### Εντολή MySQL:

CREATE TABLE `thraki`.`songs` ( `song\_id` INT(20)UNSIGNED NOT NULL AUTO\_INCREMENT PRIMARY KEY, `user\_id` INT(20)UNSIGNED NOT NULL , 'song\_type\_id` INT( 20)UNSIGNED NOT NULL, `song\_title` VARCHAR(60)CHARACTER SET greek COLLATE greek\_general\_ci NOT NULL, `song\_content` VARCHAR(1000)CHARACTER SET greek COLLATE greek\_general\_ci NOT NULL, `song\_content` VARCHAR(100) NOT NULL, INDEX(`user\_id`, `song\_type\_id` , `song\_title`, 'audio\_file')

) ENGINE = InnoDB CHARACTER SET greek COLLATE greek\_general\_ci;

#### **Πίνακας song\_types**

Στον πίνακα sons\_types αποθηκεύονται τα είδη τραγουδιών.

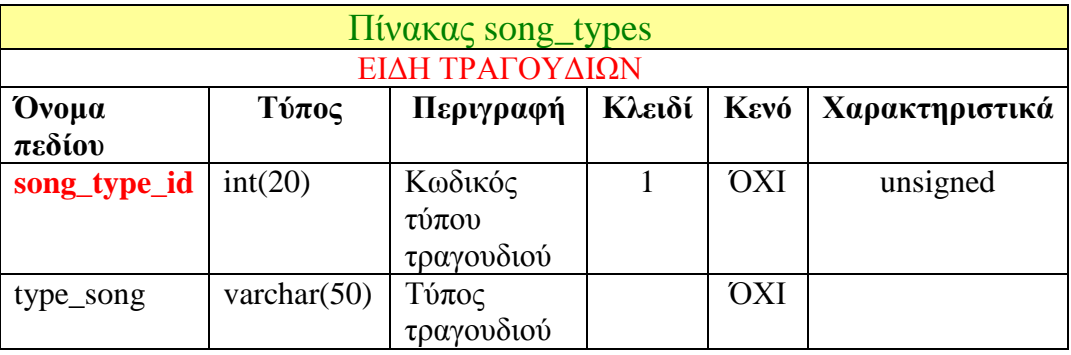

Πίνακας 12: πίνακας song\_types

#### Εντολή MySQL:

CREATE TABLE `thraki`.`song\_types` (

`song\_type\_id`INT(20)UNSIGNED NOT NULL AUTO\_INCREMENT PRIMARY KEY, `type\_song` VARCHAR(50)CHARACTER SET greek COLLATE greek\_general\_ci NOT NULL,

UNIQUE(`type\_song`)) ENGINE = MYISAM CHARACTER SET greek COLLATE greek\_general\_ci;

#### **Πίνακας unions**

Στον πίνακα unions αποθηκεύονται τα δεδοµένα για τους συλλόγους που προσθέτει ο εγγεγραµµένος χρήστης ή ο διαχειριστής. Υπάρχουν δυο ξένα κλειδιά : α) το nomos\_id για τους νοµούς και το β) το user\_id που είναι ο κωδικός του χρήστη ή του διαχειριστή. Υπάρχουν τα πεδία για το χωριό ή την πόλη που είναι ο σύλλογος, το όνοµα του συλλόγου, το τηλέφωνο του συλλόγου, η ιστοσελίδα αν υπάρχει για τον σύλλογο, η διεύθυνση, το κείµενο που περιγράφει τον σύλλογο και τέλος το αρχείο εικόνας.

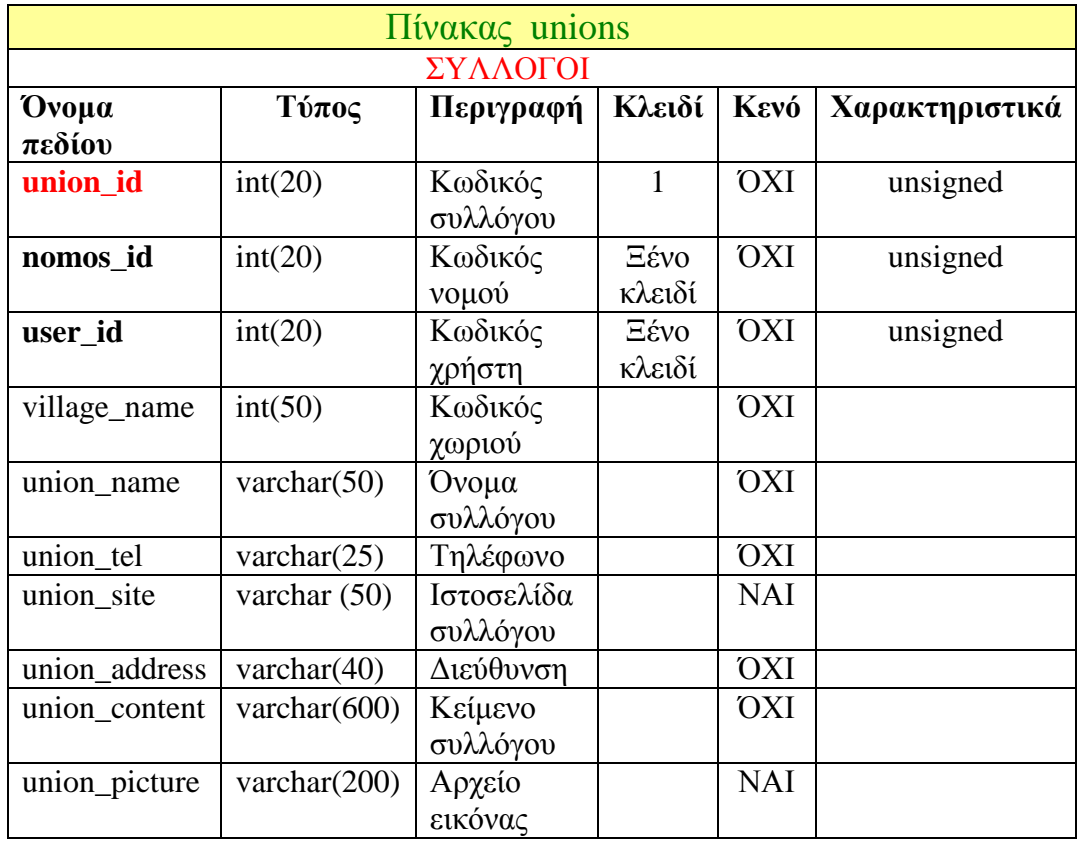

Πίνακας 13: πίνακας unions

#### Εντολή MySQL:

CREATE TABLE `thraki`.`unions` (

`union\_id` INT( 20)UNSIGNED NOT NULL AUTO\_INCREMENT PRIMARY KEY, `nomos\_id`INT(20)UNSIGNED NOT NULL,

`village\_id` INT(20)UNSIGNED NOT NULL,

`union\_site` VARCHAR(50)CHARACTER SET greek COLLATE greek\_general\_ci NOT NULL,

`union\_content` VARCHAR(500)CHARACTER SET greek COLLATE greek\_general\_ci NOT NULL, INDEX(`nomos\_id`, `village\_id`, 'user\_id', 'union\_name' 'union\_picture', 'union\_tel', 'union\_address')) ENGINE = InnoDB CHARACTER SET greek COLLATE greek\_general\_ci;

#### **Πίνακας associations**

Στον πίνακα associations αποθηκεύονται τα δεδοµένα για τους συνδέσµους.

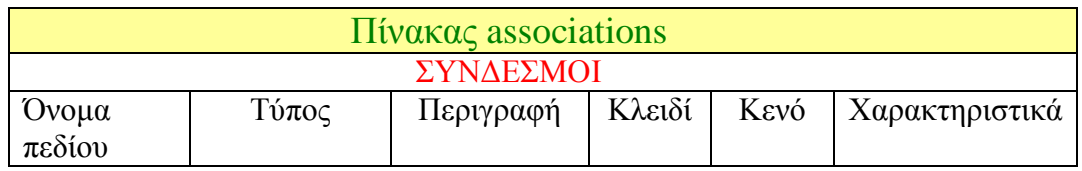

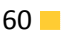

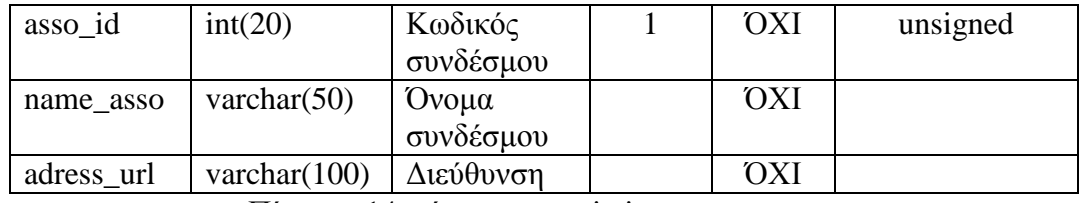

Πίνακας 14: πίνακας associations

#### Εντολή MySQL:

CREATE TABLE `thraki`.`associations` ( `asso\_id` INT(20)UNSIGNED NOT NULL AUTO\_INCREMENT PRIMARY KEY, `name\_asso` VARCHAR(100)CHARACTER SET greek COLLATE greek\_general\_ci NOT NULL, `adress\_url` VARCHAR(50)CHARACTER SET greek COLLATE greek\_general\_ci NOT

NULL) ENGINE = MYISAM CHARACTER SET greek COLLATE greek\_general\_ci;

#### **Πίνακας guestbook**

Στον πίνακα guestbook αποθηκεύονται τα µηνύµατα που γράφουν οι απλοί και οι εγγεγραµµένοι χρήστες. Υπάρχει ένα ξένο κλειδί το user\_id που παίρνει την τιµή 0 όταν γράφει µήνυµα κάποιος που είναι απλός χρήστης και αλλιώς παίρνει την κωδικό που έχει ο εγγεγραµµένος χρήστης στον πίνακα users. Υπάρχουν τα πεδία µε την ηµεροµηνία που γράφτηκε το µήνυµα, το όνοµα του χρήστη, την περιοχή καταγωγής του χρήστη, το email του, το µήνυµα που γράφει και την ιστοσελίδα του χρήστη αν υπάρχει.

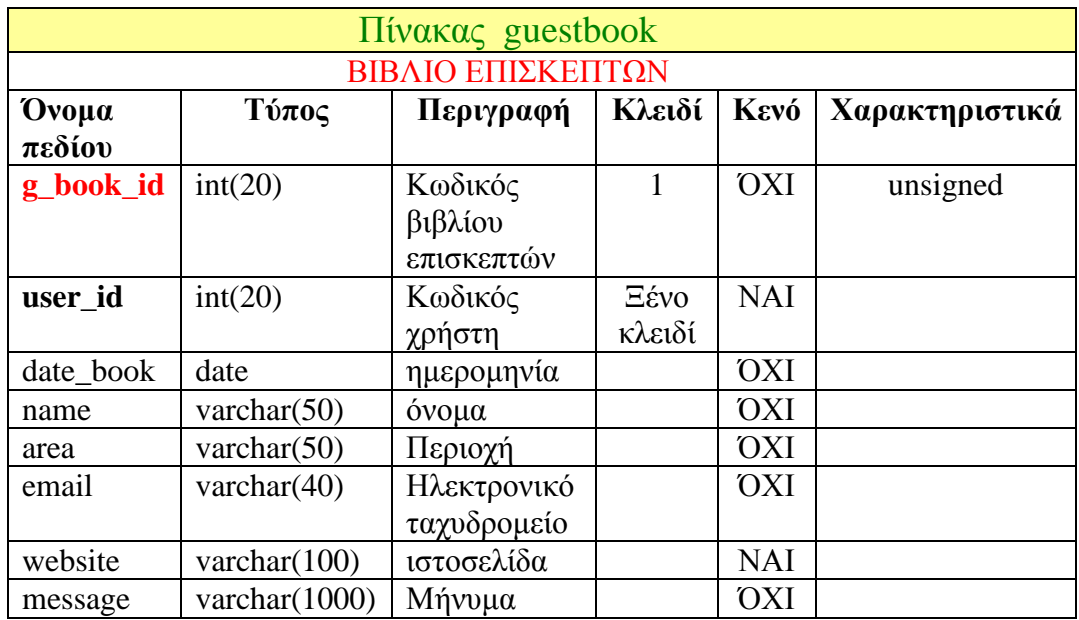

Πίνακας 15: πίνακας guestbook

#### Εντολή MySQL:

CREATE TABLE `thraki`.`guestbook` ( `g\_book\_id` INT(20)UNSIGNED NOT NULL AUTO\_INCREMENT PRIMARY KEY, `user\_id` INT(20)UNSIGNED NOT NULL, `date\_book` DATE UNSIGNED NOT NULL,

`name` VARCHAR(50)CHARACTER SET greek COLLATE greek\_general\_ci NOT NULL, `area` VARCHAR(50)CHARACTER SET greek COLLATE greek\_general\_ci NOT NULL, `email` VARCHAR(40)CHARACTER SET greek COLLATE greek\_general\_ci NOT NULL, `website` VARCHAR(100)CHARACTER SET greek COLLATE greek\_general\_ci NOT NULL, `message` VARCHAR(1000)CHARACTER SET greek COLLATE greek\_general\_ci NOT NULL) ENGINE = MYISAM CHARACTER SET greek COLLATE greek\_general\_ci;

### **Πίνακας voting**

Στον πίνακα voting αποθηκεύονται οι ερωτήσεις για την ψηφοφορία. Υπάρχει το πεδίο appear\_vote όπου όταν έχει την τιµή 1 τότε η ερώτηση εµφανίζεται αλλιώς µε την τιµή 0 δεν εµφανίζεται.

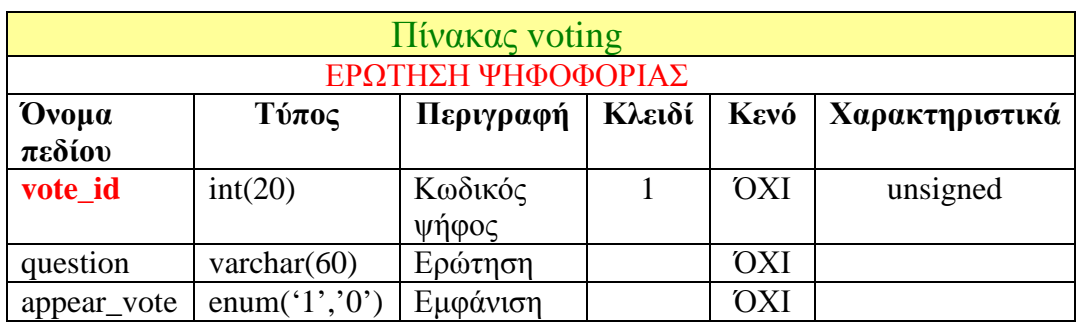

Πίνακας 16: πίνακας voting

#### Εντολή MySQL:

CREATE TABLE `thraki`.`voting` ( `vote\_id` INT(20)UNSIGNED NOT NULL AUTO\_INCREMENT PRIMARY KEY, `question` VARCHAR(60)CHARACTER SET greek COLLATE greek\_general\_ci NOT NULL, `appear\_vote` ENUM('1','0') NOT NULL, INDEX(`question`)) ENGINE = MYISAM CHARACTER SET greek COLLATE

greek\_general\_ci;

#### **Πίνακας v\_choices**

Στον πίνακα αποθηκεύονται οι επιλογές απάντησης για κάθε ερώτηση της ψηφοφορίας. Υπάρχει το ξένο κλειδί vote\_id το οποίο είναι ο κωδικός της κάθε ερώτησης. Υπάρχουν τα πεδία α) answer όπου αποθηκεύεται η κάθε απάντηση και β) votes όπου αποθηκεύονται οι ψήφοι για κάθε απάντηση.

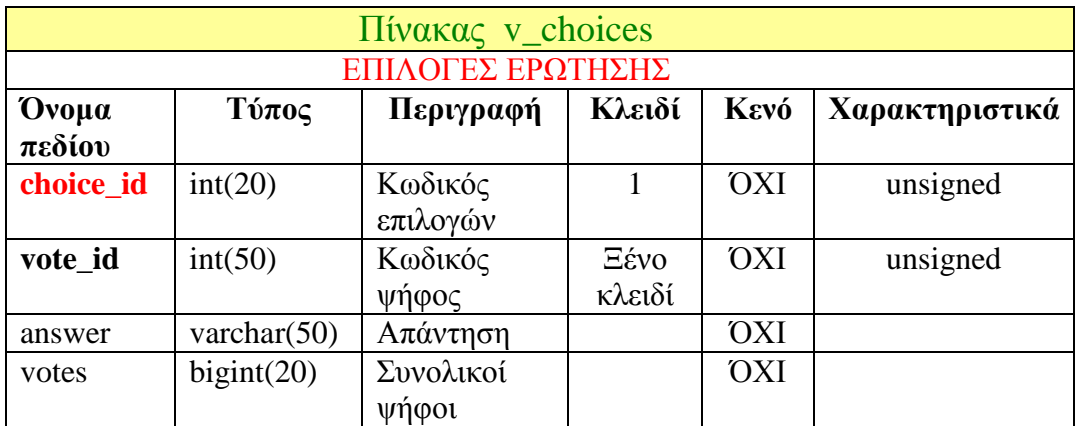

Πίνακας 17: πίνακας v\_choices

#### Εντολή MySQL:

CREATE TABLE `thraki`.`v\_choices` ( `choice\_id` INT(20)UNSIGNED NOT NULL AUTO\_INCREMENT PRIMARY KEY, `vote\_id` INT(20)UNSIGNED NOT NULL,

`answer` VARCHAR( 50)CHARACTER SET greek COLLATE greek\_general\_ci NOT NULL,

`votes` BIGINT(20)NOT NULL,

INDEX(`vote\_id`, 'answer', 'votes')) ENGINE = InnoDB CHARACTER SET greek COLLATE greek\_general\_ci;

#### **Πίνακας voiting\_ip**

O πίνακας voiting\_ip χρησιµοποιείται για να υπάρχει περιορισµός σε αυτόν που ψηφίζει, δηλαδή ένας χρήστης µπορεί να ψηφίσει µια φορά µια ερώτηση και όχι παραπάνω φορές, γι'αυτό υπάρχει το πεδίο ip που κρατάει την ip κάθε χρήστη έτσι ώστε ο χρήστης µε την συγκεκριµένη ip του να µπορεί να ψηφίσει σε µια ερώτηση µόνο µια φορά.

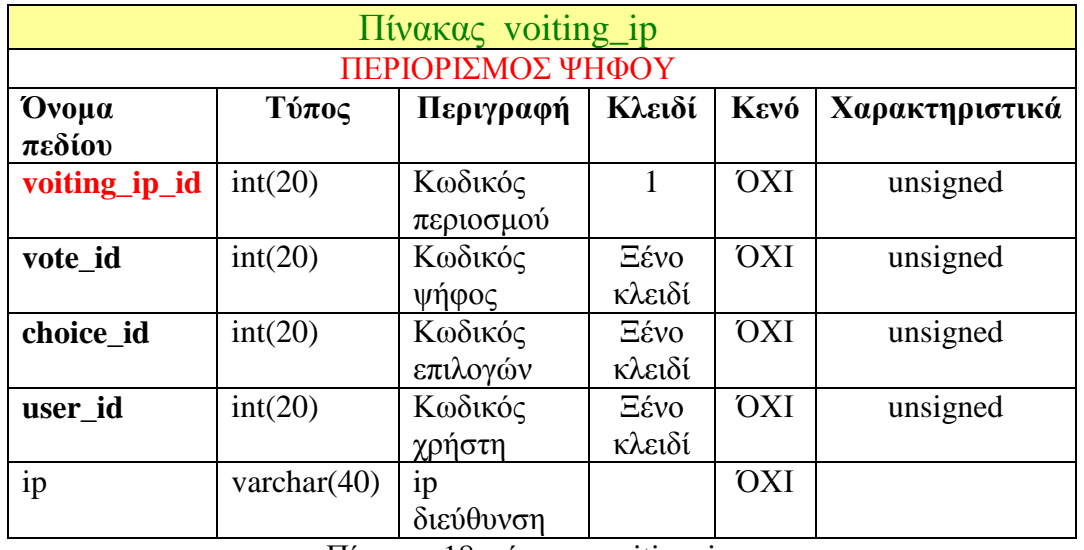

Πίνακας 18: πίνακας voiting\_ip

#### Εντολή MySQL:

CREATE TABLE `thraki`.`voiting\_ip` ( `voiting\_ip\_id` INT(20)UNSIGNED NOT NULL AUTO\_INCREMENT PRIMARY KEY, `vote\_id` INT( 20)NOT NULL, `choice\_id` INT( 20)NOT NULL, `user\_id` INT( 20)NOT NULL, `ip` VARCHAR(40)NOT NULL, INDEX(`vote\_id`, 'choice\_id', 'user\_id')) ENGINE = MYISAM CHARACTER SET greek COLLATE greek\_general\_ci;

#### **Πίνακας pictures**

Στον πίνακα pictures αποθηκεύονται οι φωτογραφίες.

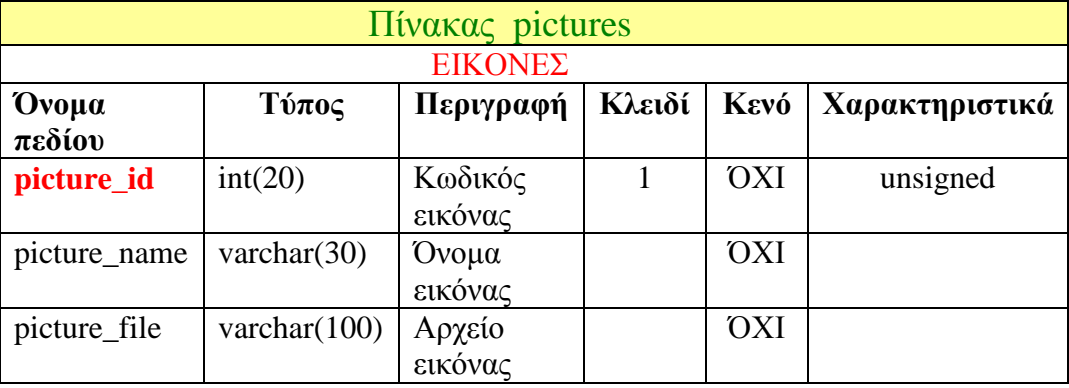

Πίνακας 19: πίνακας pictures

#### Εντολή MySQL:

CREATE TABLE `thraki`.`pictures` ( `picture\_id` INT(20)UNSIGNED NOT NULL AUTO\_INCREMENT PRIMARY KEY, `picture\_name` VARCHAR(30)NOT NULL, `picture\_file` VARCHAR(100)NOT NULL, INDEX(`picture\_name`)) ENGINE = MYISAM CHARACTER SET greek COLLATE greek\_general\_ci;

# 5.2.3 Σχέσεις πινάκων

Από τους 18 πίνακες , ανάµεσα στους 15 πίνακες υπάρχουν σχέσεις. Οι πίνακες news, associations και pictures δεν συνδέονται µε τους άλλους πίνακες. Παρακάτω µπορείτε να δείτε τις σχέσεις των πινάκων.

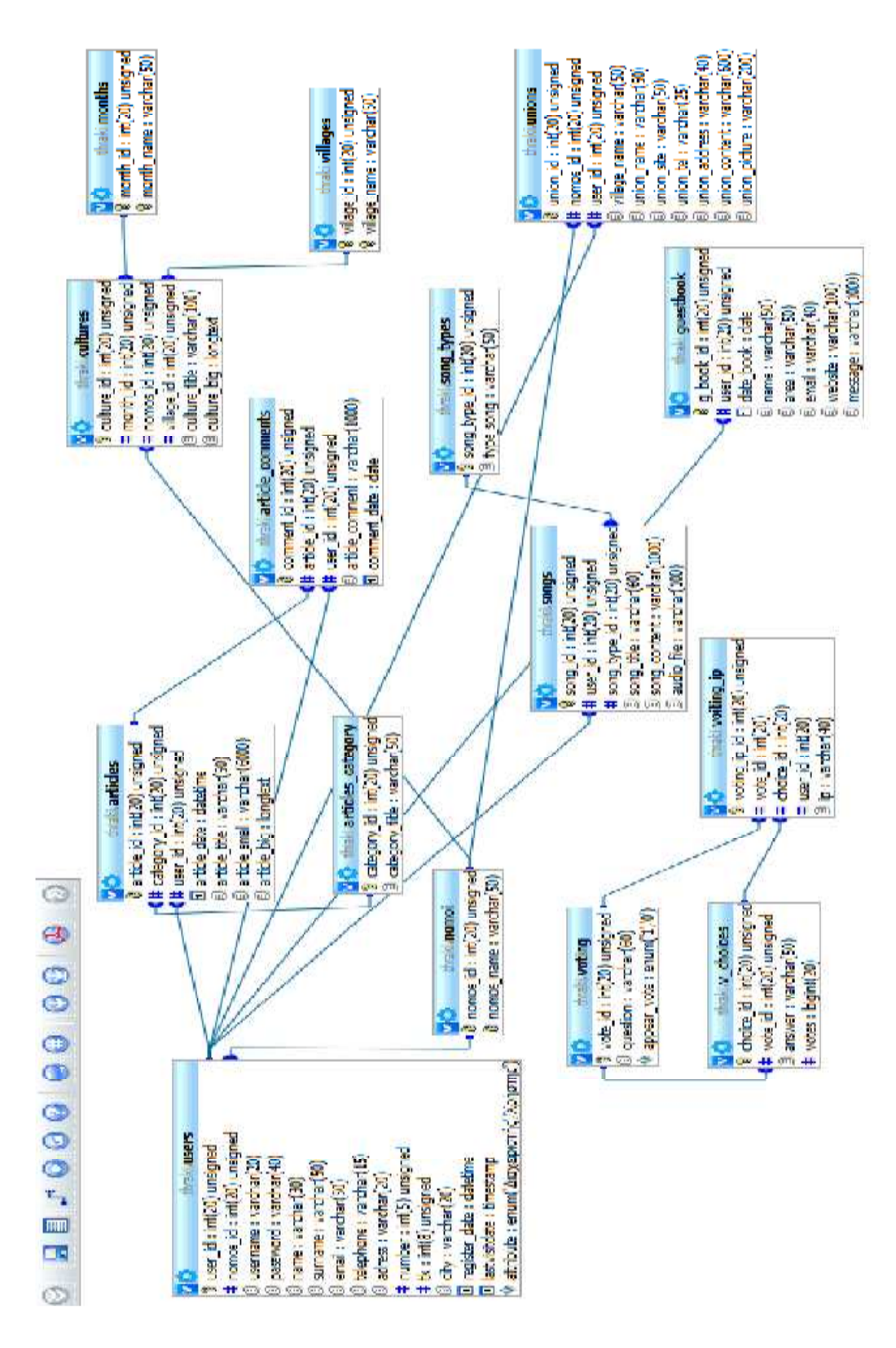

Σχήµα 7: Σχέσεις πινάκων

# 5.3 Υλοποίηση ιστοσελίδας

Για την υλοποίηση της υλοποίηση ιστοσελίδας όπως είπα και πιο πάνω δεν χρησιµοποίησα συστήµατα ανοικτού κώδικα , η υλοποίηση της βασίστηκε πάνω στις γνώσεις που απέκτησα από την µελέτη της γλώσσας PHP και της βάσης δεδοµένων MySQL. Εκτός όμως από τις διαδραστικές εφαρμογές που αναπτύχθηκαν, χρειάστηκε να δημιουργηθεί και το design του ιστοχώρου για την πιο εύκολη πλοήγηση και ενημέρωση των χρηστών. Γι'αυτό τον σκοπό χρησιμοποιήθηκε το Photoshop έτσι ώστε να μορφοποιήσω τις φωτογραφίες για την εµφάνιση του template, το Dreamweaver για την για σχεδίαση του template αλλά και το FLASH για την δηµιουργία flash movies για την πιο την ευχάριστη και εντυπωσιακή πλοήγηση του χρήστη. Η ιστοσελίδα ξεκινά µε ένα µικρό flash movie πληκτρολογώντας στον browser: <u>http://localhost/pulh\_thrakhs/thrakh\_index.html</u> όπως φαίνεται παρακάτω και μετά πατώντας το κουμπί είσοδος ο χρήστης εισέλθετε στο κύριο µέρος της ιστοσελίδας:

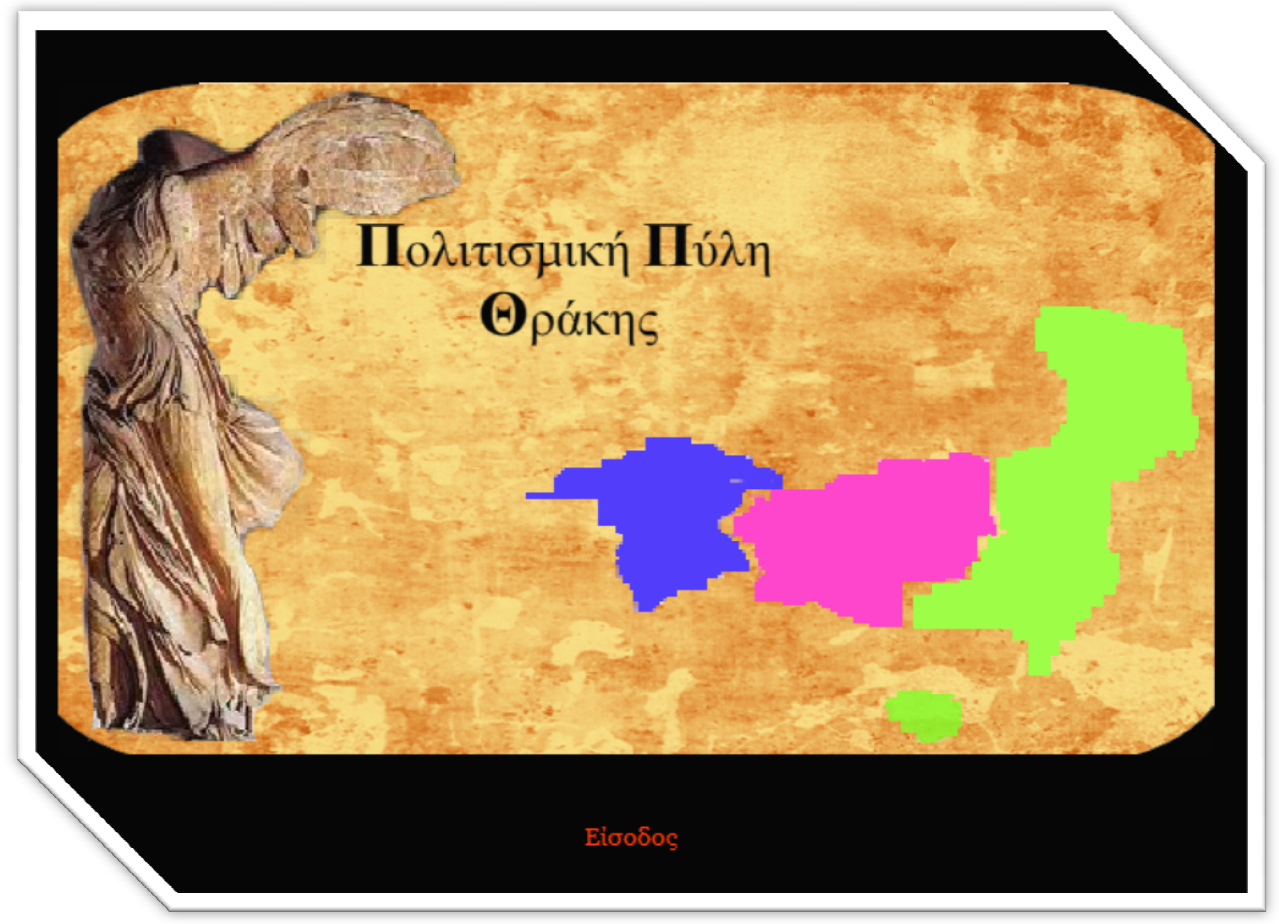

Εικόνα 24: flash movie παρουσίασης

 Η αρχική σελίδα της ιστοσελίδας φαίνεται στην παρακάτω εικόνα. Στην συνέχεια παρουσιάζονται αυτά που μπορεί να πραγματοποιήσει ο απλός επισκέπτης και ο

εγγεγραμμένος χρήστης στην ιστοσελίδα γιατί και οι δύο δεν έχουν τις ίδιες δυνατότητες µέσα στην ιστοσελίδα υπάρχουν κάποιοι περιορισµοί για τον απλό επισκέπτη σε σχέση µε τον εγγεγραµµένο χρήστη καθώς και οι διάφορες εφαρµογέςπου αναπτύχθηκαν.

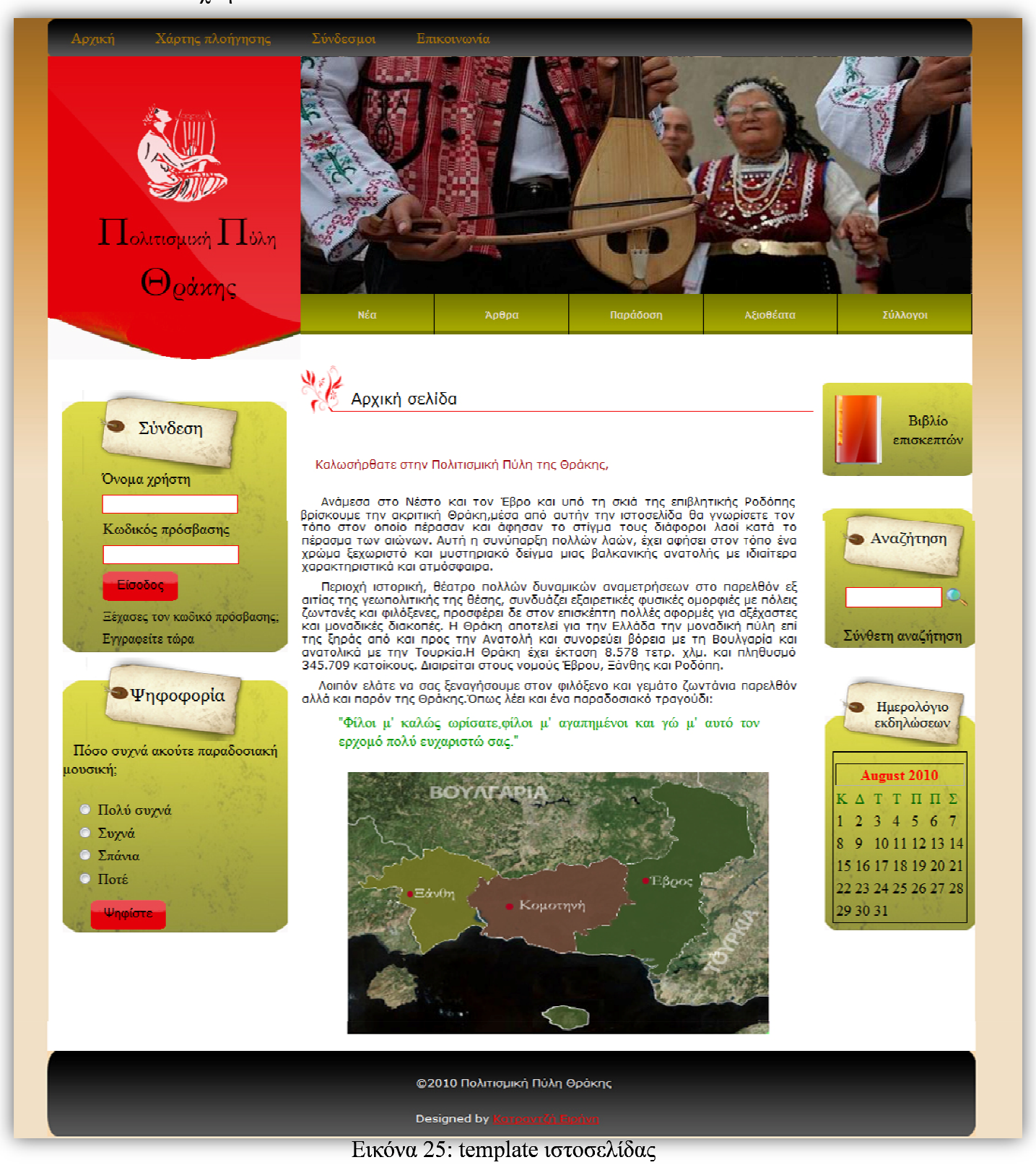

# Α. Εγχειρίδιο χρήσης για τον επισκέπτη

Στο εγχειρίδιο αυτό θα περιγράψουµε όλες τις εφαρµογές--υπηρεσίες που μπορούν να πραγματοποιηθούν από χρήστες που δεν έχουν ενεργό λογαριασμό στο σύστημα. Οι εφαρμογές-υπηρεσίες είναι όλες προσβάσιμες από την αρχική σελίδα του δικτυακού τόπου. Υπάρχει το κύριο μενού και τα δύο μενού αριστερά και δεξιά που επιτρέπουν στο επισκέπτη να πλοηγηθεί και να ενημερωθεί για όσα επιθυμεί να μάθει και να γνωρίσει για τον πολιτισμό της Θράκης. Παρακάτω θα παρουσιάζεται η κάθε υπηρεσία ξεχωριστά . Ο επισκέπτης ή αλλιώς ο χρήστης που δεν έχει ενεργό λογαριασµό µπορεί να πραγµατοποιήσει τα ακόλουθα.

Από το µενού που βρίσκεται στο πάνω µέρος της σελίδας µπορεί ο χρήστης να εκτελέσει τις παρακάτω ενέργειες .

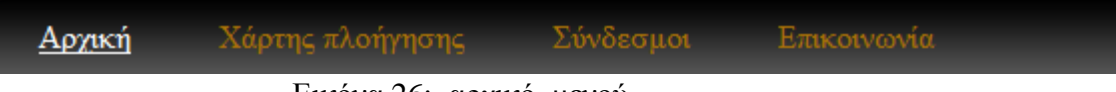

Εικόνα 26: αρχικό µενού

#### *Χάρτης πλοήγησης*

Ο χρήστης χρησιµοποιώντας το χάρτη πλοήγησης µπορεί να δει όλα τα µέρη και τους συνδέσμους που αποτελείται η ιστοσελίδα και να πλοηγηθεί με ευκολία σ΄αυτήν και να βρει γρήγορα αυτό που ζητάει.

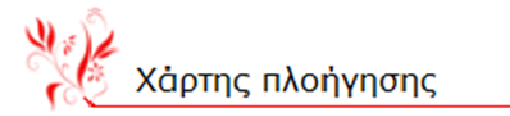

- $\bullet$  Αρχική
- Χάρτης πλοήγησης
- Επικοινωνία
- Σύνδεσμοι
- Νέα-ανακοινώσεις
- $\bullet$  Άρθρα
	- ο Κατηγορίες άρθρων
	- ο Προσθήκη άρθρου
- Παράδοση
	- ∘ Ήθη-έθιμα
	- ο Παραδοσιακά τραγούδια
		- Προσθήκη τραγουδιού
	- ο Παραδοσιακοί χοροί
	- ο Παραδοσιακές φορεσιές
	- ο Παραδοσιακά όργανα

Εικόνα 27: χάρτης πλοήγησης

#### *Σύνδεσµοι*

Ņ

 Στους συνδέσµους ο χρήστης µπορεί να βρει συνδέσµους και να µεταφερθεί σε άλλες ιστοσελίδες που έχουν σχέση µε τα περιεχόµενα της Πολιτισµικής πύλης. Οι σύνδεσµοι αποτελούνται από το όνοµα του συνδέσµου και το url του συνδέσµου.

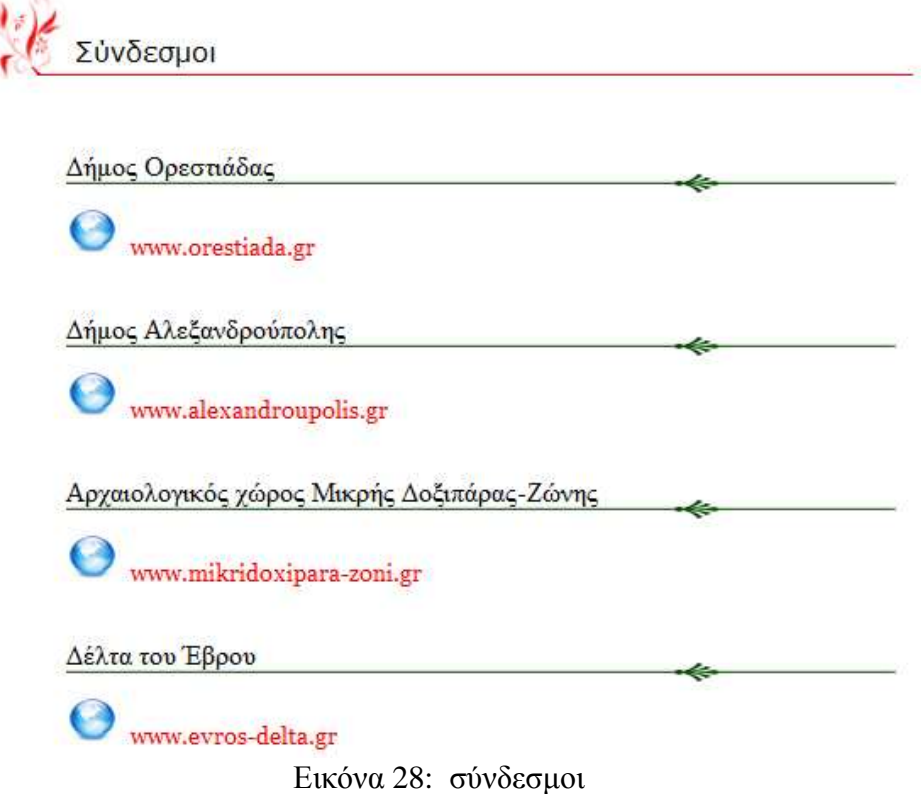

#### *Επικοινωνία*

Στην επικοινωνία ο χρήστης θα µπορεί να συµπληρώσει την φόρµα που υπάρχει και να αποστείλει το µήνυµα του ή µπορεί να στείλει το µήνυµα του στο ηλεκτρονικό ταχυδροµείο της Πολιτισµικής πύλης που αναγράφεται πιο πάνω και να µην συµπληρώσει την φόρµα που του δίνεται.

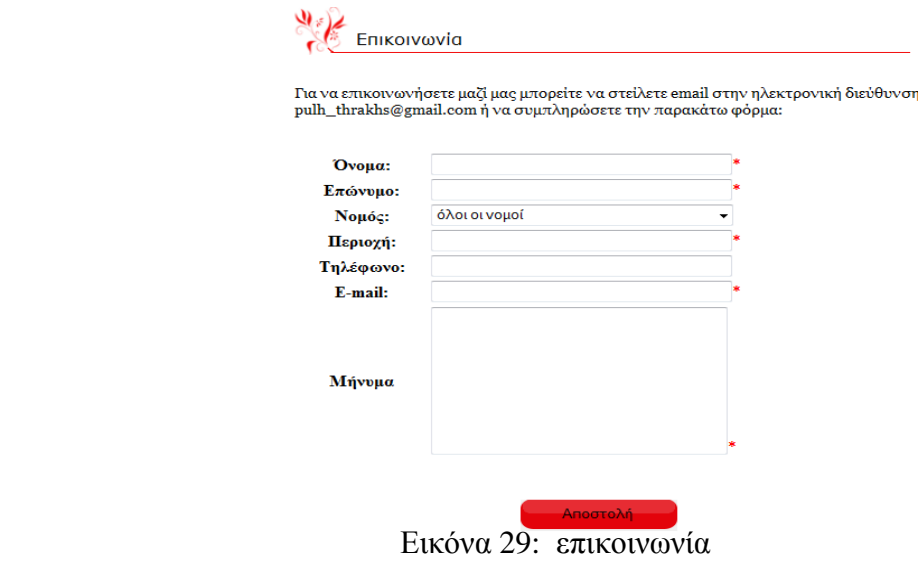

Στο κύριο µενού υπάρχουν οι περισσότερες υπηρεσίες της ιστοσελίδας που µπορούν να χρησιµοποιήσουν οι χρήστες. Παρακάτω παρουσιάζονται αναλυτικά όλες αυτές οι υπηρεσίες.

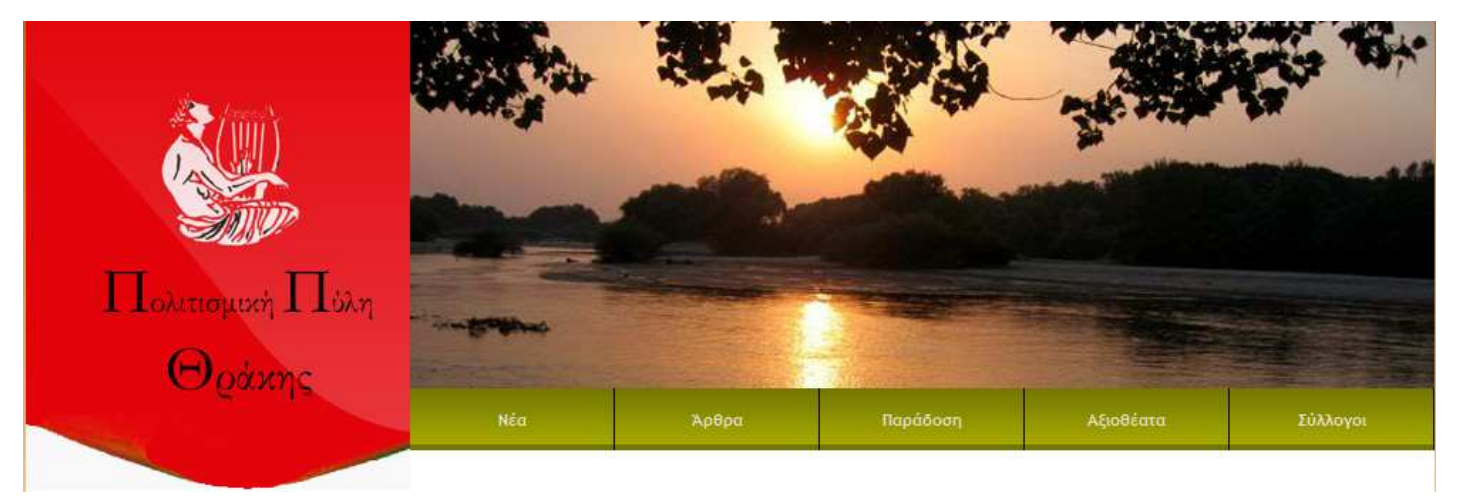

Εικόνα 30: κύριο µενού

#### *Νέα*

 Οι χρήστες έχουν την δυνατότητα να διαβάζουν τα νέα-ανακοινώσεις που έχουν να κάνουν µε διάφορες εκδηλώσεις που πραγµατοποιούνται, να µαθαίνουν κάποιες αλλαγές που πραγµατοποιούνται στην ιστοσελίδα της Πολιτισµική πύλης και να ενηµερώνονται γύρω από το τι καινούργιο συµβαίνει στην περιοχή της Θράκης.

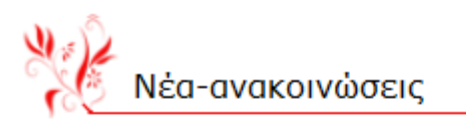

#### Το μετάξι Σουφλίου γίνετε επώνυμο προϊόν

#### Αναρτήθηκε στις 2010-07-17 18:52:24

Προσπάθεια να γίνει το μετάξι Σουφλίου επώνυμο προϊόν γεωγραφικής ένδειξης κάνουν ο δήμος, οι παραδοσιακοί επαγγελματίες και οι εκτροφείς της περιοχής σε συνεργασία με τη νομαρχία Έβρου. «Θέλουμε την πιστοποίηση του προϊόντος γι' αυτό προχωρούμε σε αυτήν τη διαδικασία»,<br>αναφέρει ο ιδιοκτήτης του Μουσείου Τέχνης Μεταξιού Γιώργος Τσακίρης, σε<br>δημοσίευμα της εφημερίδας Ελευθεροτυπίας, υπογραμμίζοντας ότι αν δεν πιστοποιηθεί το προϊόν με την ονομασία προέλευσης, δεν θα μπορέσουμε να αντιμετωπίσουμε τη λαίλαπα των κινεζικών προϊόντων που αυτή τη στιγμή έχουν κατακλύσει την ελληνική αγορά.

« περισσότερα »»

Εικόνα 31: Νέα-ανακοινώσεις

#### *Άρθρα*

Ο επισκέπτης µπορεί να διαβάσει τα διάφορα άρθρα που ανεβάζει ο διαχειριστής ή ο εγγεγραµµένος χρήστης, µπορεί επίσης να δει τα σχόλια που έχουν πραγµατοποιηθεί για κάθε άρθρο αλλά ο επισκέπτης δεν έχει την δυνατότητα να προσθέσει κάποιο άρθρο ή να προσθέσει ένα σχόλιο για κάποιο άρθρο. Επίσης ο χρήστης µπορεί να επιλέξει µια κατηγορία και να δει γι'αυτήν τα άρθρα που τον ενδιαφέρουν.

Κατηγορία άρθρου

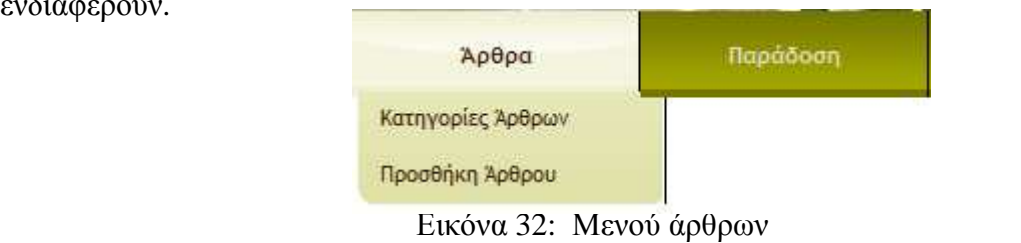

#### Ιστορία της Θράκης

Ιστορία-γεγονότα

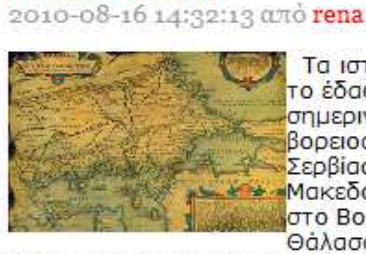

Τα ιστορικά όρια της Θράκης ποικίλουν. Η αρχαία Θράκη, <mark>το έδαφος όπου ζούσαν</mark> θρακικές φυλές συμπεριλάμβανε την ισημερινή Βουλγαρία, την ευρωπαϊκή Τουρκία, τη<br>βορειοανατολική Ελλάδα και τμήματα της ανατολικής<br>Σερβίας και της Πρώην Γιουγκοσλαβικής Δημοκρατίας της Makεδονίας. Τα όρια της ήταν μεταξύ του ποταμού Δούναβη στο Βορρά και του Αιγαίου στο νότο, στην ανατολή η Μαύρη Θάλασσα και η Προποντίδα, θάλασσα του Μαρμαρά και στη

δύση οι ποταμοί Αξιός και Μοράβας.

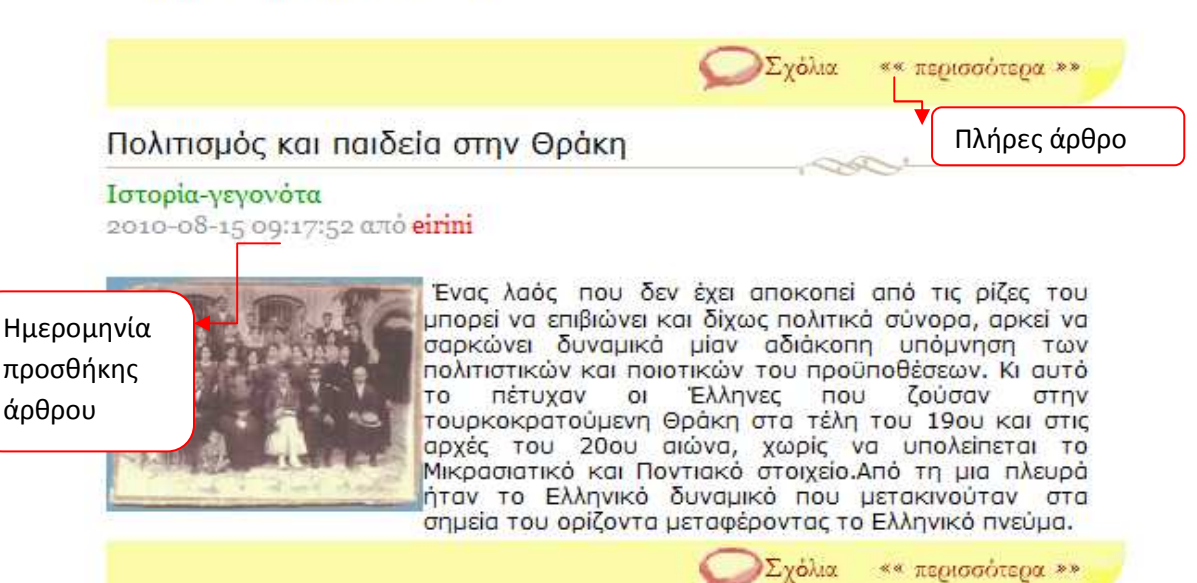

Εικόνα 33: Άρθρα

 Στην παρακάτω εικόνα βλέπουµε τα σχόλια που έχουν γίνει για το άρθρο «Ιστορία της Θράκης» και βλέπουµε ότι στον browser γράφει το εξής: http://localhost/pulh\_thrakhs/html/all\_comments.php?article\_id=1 όπου το article\_id=1 σημαίνει ότι το σχόλιο είναι του άρθρου με αριθμό 1. Όπως βλέπουμε η σελίδα µε τα σχόλια περιέχει το σχόλιο που έχει γίνει, την ηµεροµηνία που έχει γραφτεί το σχόλιο και τέλος το όνοµα του χρήστη που έχει γράψει το σχόλιο

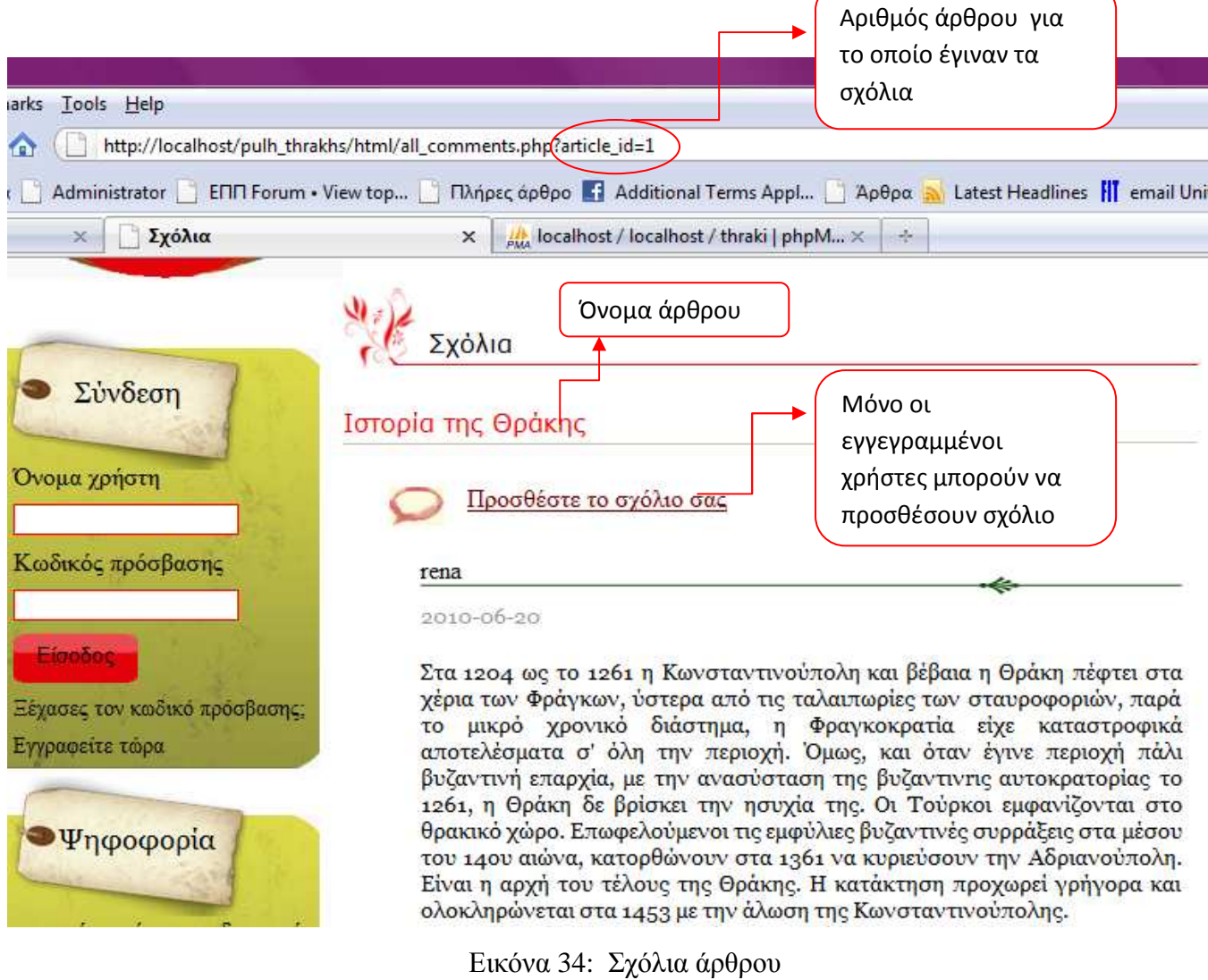

#### *Ήθη-έθιµα*

Από το κύριο µενού ο χρήστης µπορεί να επιλέξει την επιλογή Ήθη-έθιµα και να αναζητήσει το έθιµο που επιθυµεί µε βάση τον µήνα και τον νοµό. Αφού κάνει την αναζήτηση ο χρήστης του εµφανίζονται τα αποτελέσµατα και στην συνέχεια επιλέγει και διαβάζει το έθιµο για το οποίο θέλει να ενηµερωθεί.
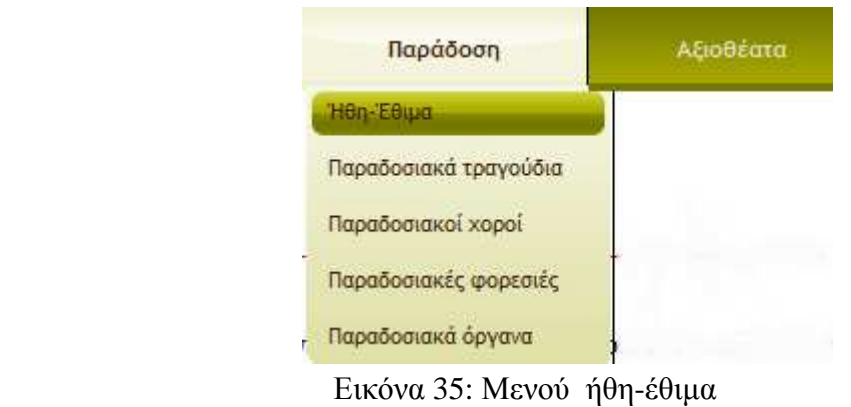

Πολλά από τα Ήθη και Έθιμα της Θράκης υπάρχουν μέχρι και σήμερα και αναβιώνουν από τους κατοίκους κάθε χωριού, ενώ αλλά με την πάροδο των χρόνων μπορεί να χάθηκαν αλλά δεν ξεχάστηκαν ποτέ από τις μνήμες των κατοίκων. Όπως είπε και ο αρχαιολόγος και λαογράφος Κωνσταντίνος Ρωμαίος (1874-1966):

"τα έθιμα αυτά, έχουν καταπληκτική μακροβιότητα, απαντούν σαν ιστορική αργαιότητα και φτάνουν παραλλαγμένα κάπως και κρυμμένα από την κοινή αντίληψη έως τη δική μας εποχή". Αναζήτηση με βάση τον Μπορείτε να αναζητήσετε τα ήθη-έθιμα από τις παρακάτω επιλογές. μήνα Ήθη-έθιμα ανά μήνα: Φεβρουάριο Νομός: **■ Έβρος** ■ Ροδόπη ■ Ξάνθη ■ Όλοι οι νομοί Αναζήτηση με βάση τον νομό

Εικόνα 36 : Ήθη-έθιµα

Και το αποτέλεσµα της αναζήτησης είναι το παρακάτω:

Αναζήτηση

#### Mnénc

#### όλα τα χωριά, Έβρος Πραγματοποιήται τον Φεβρουάριο

Ήθη-έθιμα

Ένα πολύ παλιό έθιμο που έχει τις ρίζες του στα αρχαία Δημήτρεια.Είναι γιορτή της σποράς.Το έθιμο αυτό, είχε περιγράψει για πρώτη φορά, ο Θρακιώτης ποιητής<br>Γεώργιος Βιζυηνός το 1888, με τίτλο "Οι καλόγεροι και η λατρεία του Διονύσου εν Θράκη". Ο Μπέης κάθε πριοχής στα χρόνια της Τουρκοκρατίας λειτουργούσε ως φοροείσηρακτοράς.Οι χριστιανοί κάτοικοι βρήκαν έναν τρόπο με αυτήν την γιορτή(έθιμο) από την μια να τον τιμούν κατά κάποιο τρόπο(να του ρίχνουν στάχτη στα μάτια όπως έλεγε και ο λαός)και από την άλλη να τον διακωμωδούν.

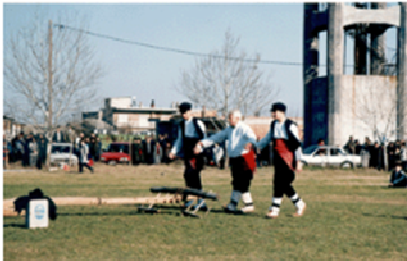

Ο Μπέης καθισμένος πάνω σε στολισμένο κάρο γύριζε από σπίτι σε σπίτι για να εισπράξει τον καθιερωμένο φόρο(ισιούρι). Εριχνε μια χούφτα σπόρους (σιτάρι, κριθάρι, καλαμπόκι..) στην αυλή κάθε σηιτιού λέγοντας την ευχή: ηλούδια, μπιμπούδια an'o <sub>a</sub> KT. тα παλικάρια μπιρικιτούδια". Τα **NOU** TOV συνόδευαν(αϊλιακτσήδες) κερνούσαν ούζο ή κονιάκ ,σταφίδες και στραγάλια.Οι νοικοκυρές τους έδιναν αυγά βραστά,λουκάνικα,ψωμί και άλλα για μεζέ. Αφού τελείωνε το κάλεσμα

μαζεύονταν συνήθως σε ένα καφενείο (παλαιότερα στο σπίτι του Μπέη) και εκεί μέσα

Εικόνα 37: Πλήρες έθιµο

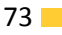

#### *Παραδοσιακά τραγούδια*

Ο χρήστης επιλέγοντας τα παραδοσιακά τραγούδια µπορεί να δει όλα τα τραγούδια που είναι αποθηκευµένα στη βάση, να δει τους στίχους του τραγουδιού, το είδος του τραγουδιού, ποιος το πρόσθεσε και τέλος µπορεί να ακούσει το τραγούδι αλλά δεν µπορεί να το κατεβάσει αυτό µπορεί να το κάνει µόνο ο εγγεγραµµένος χρήστης.

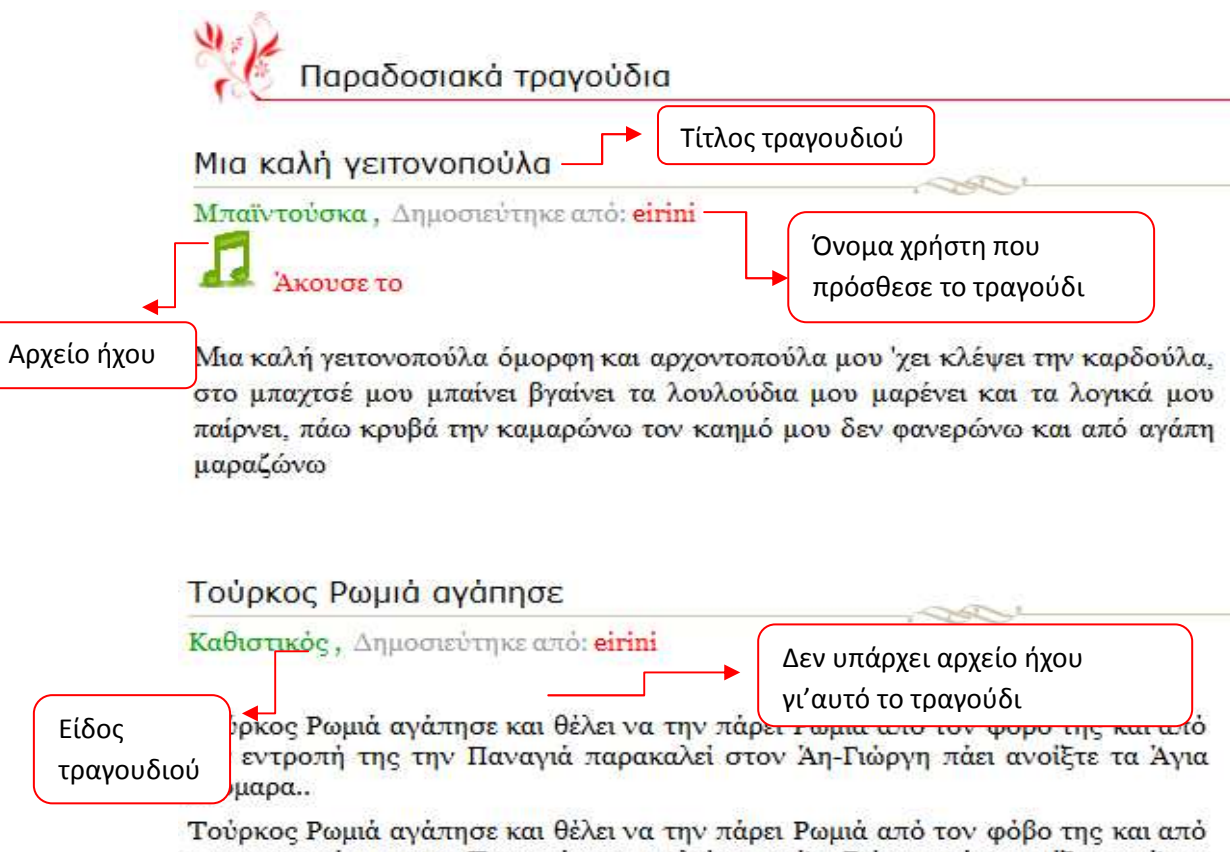

την εντροπή της την Παναγιά παρακαλεί στον Άη-Γιώργη πάει ανοίξτε τα Άγια μάρμαρα..

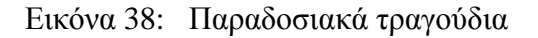

#### *Φωτογραφικό υλικό*

 Ο χρήστης επιλέγοντας το φωτογραφικό υλικό από το κύριο µενού µπορεί να δει διάφορες φωτογραφίες από την περιοχή της Θράκης. Οι φωτογραφίες είναι αποθηκευµένες σε πίνακα ο οποίος µεγαλώνει ανάλογα µε το πόσες φωτογραφίες υπάρχουν για να εµφανιστούν, αυτός ο κώδικας πραγµατοποιήθηκε µε την βοήθεια της γλώσσας PHP.

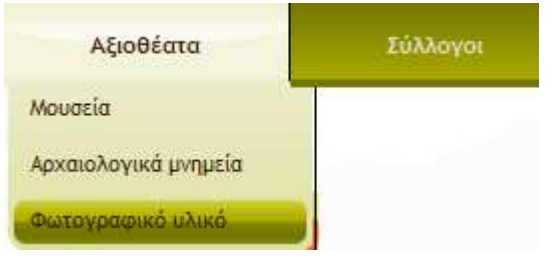

Εικόνα 39: Μενού φωτογραφίες

#### *Σύλλογοι*

Ο χρήστης επιλέγοντας από το κύριο µενού τους συλλόγους µπορεί να δει που υπάρχουν σύλλογοι σε όλη την Ελλάδα αλλά και στο εξωτερικό µε το θρακιώτικο στοιχείο. Αλλά δεν έχει την δυνατότητα να προσθέσει κάποιο σύλλογο αυτό µπορεί να το κάνει µόνο ο εγγεγραµµένος χρήστης. Η ιστοσελίδα όπως και η εικόνα του συλλόγου εµφανίζονται µόνο αν υπάρχουν αλλιώς δεν εµφανίζονται.

Σύλλογοι

## Πολιτιστικός σύλλογος, 'Ο Έβρος'

Αλεξανδρούπολη, Αλεξανδρούπολη, Έβρος w.oevros.gr tel: 6973797180

Χωριό ή πόλη συλλόγου

Διεύθυνση συλλόγου

ΠΟΛΙΤΕΤΙΚΟΣ Ο Πολιτιστικός Σύλλογος Παραδοσιακών Χορών «Ο ΕΒΡΟΣ» EXAAOTOE ιδρύθηκε το 1989 με έδρα την Αλεζανδρούπολη και σήμερα Ο ΕΒΡΟΣ αριθμεί πάνω από 250 μέλη. Οι δραστηριότητες του Συλλόγου περιλαμβάνουν τμήματα εκμάθησης παραδοσιακών χορών, παραδοσιακών τραγουδιών, παραδοσιακών οργάνων, καθώς και μια ερευνητική ομάδα. Όσα διδάσκονται τα μέλη του Συλλόγου είναι αποτέλεσμα μιας πολύχρονης καταγραφής που πραγματοποίησε ο Σύλλογος σε συναντήσεις με μουσικούς, τραγουδιστές και κατοίκους των διαφόρων περιοχών της Θράκης κα

Εικόνα 40: Σύλλογοι

#### *Βιβλίο επισκεπτών*

Ο χρήστης στο βιβλίο επισκεπτών µπορεί να δει όλα τα µηνύµατα που έχουν αφήσει οι επισκέπτες που έχουν επισκεφτεί την ιστοσελίδα. Όταν ο απλός ο επισκέπτης θέλει να προσθέσει ένα µήνυµα η φόρµα που συµπληρώνει είναι διαφορετική από την φόρµα του εγγεγραµµένου χρήστη. Παρακάτω παρουσιάζεται η φόρµα που την χρησιµοποιεί ο χρήστης για να προσθέσει το µήνυµα του στο βιβλίο επισκεπτών.

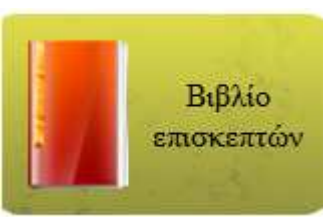

#### Εικόνα 41: Μενού Βιβλίο επισκεπτών

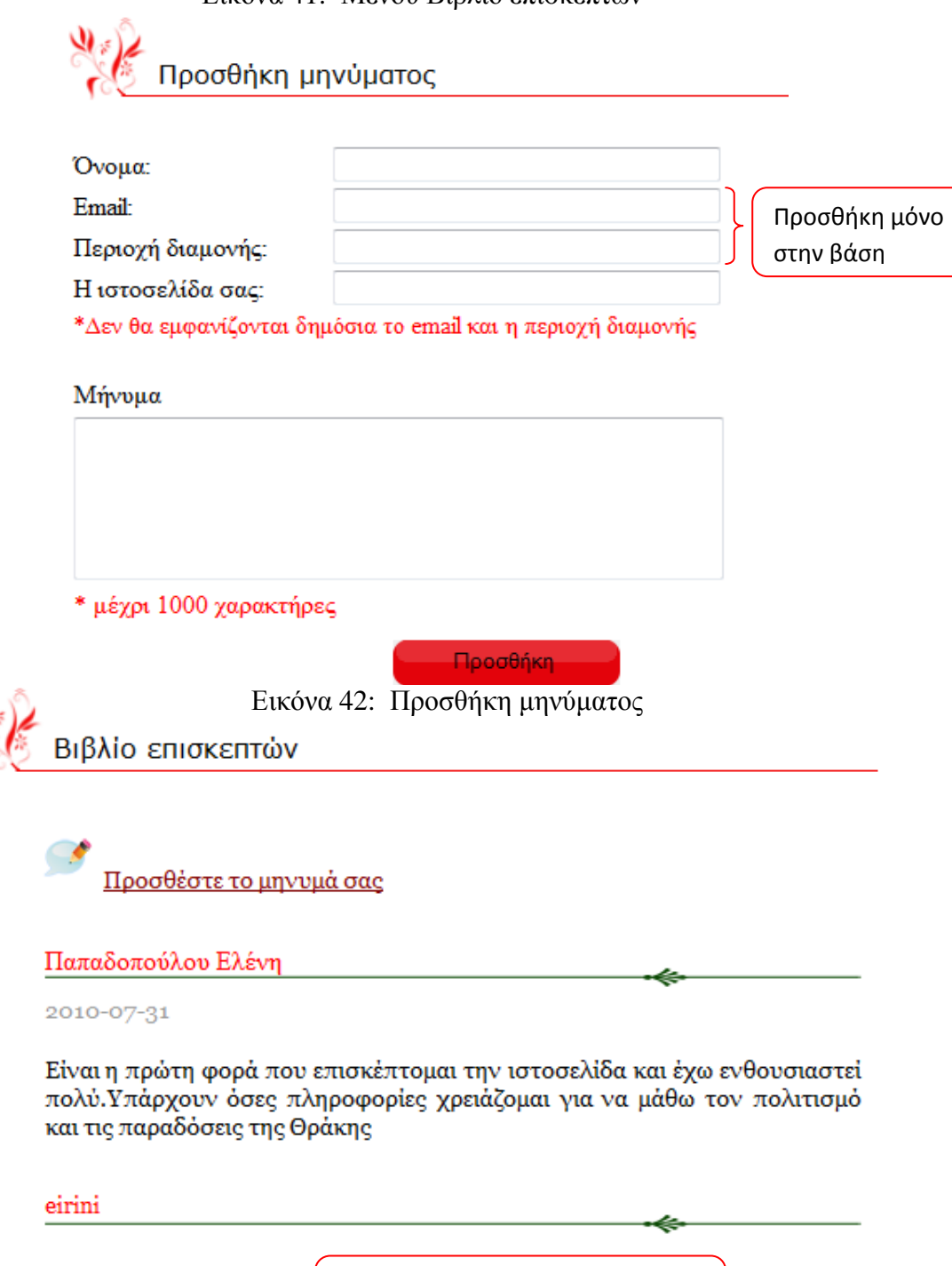

Συγχαρητήρια για το site! Πραγματικά έχει γίνει υπέροχη δουλειά! Κατάγομαι από τα Ρίζια Έβρου και ειλικρινά χαίρομαι που είμαι Θρακιώτισσα!! Πολλά φιλιά και πάντα να ενημερωνόμαστε για το τι γίνεται στην Θράκη.

Η ιστοσελίδα του χρήστη

(εμφανίζεται μόνο όταν υπάρχει)

Εικόνα 43: Βιβλίο επισκεπτών

2010-08-02

#### *Ψηφοφορία*

Υπάρχει το μενού ψηφοφορία όπου ο χρήστης μπορεί να συμμετάσχει στην ψηφοφορίες που θα υπάρχουν κάθε φορά. Όµως ο περιορισµός που υπάρχει είναι ότι ο χρήστης µπορεί να ψηφίσει µια ερώτηση µια φορά, την δεύτερη φορά του εµφανίζεται µήνυµα ότι έχει ήδη ψηφίσει. Γι'αυτό τον σκοπό έχω χρησιµοποιήσει το πίνακα voiting\_ip ο οποίος κρατάει την ip του χρήστη και σε συνδυασµό µε την ερώτηση που έχει ψηφίσει του επιτρέπεται να ψηφίσει ή όχι.

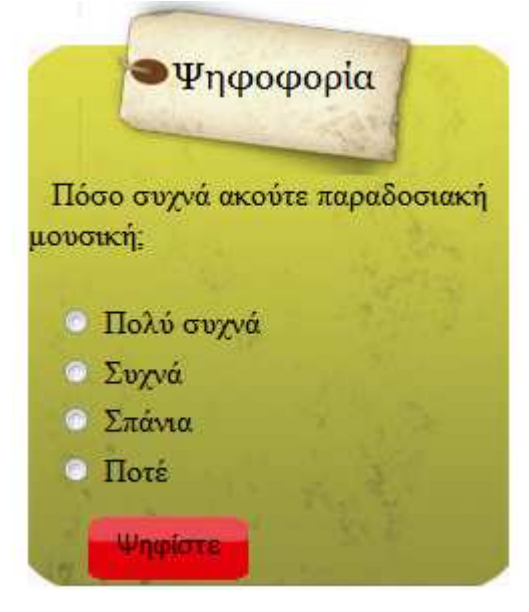

Εικόνα 44: Μενού ψηφοφορίας

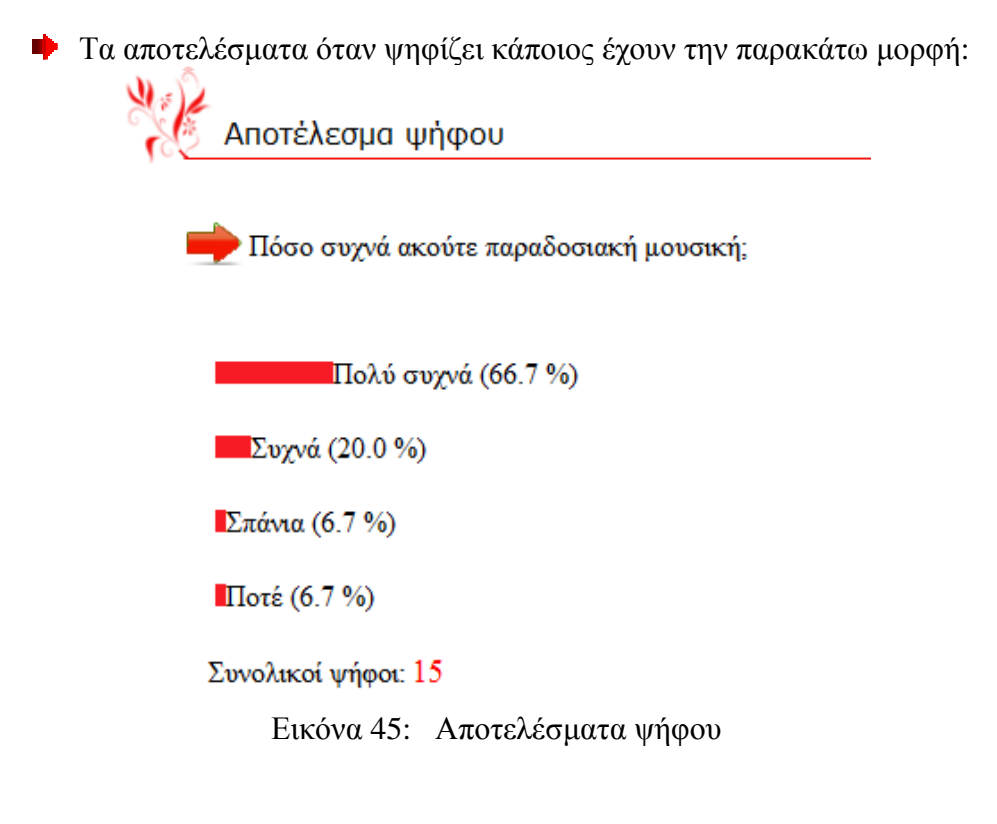

# **Β. Εγχειρίδιο χρήσης για τον εγγεγραµµένο χρήστη**

Στο εγχειρίδιο αυτό θα περιγράψουµε τις επιπλέον εφαρµογές-υπηρεσίες που µπορούν να πραγµατοποιηθούν από τους εγγεγραµµένους χρήστες οι οποίοι έχουν περισσότερες δυνατότητες από τους απλούς επισκέπτες.

Οι εγγραµµένοι χρήστες µπορούν να πραγµατοποιήσουν τα εξής:

- o Να προσθέσουν ένα άρθρο στην ιστοσελίδα,
- o να προσθέσουν το σχόλιο τους σε κάποιο άρθρο,
- o να προσθέσουν ένα παραδοσιακό τραγούδι,
- o να κατεβάσουν(download) ένα τραγούδι,
- o να επεξεργαστούνε το προφίλ τους,
- o και να προσθέσουνε έναν σύλλογο

Για ν δούµε στην συνέχεια όλες αυτές τις επιπλέον δυνατότητες που έχουν οι εγγεγραµµένοι χρήστες.

#### *Εγγραφή χρήστη*

 $9.1$ 

Ο χρήστης µπορεί να εγγραφεί επιλέγοντας από το µενού σύνδεση το «Εγγραφείτε τώρα» και στην συνέχεια συµπληρώνοντας όλα τα απαραίτητα στοιχεία στην φόρµα εγγραφής ολοκληρώνει την εγγραφή του.

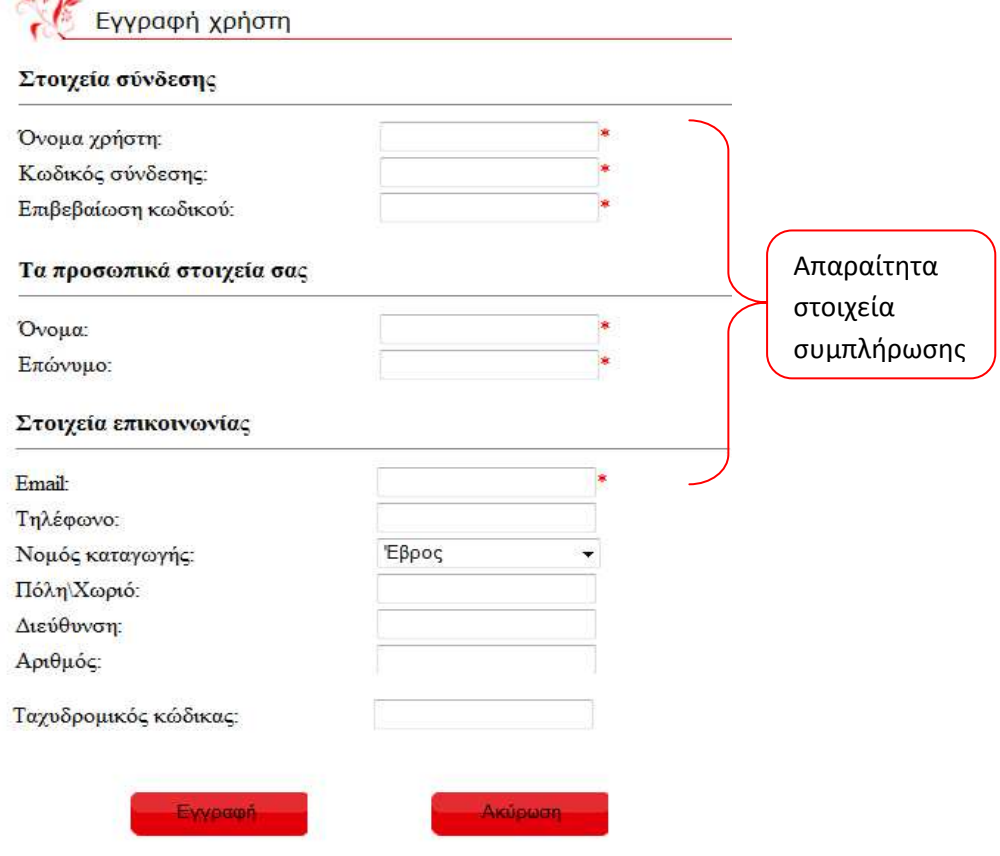

#### *Σύνδεση*

Ο χρήστης αφού ολοκληρώσει την εγγραφή του µπορεί να κάνει την σύνδεση του στην ιστοσελίδα από το µενού «Σύνδεση» που υπάρχει αριστερά. Παρακάτω φαίνεται το µενού της σύνδεσης.

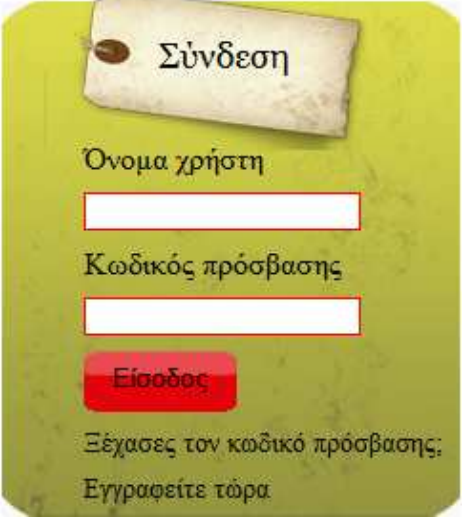

Εικόνα 46: Μενού σύνδεσης

Όταν ο χρήστης κάνει την σύνδεση του και έχει συµπληρώσει σωστά το όνοµα και τον κωδικό του πρόσβασης τότε συνδέεται στην ιστοσελίδα αλλιώς του εμφανίζεται μήνυμα λάθους. Δημιουργούνται δυο νέα μενού στα αριστερά με την σύνδεση του χρήστη όπως φαίνονται πιο κάτω.

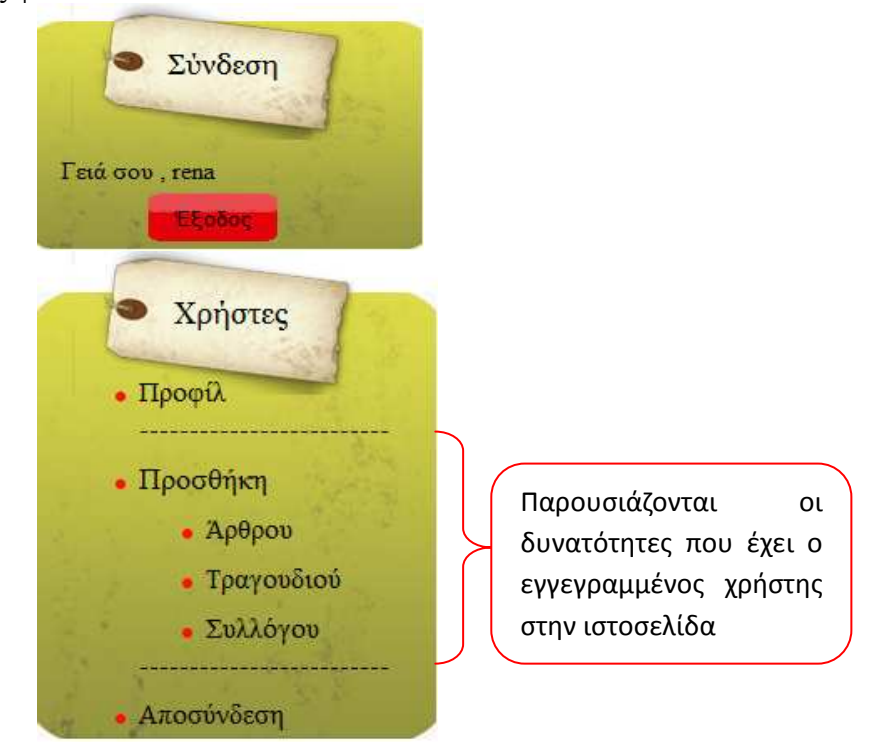

Εικόνα 47: Μενού σύνδεσης εγγεγραµµένου χρήστη

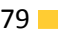

Το πρώτο µενού «Σύνδεση» καλωσορίζει τον εγγεγραµµένο χρήστη το δεύτερο µενού «Χρήστες» παρουσιάζει τις δυνατότητες που έχει ο χρήστης στην ιστοσελίδα δηλαδή τι µπορεί να κάνει, του δίνει την δυνατότητα να αποσυνδεθεί και τέλος µπορεί να επεξεργαστεί τα προσωπικά στοιχεία του από την επιλογή «Προφίλ».

Επίσης όταν γίνεται η σύνδεση εµφανίζεται µια σελίδα που ενηµερώνει τον χρήστη τι έχει κάνει στην ιστοσελίδα δηλαδή πόσα άρθρα, πόσα σχόλια, πόσα µηνύµατα πρόσθεσε, πόσες φορές ψήφισε και άλλα έτσι ώστε να είναι ενήµερος. Παρακάτω φαίνεται αυτή η σελίδα που εµφανίζεται όταν ο χρήστης έχει κάνει την σύνδεσή του.

#### Καλωσήρθες EIRINI KATRANTZI,

στην ιστοσελίδα της Πολιτισμικής Πύλης της Θράκης έχεις προσθέσει:

- $\bullet$  -3- Άρθρα
- -3- Σχόλια
- -2- Τραγούδια
- -1- Συλλόγους
- -2- Ψήφους
- -1- Μυνήματα στο βιβλίο επισκεπτών

Εικόνα 48: Ενηµέρωση χρήστη

Όταν ο χρήστης γράψει λάθος το όνοµα και τον κωδικό του πρόσβασης τότε εµφανίζεται το µήνυµα ότι «δεν υπάρχει ο χρήστης». Εάν κάποιος ξεχάσει τον κωδικό πρόσβασης τότε επιλέγει την επιλογή «Ξεχάσατε των κωδικό πρόσβασης» και συµπληρώνει το email του και το όνοµα του και του αποστέλλεται ο κωδικός. Ο κωδικός όµως στέλνεται µε κωδικοποιηµένη µορφή (40 χαρακτήρες) αν θέλει ο χρήστης να χρησιµοποιεί τόσο µεγάλο κωδικό µπορεί να τον επεξεργαστεί και να τον αλλάξει από το προφίλ.

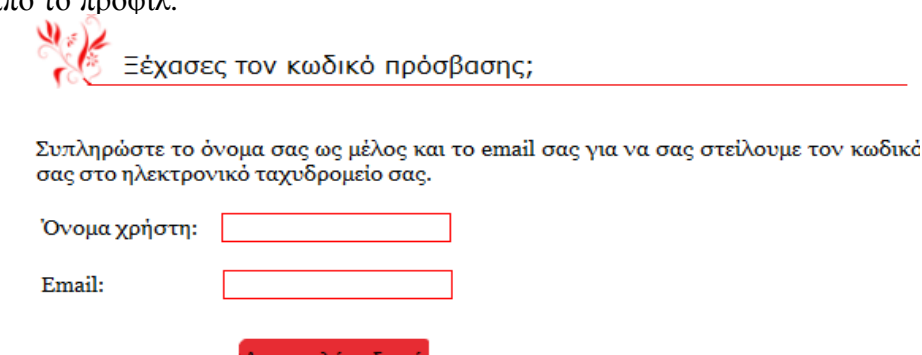

Εικόνα 49: Ξεχασµένος κωδικός πρόσβασης

#### *Προφίλ*

Ο χρήστης µπορεί να επεξεργαστεί τα προσωπικά του στοιχεία από το προφίλ του που έχει την παρακάτω µορφή. Η αλλαγή του κωδικού πρόσβασης γίνεται µόνο αν θελήσει ο ίδιος ο χρήστης αλλιώς τα πεδία τα αφήνει κενά, δεν τα συµπληρώνει.

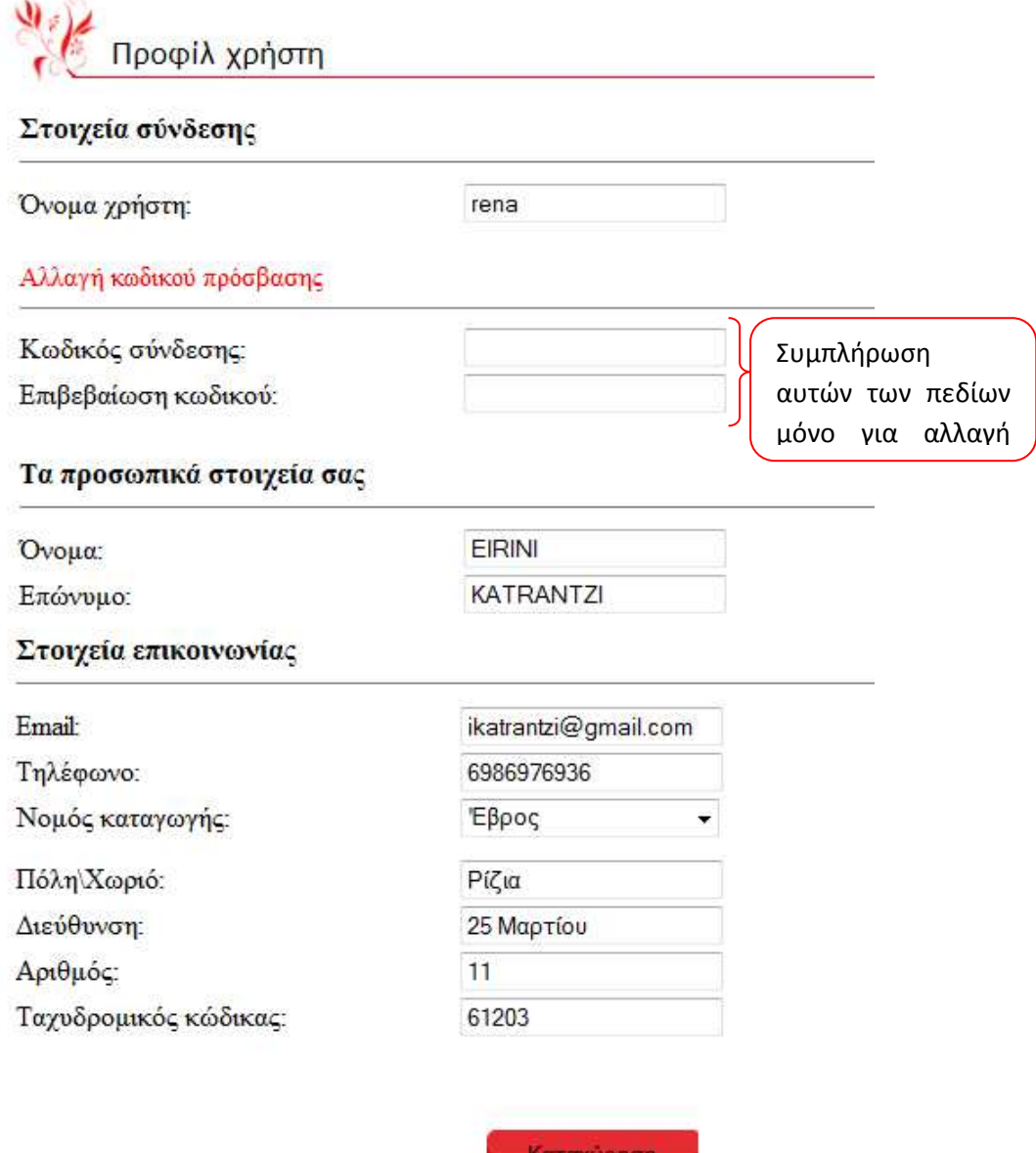

Εικόνα 50: Προφίλ χρήστη

#### *Προσθήκη άρθρου*

 Ο εγγεγραµµένος χρήστης έχει την δυνατότητα να προσθέτει άρθρα, παρακάτω φαίνεται η σελίδα για την προσθήκη του άρθρου. Για την επεξεργασία του κειµένου χρησιµοποιήθηκε ο επεξεργαστής FCKeditor.

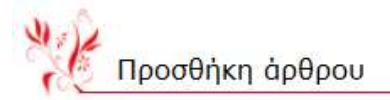

Χρήσιμες συμβουλές πριν προχωρήσετε:

- · Τα πεδία με \* είναι υποχρεωτικά
- Αποστείλετε άρθρα που αφορούν το περιεχόμενο της ιστοσελίδας
- · Επιλέξτε την κατάλληλη κατηγορία
- Ελένξτε την ορθρογραφία του κειμένου
- · Να αναφέρετε την πηγή προέλευσης του άρθρου ή τον συγγραφέα στο τέλος
- · Ο τίτλος του άρθρου θα πρέπει να περιέχει 50 χαρακτήρες με κενά
- Αν προσθέσετε εικόνα θα την αποθηκεύσεται στον φάκελο articles\_images
- · και θα έχει τις εξής ιδιότητες πλάτος:120, ύψος:87 και alignleft

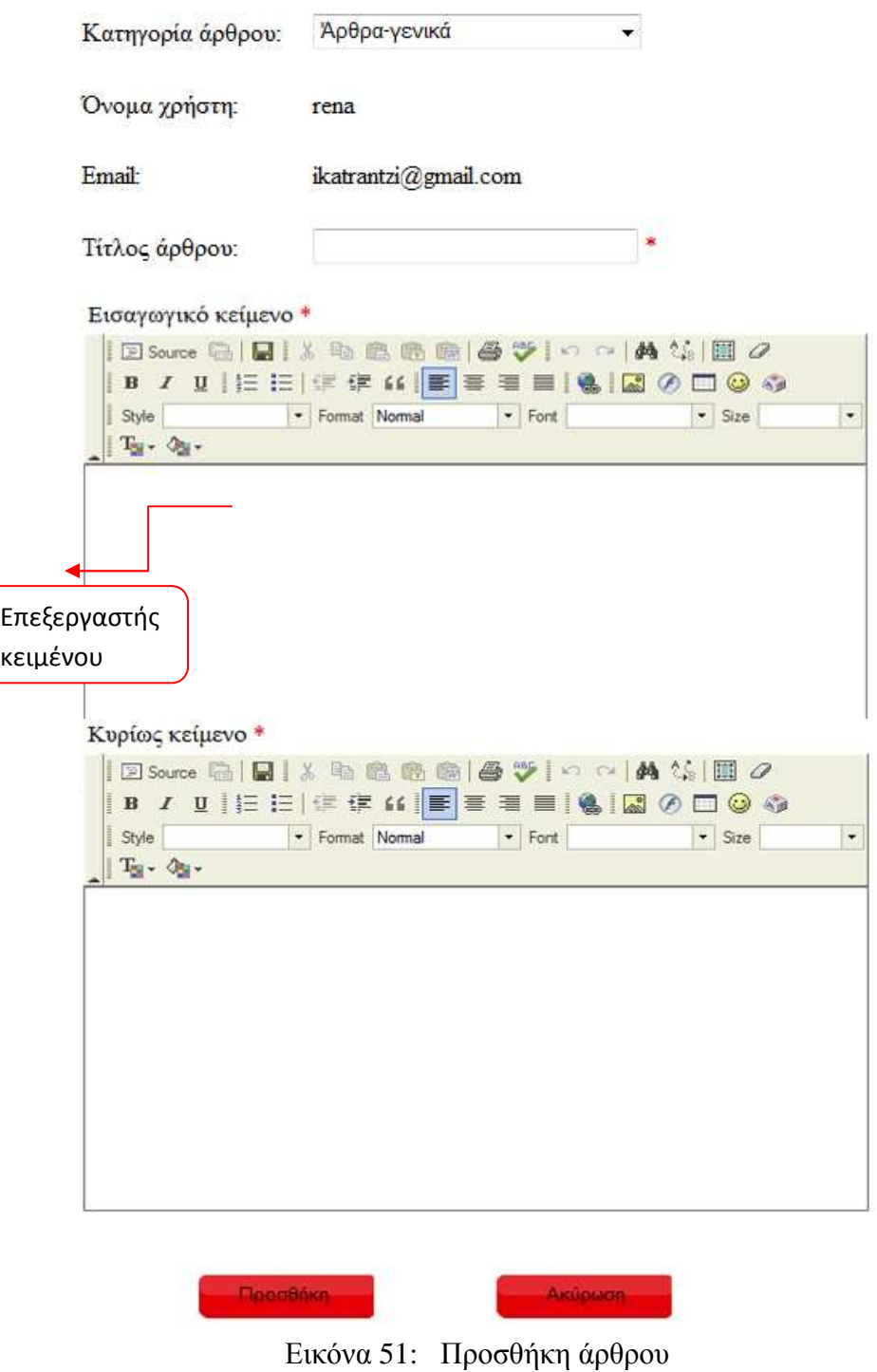

#### *Προσθήκη τραγουδιού*

Ο χρήστης έχει την δυνατότητα να προσθέτει ένα παραδοσιακό τραγούδι που µε αυτό τον τρόπο εµπλουτίζει την βάση δεδοµένων του ιστοτόπου. Εκτός από το είδος του τραγουδιού και τους στίχους που προσθέτει µπορεί να προσθέσει και ένα αρχείο ήχου το οποίο όµως δεν είναι απαραίτητο.

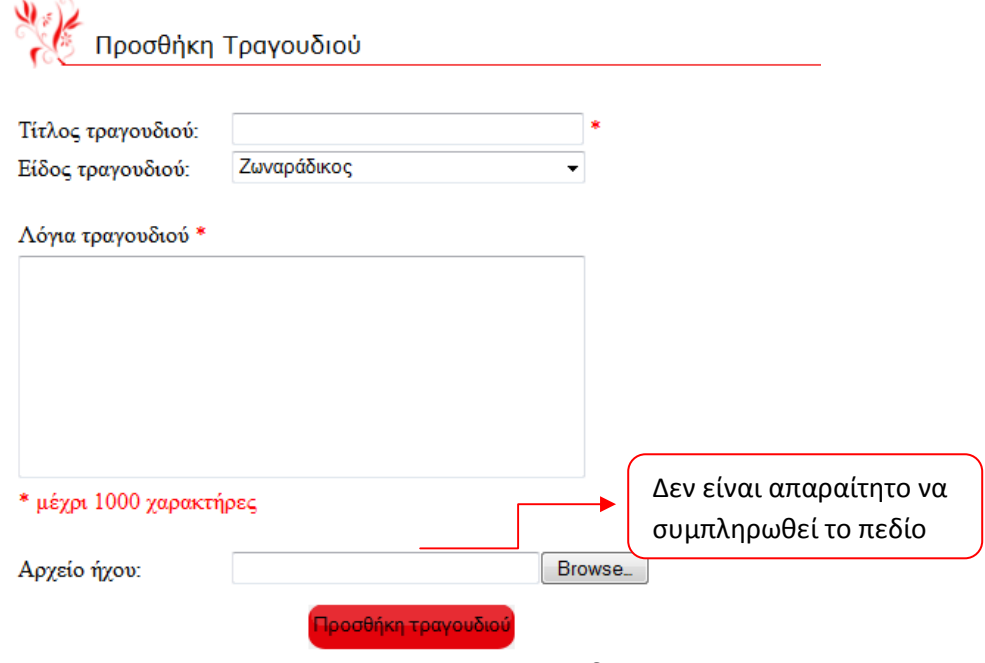

Εικόνα 52: Προσθήκη τραγουδιού

#### *Προσθήκη συλλόγου*

Ο χρήστης µπορεί να προσθέσει όσους συλλόγους ξέρει, αλλά µόνο όσους δεν υπάρχουν ήδη στην ιστοσελίδα.

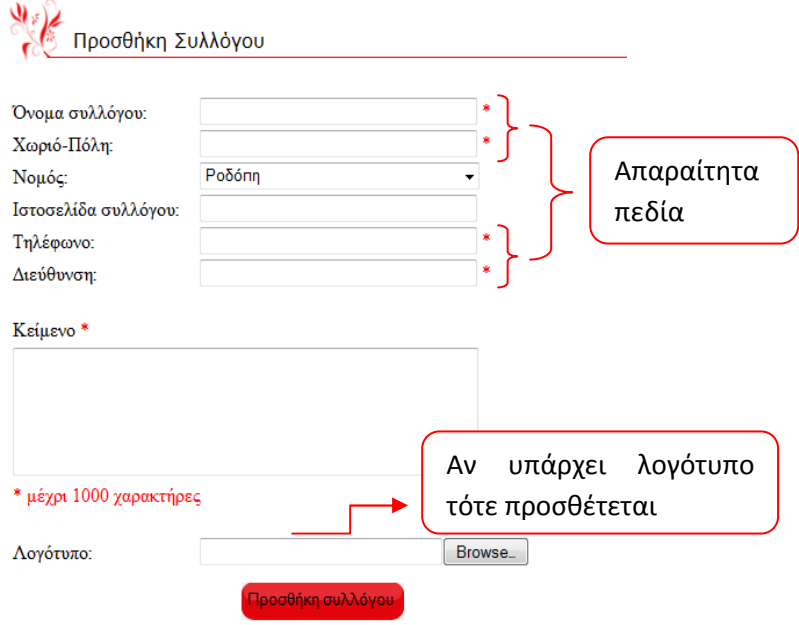

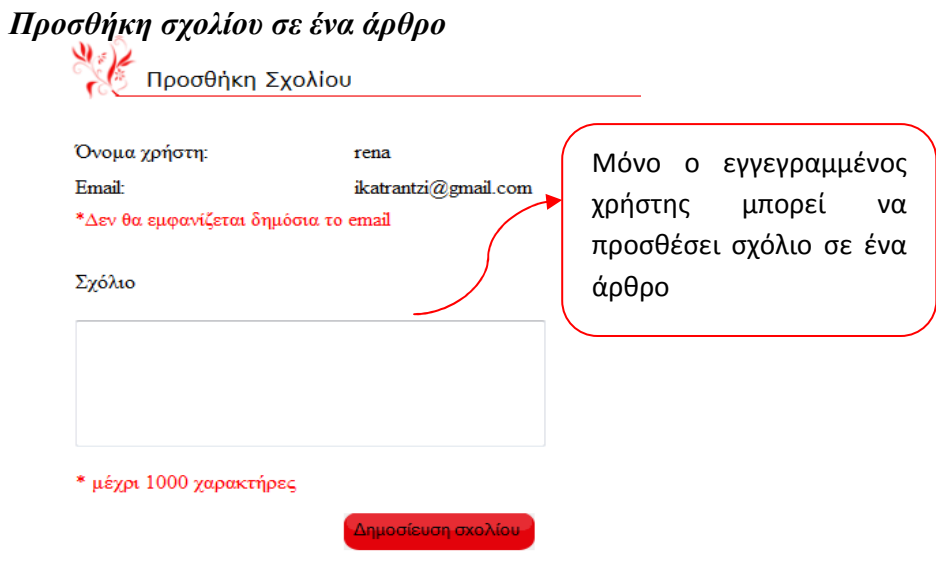

#### *Κατέβασµα(download) αρχείο ήχου*

Ō,

Μόνο ο εγγεγραµµένος χρήστης έχει την δυνατότητα να κατεβάζει ένα τραγούδι από τα παραδοσιακά τραγούδια.

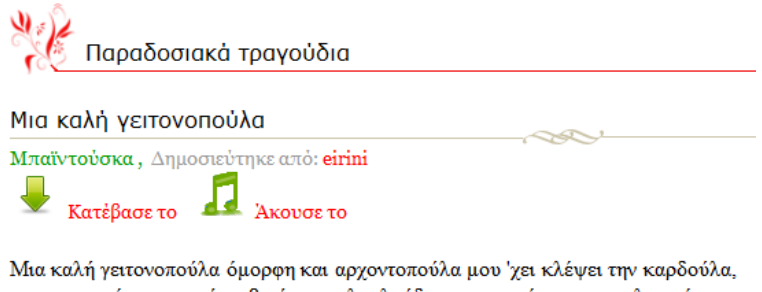

στο μπαχτσέ μου μπαίνει βγαίνει τα λουλούδια μου μαρένει και τα λογικά μου παίρνει, πάω κρυβά την καμαρώνω τον καημό μου δεν φανερώνω και από αγάπη μαραζώνω

## *Παρατηρήσεις*

- o *Υπάρχει σελιδοποίηση σε κάθε σελίδα, δηλαδή εµφανίζεται ένας αριθµός αποτελεσµάτων σε κάθε σελίδα .*
- o *Ο κωδικός πρόσβασης του χρήστη είναι κρυπτογραφηµένος µε την συνάρτηση SHA1() η οποία επιστρέφει µια κατακερµατισµένη τιµή 40 ψηφίων.*
- o *Υπάρχουν µηνύµατα λάθους που εµφανίζονται όταν δεν κάνει κάτι καλά ο χρήστης.*
- o *Υπάρχει ενηµέρωση των χρηστών για το τι έχουν προσθέσει στον ιστοτόπο.*
- o *Οι χρήστες έχουν δικαίωµα να ψηφίσουν µια µόνο φορά µια ερώτηση.*
- o *Υπάρχει επίσης σε κάθε σελίδα η συνάρτηση session\_start() που κάνει εκκίνηση µιας συνόδου λειτουργίας.*

# 6ΥΛΟΠΟΙΗΣΗ ΣΥΣΤΗΜΑΤΟΣ ∆ΙΑΧΕΙΡΙΣΗΣ

# 6.1 Περιγραφή

Το σύστηµα διαχείρισης το κατασκεύασα για να είναι το «εργαστήριο» από το οποίο ελέγχεται, διαµορφώνεται και ενηµερώνεται όλη η δηµόσια εµφάνιση του δικτυακού τόπου στους χρήστες (εγγεγραµµένους και µη). Σε αυτό το σύστηµα έχουν πρόσβαση µόνο οι διαχειριστές. Οι διαχειριστές είναι υπεύθυνοι για την δηµιουργία και διαχείριση του περιεχοµένου που εµφανίζεται στους χρήστες. Το σύστηµα διαχείρισης είναι προσβάσιµο µέσω του φυλλοµετρητή (browser), αν πληκτρολογήσουµε διεύθυνση :*http://localhost/pulh\_thrakhs/html/login\_admin.php*

Παρακάτω µπορείτε να δείτε το template του συστήµατος διαχείρισης.

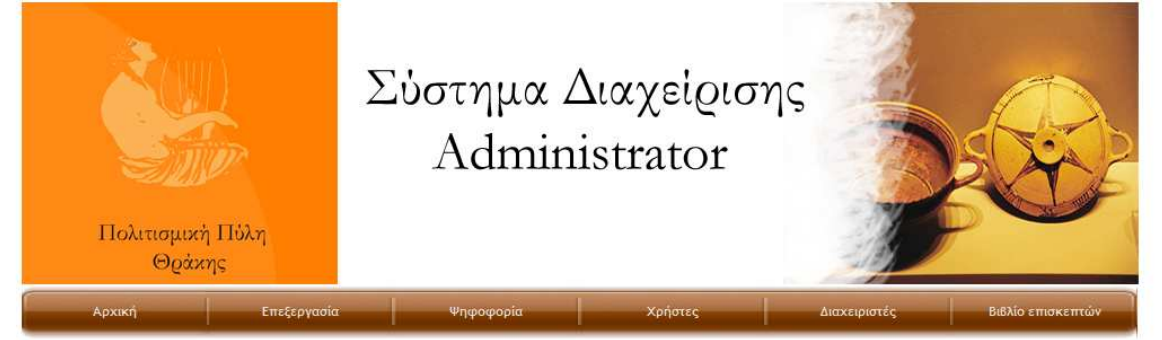

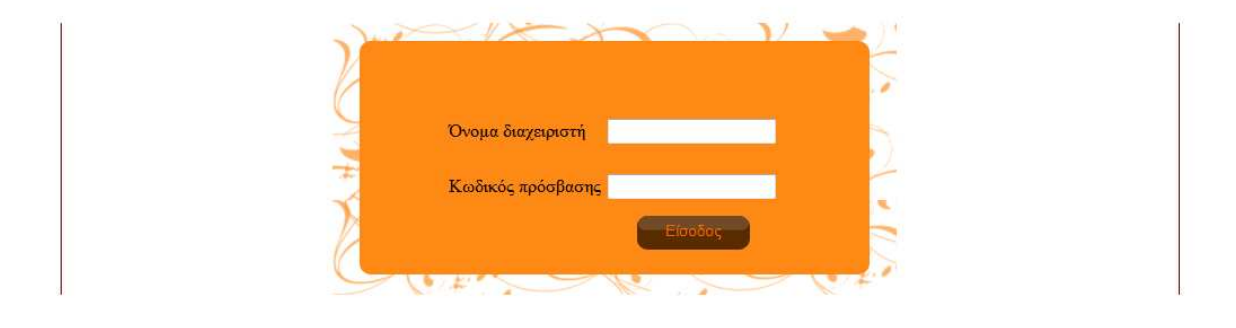

Designed by KatpavtCh Eiphyn

Εικόνα 53 Template συστήµατος διαχείρισης

**■** Όταν ο διαχειριστής κάνει την είσοδο του στο σύστημα διαχείρισης τότε εµφανίζεται η σελίδα που τον καλωσορίζει και τον ενηµερώνει τι έχει προσδέσει στην ιστοσελίδα. Παρακάτω φαίνεται αυτή η σελίδα.

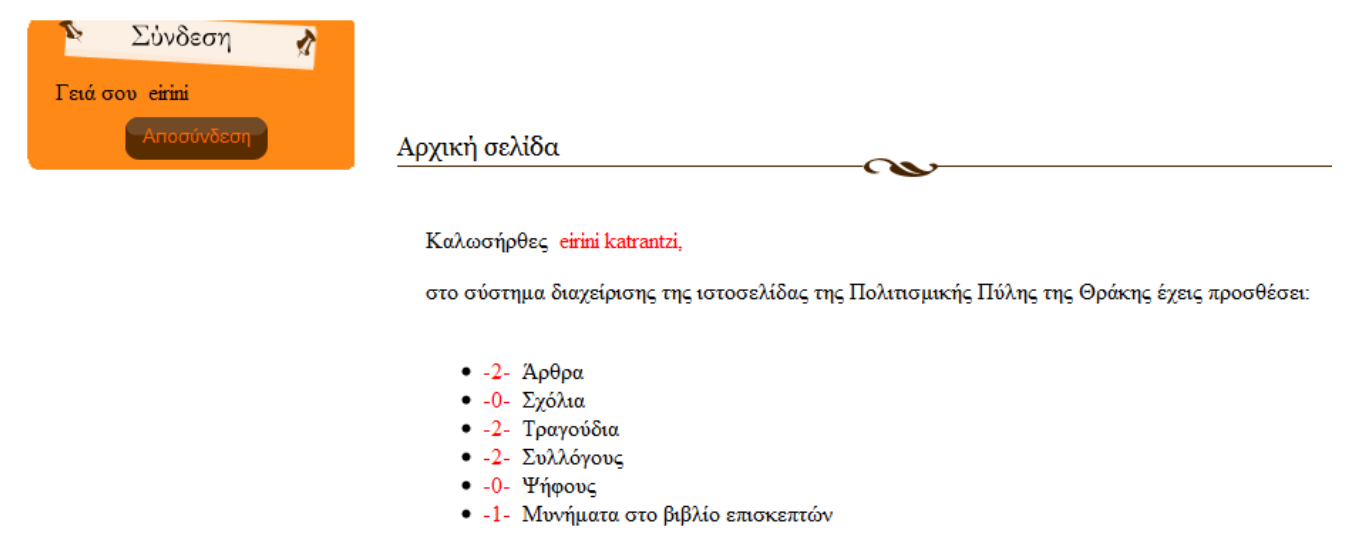

Εικόνα 54: Καλωσόρισµα διαχειριστή

Όταν ο διαχειριστής κάνει αποσύνδεση του δίνονται δυο επιλογές ή να ξανασυνδεθεί στο σύστηµα διαχείρισης ή να µπει στην ιστοσελίδα της Πολιτισµικής πύλης.

Η έξοδος από το σύστημα διαχείρισης έγινε με επιτυχία.

Είσοδος στο σύστημα διαχείρισης της Πολιτισμικής Πύλης Είσοδος στην ιστοσελίδα της Πολιτισμικής Πύλης της Θράκης

Designed by Katpayt Ch Elphyn

Στις παρακάτω υποενότητες δίνεται αναλυτική περιγραφή για κάθε εφαρµογή που δηµιουργήθηκε στο σύστηµα διαχείρισης από τον διαχειριστή. Ο διαχειριστής ενηµερώνεται για τα δεδοµένα της κάθε εφαρµογής τα επεξεργάζεται, τα διαγράφει και τέλος προσθέτει νέα δεδοµένα.

#### *6.1.1 Άρθρα*

Ο διαχειριστής επιλέγοντας από το µενού «Επεξεργασία- Άρθρα» µπορεί να δει τα άρθρα που υπάρχουνε, να τα επεξεργαστεί, να τα διαγράψει ή ακόµα να προσθέσει ένα νέο άρθρο. Ο διαχειριστής µπορεί να προσθέσει µια κατηγορία για τα άρθρα ή να επεξεργαστεί τις ήδη υπάρχουσες κατηγορίες. Επίσης µπορεί να επεξεργαστεί τα σχόλια που έγιναν για κάποιο άρθρο. Παρακάτω µπορείτε να τα δείτε όλα αυτά.

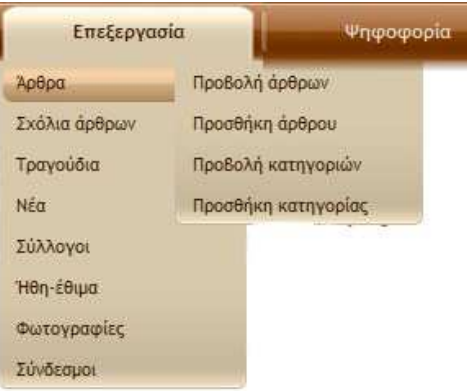

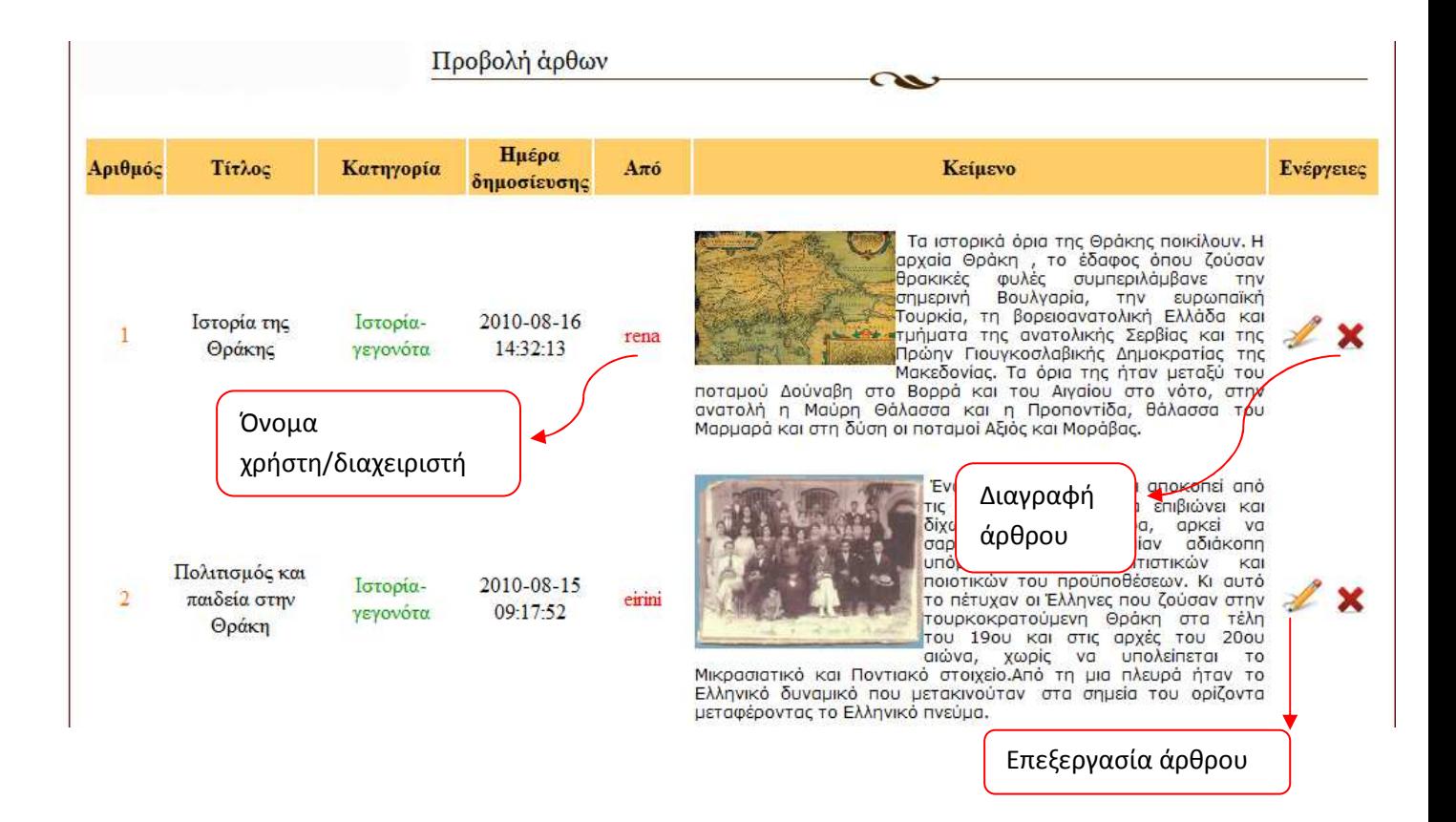

Χρήσιμες συμβουλές πριν προχωρήσετε:

- Τα πεδία με \* είναι υποχρεωτικά
- Αποστείλετε άρθρα που αφορούν το περιεχόμενο της ιστοσελίδας
- Επιλέξτε την κατάλληλη κατηγορία
- · Ελένξτε την ορθρογραφία του κειμένου
- Να αναφέρετε την πηγή προέλευσης του άρθρου ή τον συγγραφέα στο τέλος
- Ο τίτλος του άρθρου θα πρέπει να περιέγει 50 χαρακτήρες με κενά

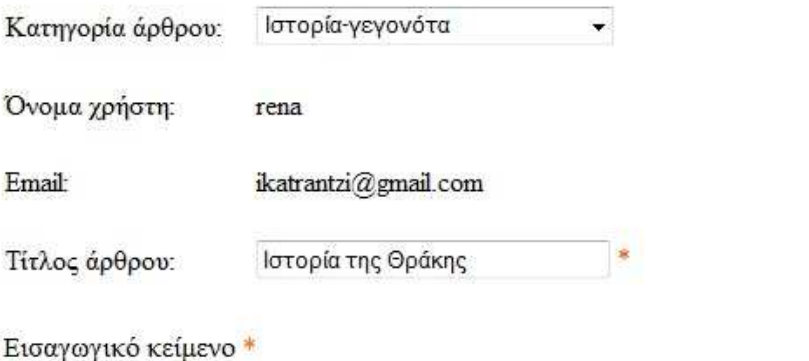

|Elsource 名||日||X 略 職 職 職||各ツ||つ 〜||尚 集||周 ク **B/UEEEEEAEEILBQODO O** Style Format Normal  $\overline{\phantom{a}}$  Size  $\vert$ ,  $\overline{\phantom{a}}$  Fort  $T_{\mathbb{R}^+}\mathcal{L}_{\mathbb{R}^+}$ Τα ιστορικά όρια της Θράκης ποικίλουν. Η αρχαία Θράκη, το έδαφος όπου ζούσαν θρακικές φυλές συμπεριλάμβανε την σημερινή Βουλγαρία, την ευρωπαϊκή Τουρκία, τη βορειοανατολική Ελλάδα και τμήματα της ανατολικής Σερβίας και της Πρώην Γιουγκοσλαβικής Δημοκρατίας της Μακεδονίας. Τα όρια της ήταν μεταξύ του ποταμού Δούναβη στο Βορρά και του Αιγαίου στο νότο, στην ανατολή η Μαύρη Θάλασσα και η Προποντίδα, θάλασσα του Μαρμαρά και στη δύση οι ποταμοί Αξιός και Μοράβας. Κυρίως κείμενο \* Style Format Normal  $\overline{\phantom{a}}$  Size  $\blacktriangleright$  Font l v  $\mathbb{T}_2$  -  $\mathbb{Q}_2$  -Ο θρακικός χώρος, ενώ κατά τα προϊστορικά χρόνια απλωνόταν σε μεγάλη έκταση της βαλκανικής χερσονήσου, αργότερα περιορίστηκε αρκετά. Συγκεκριμένα, κατά τους προϊστορικούς χρόνους εκτεινόταν βόρεια του Ολύμπου, ως το Δούναβη και τον Εύξεινο Πόντο, δηλώνοντας μάλλον μια αχανή έκταση, παρά ένα οργανωμένο κοινωνικό-οικονομικό χώρο. Κατά τους ιστορικούς χρόνους περιορίστηκε ανάμεσα στο Δούναβη, Εύξεινο, Βόσπορο, Προποντίδα, Θρακικό Πέλαγος έως το Στρυμόνα, από τον 40 π.Χ. αι. ως το Νέστο, περιορίζονται τα όρια της Θράκης. Στα ρωμαϊκά χρόνια Θράκη ήταν η περιοχή νότια του Αίμου, ενώ στα Βυζαντινά χρόνια η σημερινή Ανατολική , Θράκη με κέντρο την Κωνσταντινούπολη. Στις μέρες μας η Θράκη είναι χωρισμένη σε δυτική, που ανήκει στην Ελλάδα, ανατολική, που ανήκει στην Τουρκία, και βόρεια Θράκη ή Ανατολική Ρωμυλία, που ανήκει στη Βουλγαρία. Η Θράκη, από τα αρχαία χρόνια, καθορίζεται κύρια από δύο βουνά: Αίμο και Ροδόπη, και δύο ποτάμια: Έβρος και Νέστος. Το έδαφος της Θράκης είναι γενικά εύφορο. Αναπτύχθηκε οικονομικά χάρη στη γεωργία και ναυτιλία, έτσι στάθηκε γέφυρα επικοινωνίας ανάμεσα στην Ευρώπη και Ασία. Ταυτόχρονα όμως δέχτηκε και πάμπολλες επιδρομές. Οι Θράκες είναι Ινδοεμοωπαίοι που έργονται στη Θράκη από το νότο ή το Βορρά, κατά τους προϊστορικούς.

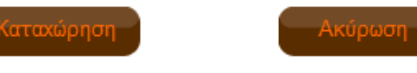

#### *Κατηγορίες*

#### Προβολή κατηγοριών

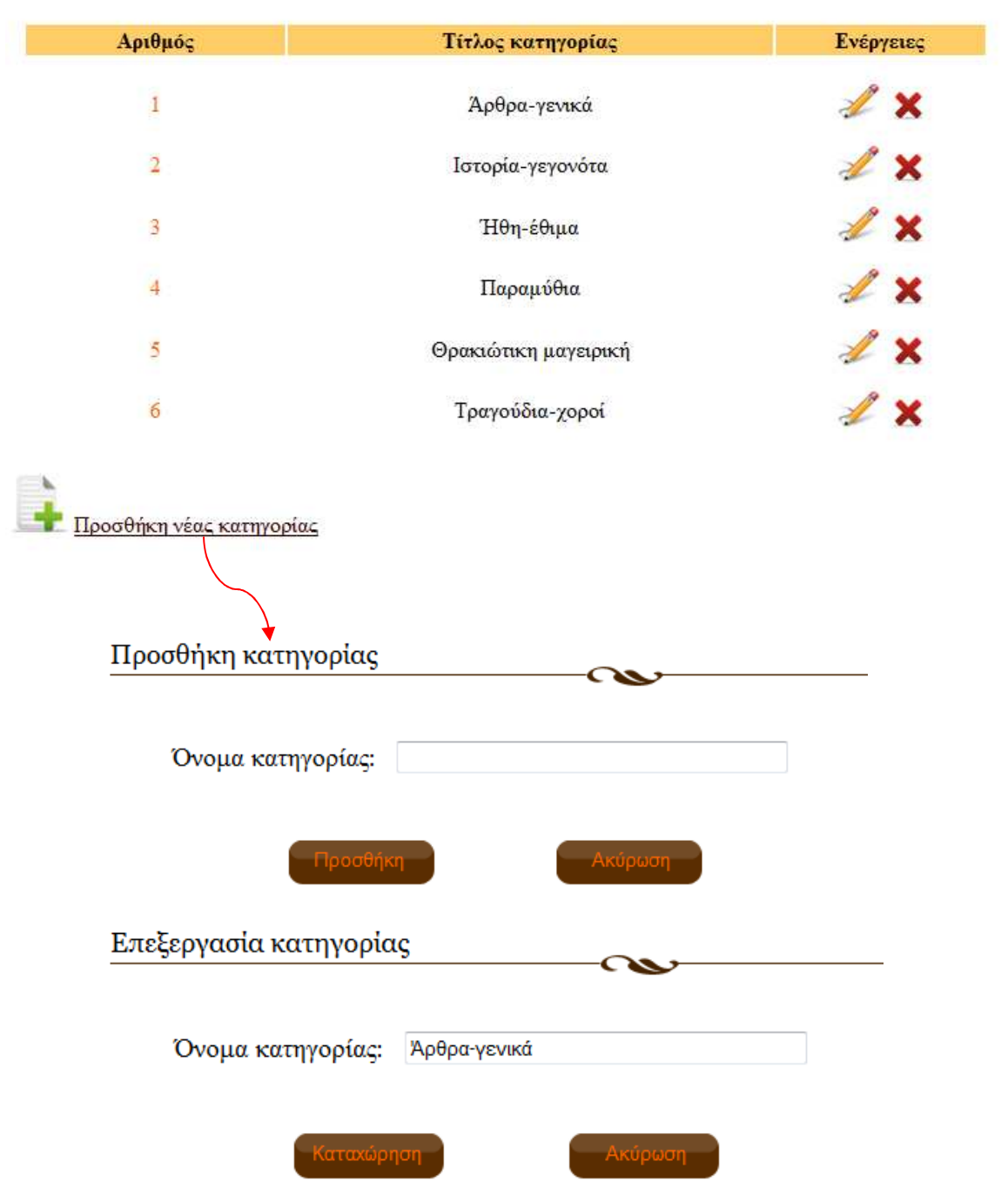

#### *6.1.2 Σχόλια*

 Ο διαχειριστής µπορεί να επεξεργαστεί, ή να διαγράψει τα σχόλια που έχουν γίνει για τα άρθρα, όµως για να δει τα σχόλια που θέλει να επεξεργαστεί ή να προσθέσει θα πρέπει πρώτα να διαλέξει το άρθρο για το οποίο έχουν γίνει τα σχόλια.

Διάλεξε από την παρακάτω λίστα το άρθρο για το οποίο θέλεις να δεις και να επεξεργαστείς τα σχόλια του ή να προσθέσεις σχόλιο για το άρθρο που επιθυμείς.

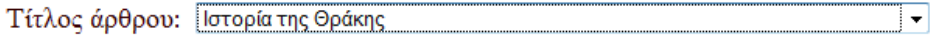

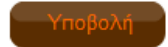

Όταν πατήσουµε το κουµπί «Υποβολή» τότε εµφανίζονται τα σχόλια για το άρθρο «Ιστορία της Θράκης»

Σχόλια

Ιστορία της Θράκης

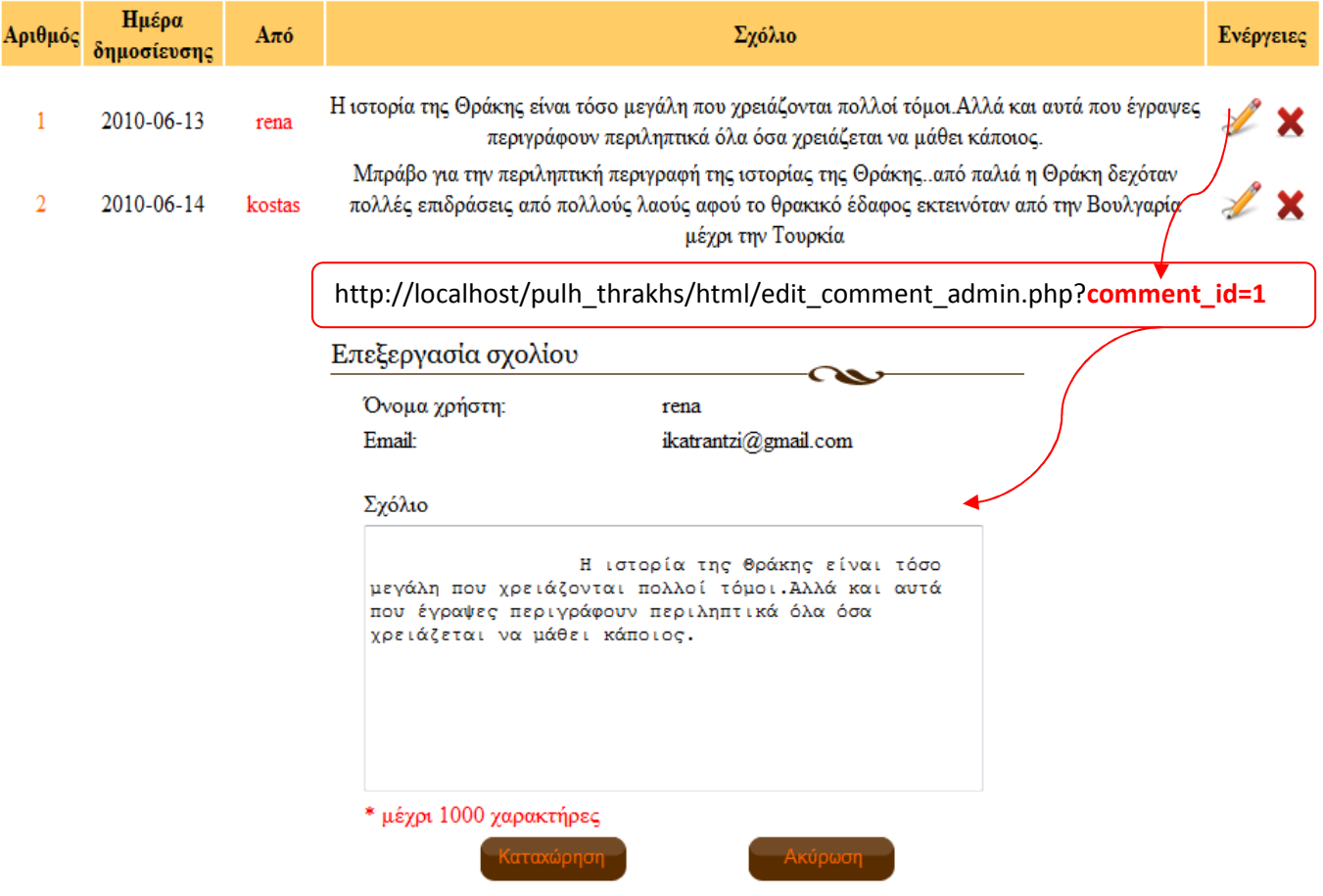

#### *6.1.3 Τραγούδια*

Ο διαχειριστής µπορεί να επεξεργαστεί, να προσθέσει ή να διαγράψει τραγούδια. Επίσης έχει την δυνατότητα να προσθέσει και να επεξεργαστεί και τα είδη

τραγουδιών.

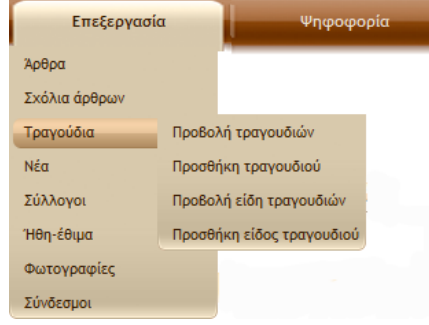

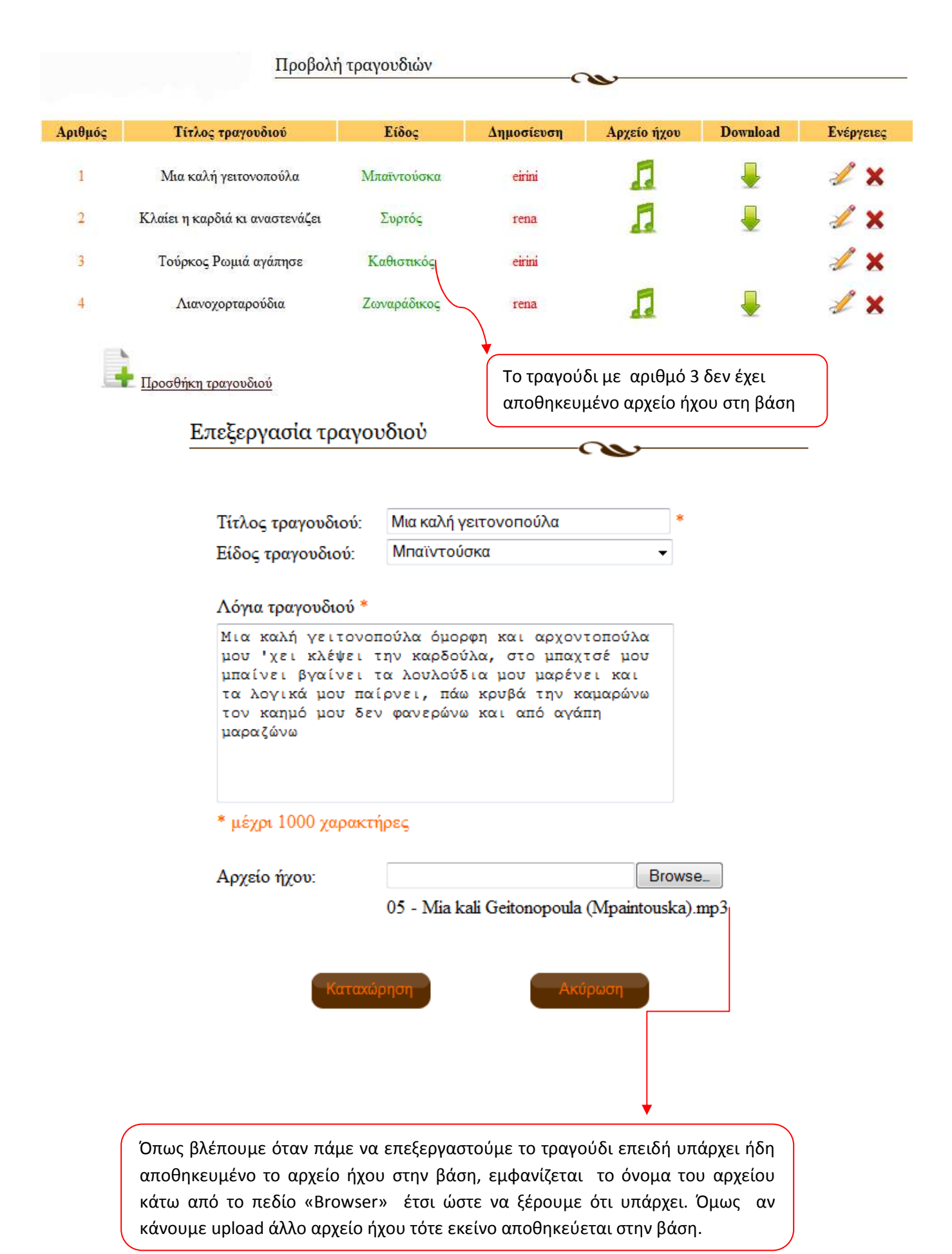

#### *6.1.4 Νέα*

Ο διαχειριστής επεξεργάζεται τα νέα-ανακοινώσεις και µπορεί να ορίσει µια ηµεροµηνία λήξης σε αυτά έτσι ώστε όταν περάσει αυτή η ηµεροµηνία που έχει ορίσει τότε το νέο εξαφανίζεται αυτόµατα από την σελίδα των νέων που βλέπει ο χρήστης αλλά δεν σβήνεται από την βάση δεδοµένων, ο διαχειριστής µπορεί να το δει και είναι στο χέρι αν θέλει από την στιγµή που έχει λήξει να το διαγράψει. Τα νέα λοιπόν που έχουν λήξει εµφανίζονται στην ιστοσελίδα του διαχειριστή µε έναν κόκκινο κύκλο και τα νέα τα οποία είναι ενεργά και τα βλέπει ο χρήστης εµφανίζονται µε έναν πράσινο κύκλο. Όταν ένα νέο έχει λήξει τότε στην βάση στον πίνακα news το πεδίο appear παίρνει την τιµή 0 και όταν είναι ενεργό παίρνει την τιµή 1. Στην παρακάτω εικόνα µπορείτε να το δείτε αυτό.

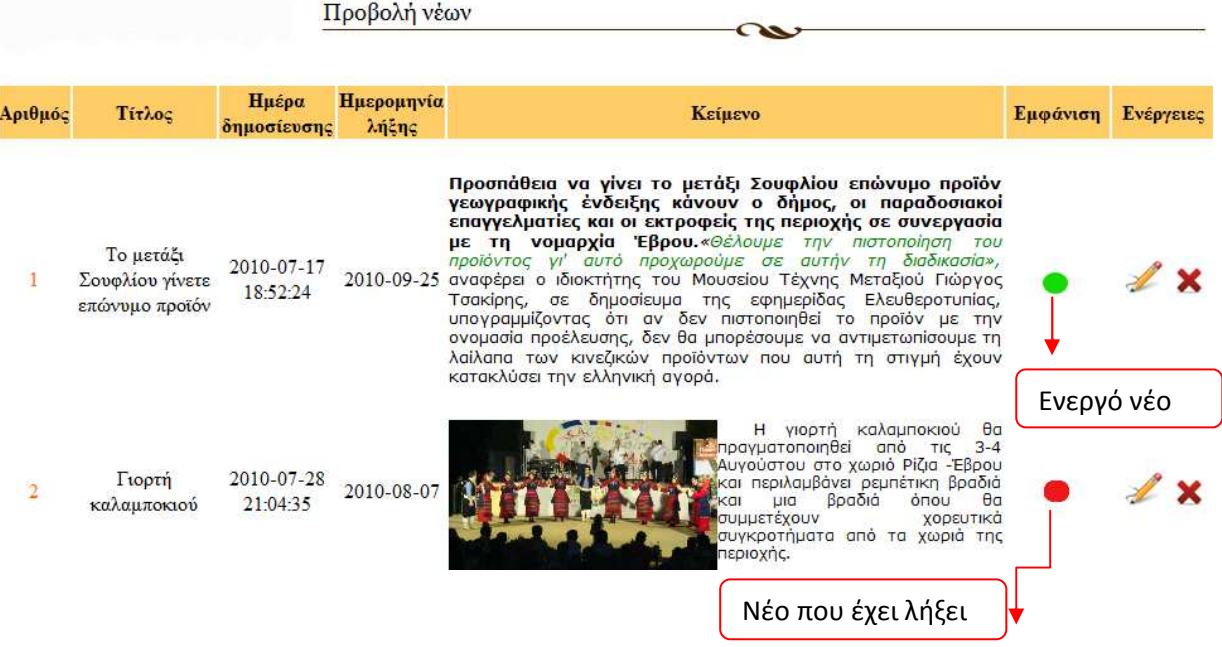

#### *6.1.5 Σύλλογοι*

Ο διαχειριστής µπορεί επίσης να επεξεργάζεται, να προσθέτει, να ενηµερώνει και να διαγράφει συλλόγους.

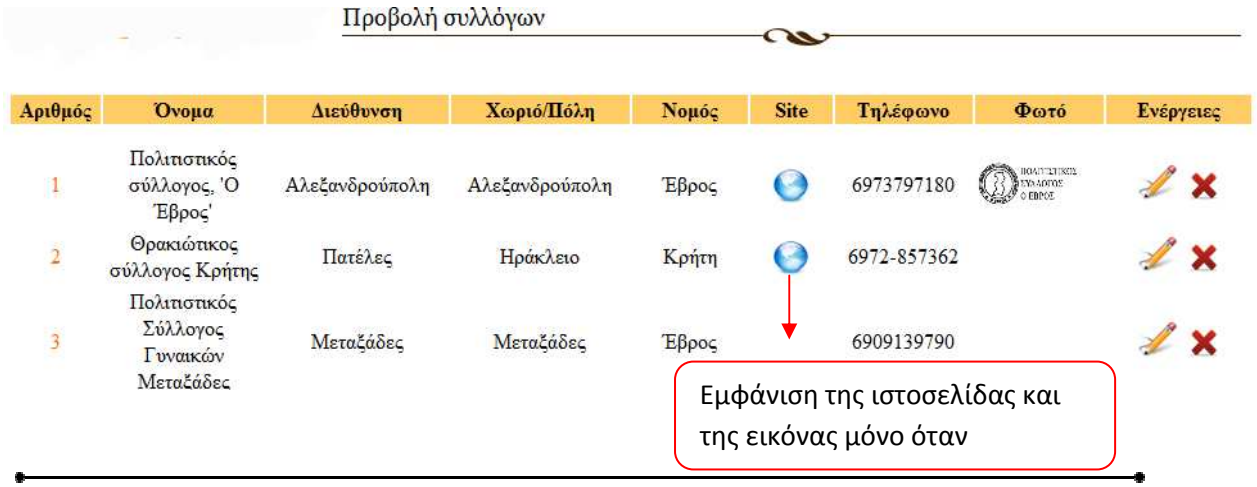

- Επίσης όταν ο διαχειριστής συµπληρώνει το πεδίο χωριό /πόλη, αν δεν υπάρχει το χωριό αποθηκευµένο στην βάση δεδοµένων τότε αποθηκεύεται αυτόµατα στον πίνακα villages αλλιώς δεν αποθηκεύεται.
- Όταν διαγράφουµε ένα σύλλογο εµφανίζεται το παρακάτω µήνυµα παρακάτω Διαγραφή συλλόγου  $\sim$

Διαγράφηκε επιτυχώς ο σύλλογος από την βάση δεδομένων

#### *6.1.6 Ήθη-έθιµα*

Ο διαχειριστής επεξεργάζεται, διαγράφει και προσθέτει έθιμα. Τα έθιμα αποτελούνται από τον τίτλο τους, το χωριό ή την πόλη που πραγματοποιείται, τον νομό, τον μήνα και τέλος που το κείμενο που περιγράφει το έθιμο. Ο διαχειριστής μπορεί να ενημερωθεί και να επεξεργαστεί τα χωριά από το κύριο μενού.

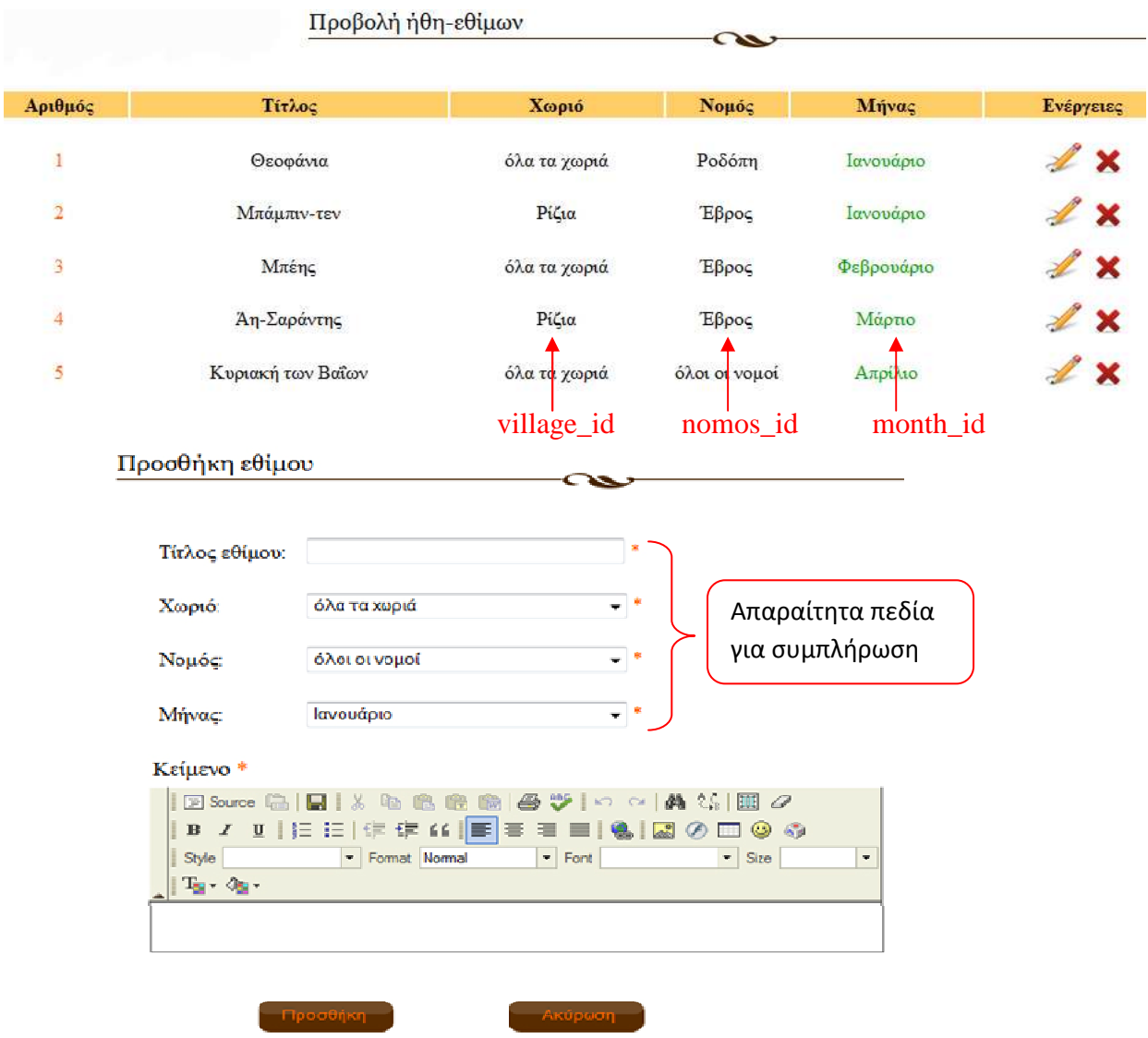

#### *6.1.7 Φωτογραφικό υλικό*

Ο διαχειριστής έχει την δυνατότητα να προσθέτει τις φωτογραφίες που εµφανίζονται στο µενού «φωτογραφικό υλικό» του χρήστη, βάζοντας την φωτογραφία και το όνοµα της φωτογραφίας. Μπορεί να προσθέτει κάθε φορά από µια µέχρι 3 φωτογραφίες.

Προβολή φωτογραφιών

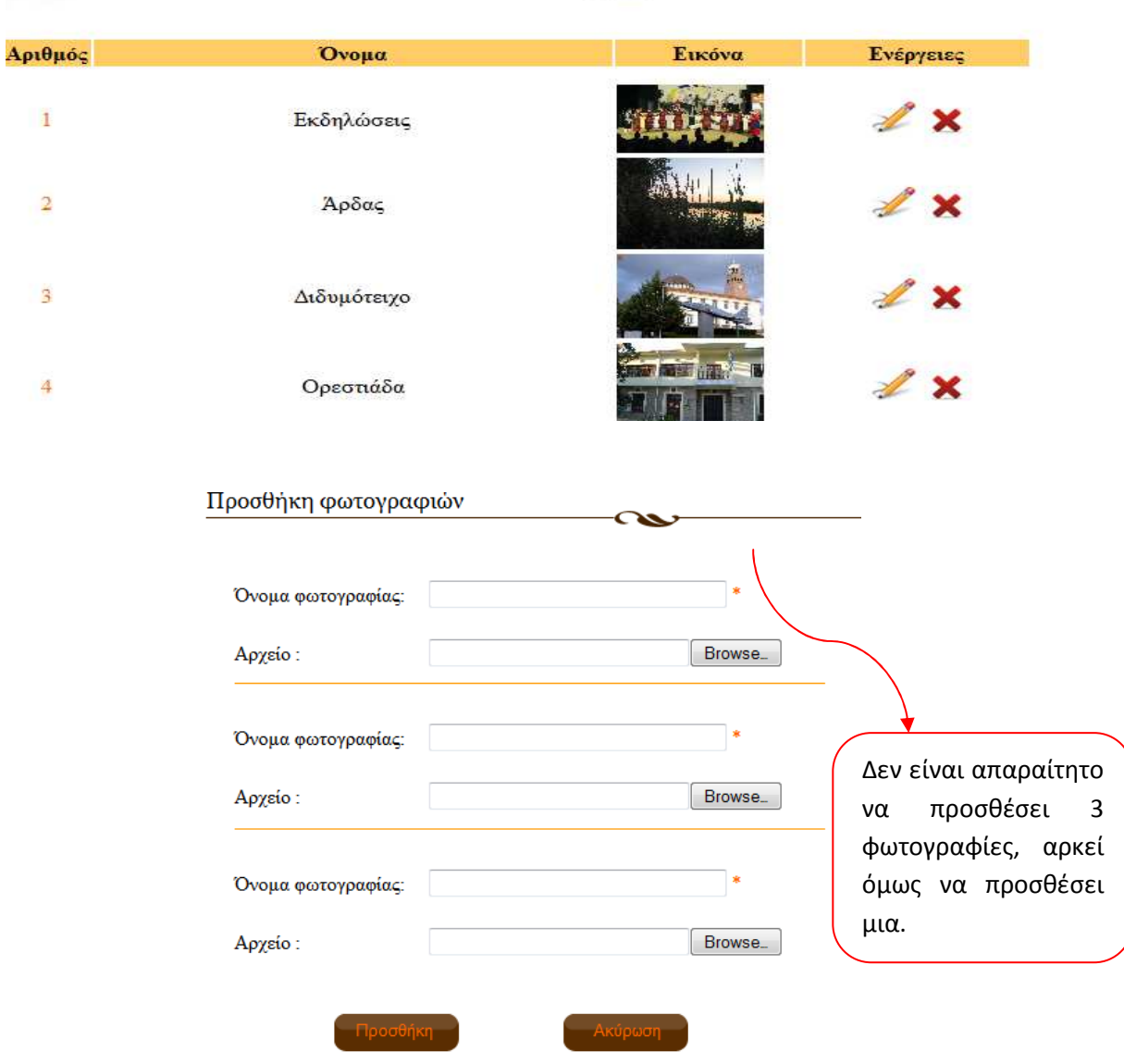

#### *6.1.8 Σύνδεσµοι*

 Ο διαχειριστής προσθέτει και επεξεργάζεται σηµαντικούς συνδέσµους που έχουν σχετικό περιεχόµενο µε τον ιστοτόπο της Πολιτισµικής πύλης.

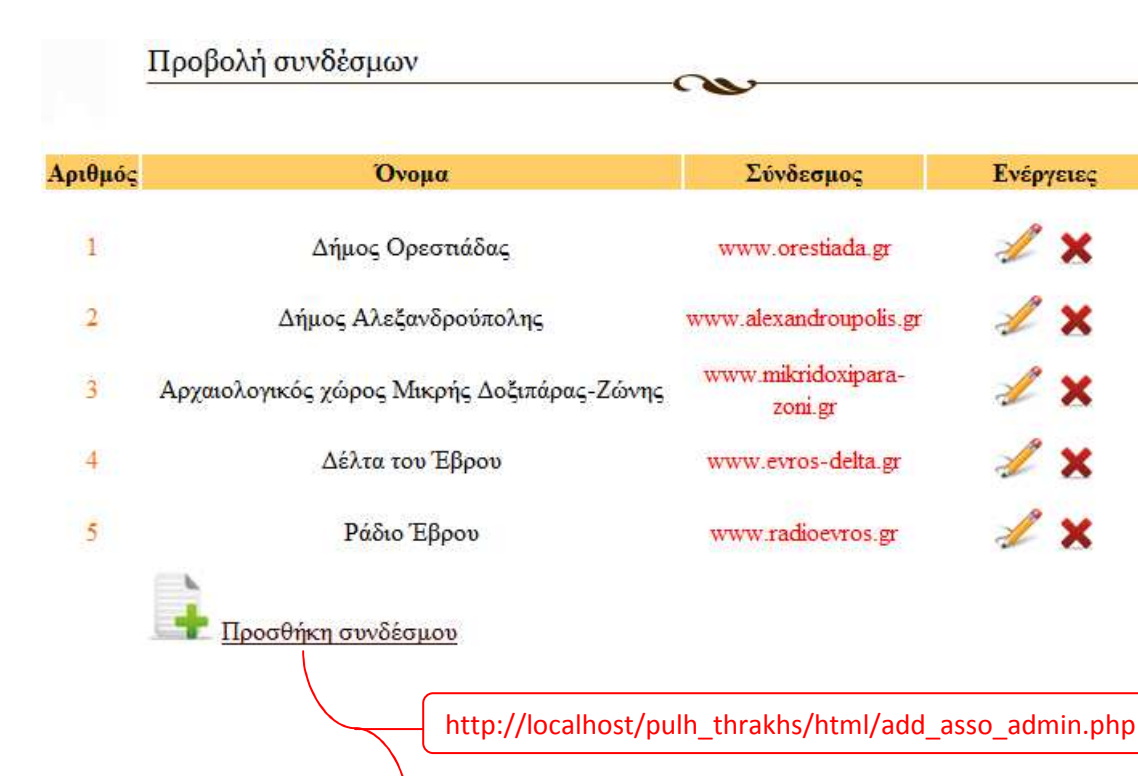

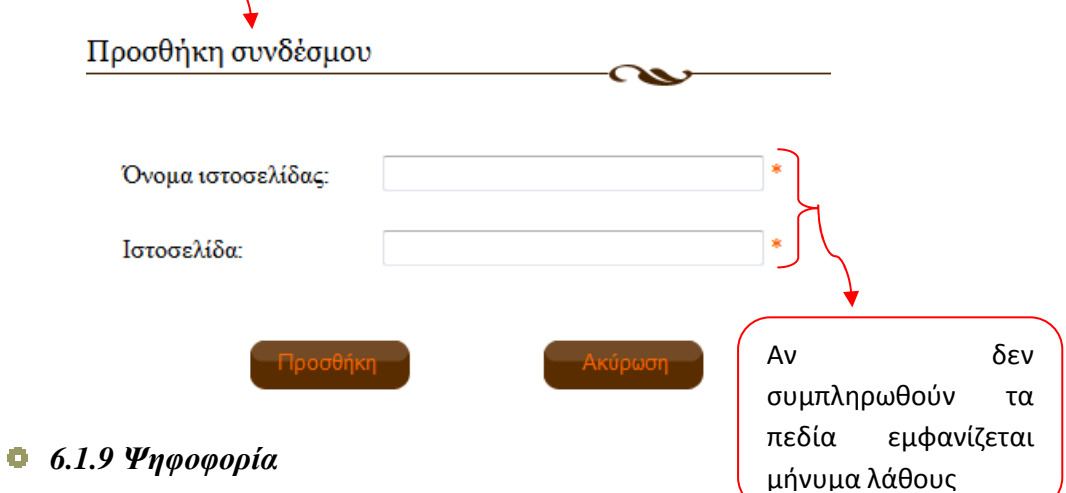

Ο διαχειριστής είναι αυτός που προσθέτει και επεξεργάζεται τις ερωτήσεις της κάθε ψηφοφορίας καθώς και τις απαντήσεις κάθε ερώτησης. Παρακάτω θα δείτε τις ενέργειες που πραγµατοποιεί ο διαχειριστής για τις ερωτήσεις και τις απαντήσεις της ψηφοφορίας. Προβολή ερωτήσεων

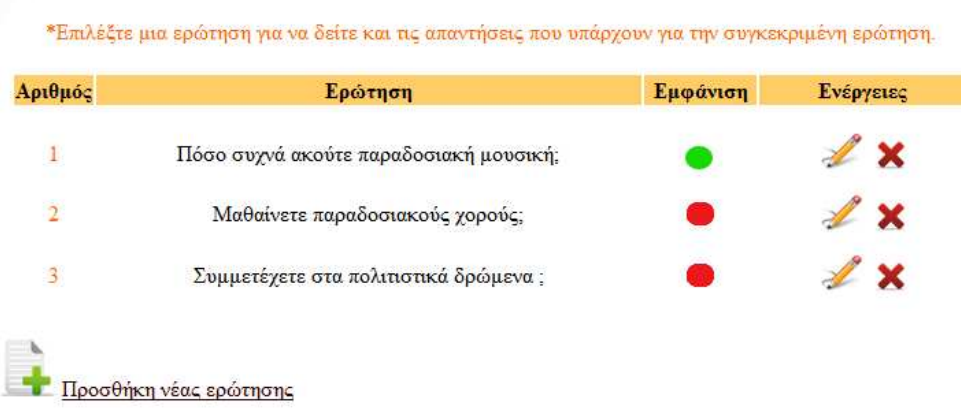

Όπως βλέπουµε από την παραπάνω εικόνα εµφανίζονται οι ερωτήσεις και η εµφάνιση των ερωτήσεων και όχι οι απαντήσεις της κάθε ερώτησης, για να δούµε τις απαντήσεις καθώς και τα αποτελέσµατα της ψηφοφορίας για κάθε ερώτηση πρέπει να πατήσουµε πάνω στην ερώτηση και τότε θα µεταφερθούµε στην σελίδα που θα εµφανιστούν οι απαντήσεις και τα αποτελέσµατα της ψήφου. Επίσης επιτρέπετε να εµφανίζεται κάθε φορά µια ερώτηση στους χρήστες οπότε αν ο διαχειριστής κάνει µια δεύτερη ερώτηση ενεργή και υπάρχει ήδη άλλη ερώτηση που εµφανίζεται τότε εµφανίζεται το µήνυµα λάθους (εικόνα). Η εµφάνιση της ερώτησης αποθηκεύεται στο πεδίο appear\_vote στον πίνακα voting µε την τιµή 1 αν εµφανίζεται και 0 όταν δεν εµφανίζεται.

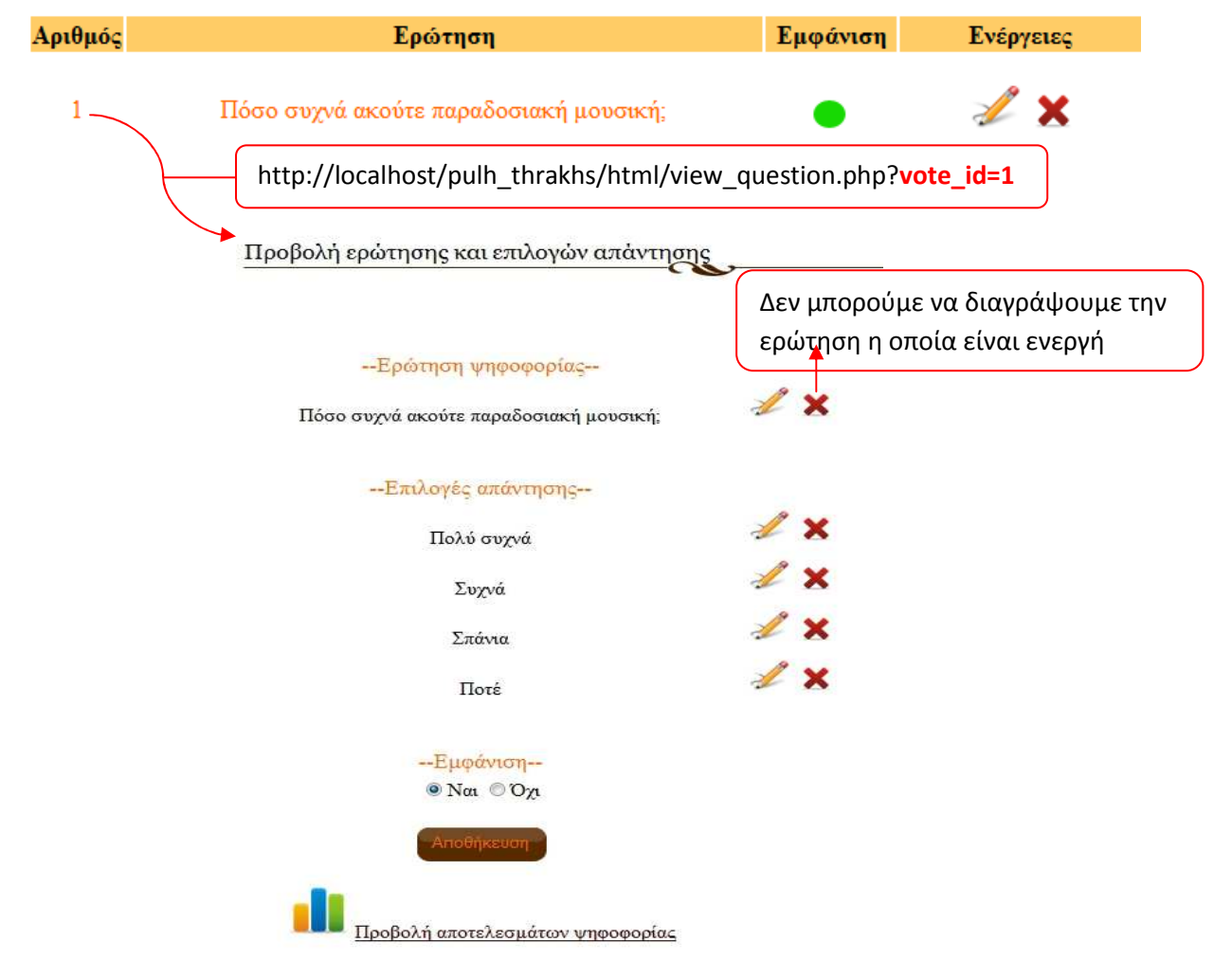

Όταν ο διαχειριστής κάνει ενεργή µια ερώτηση ενώ υπάρχει ήδη µια ερώτηση που εµφανίζεται τότε παρουσιάζεται το παρακάτω µήνυµα λάθους.

Υπάρχει ήδη μια ερώτηση που εμφανίζεται για να κάνετε την ερώτηση που επιλέξατε να εμφανίζεται θα πρέπει να απενεργοποιήσετε την ήδη ενεργή ερώτηση.

Επίσης ο διαχειριστής έχει την δυνατότητα να δει τα αποτελέσµατα από κάθε ψηφοφορία, παρακάτω µπορείτε να δείτε τα αποτελέσµατα της ψηφοφορίας µε αριθµό 1.

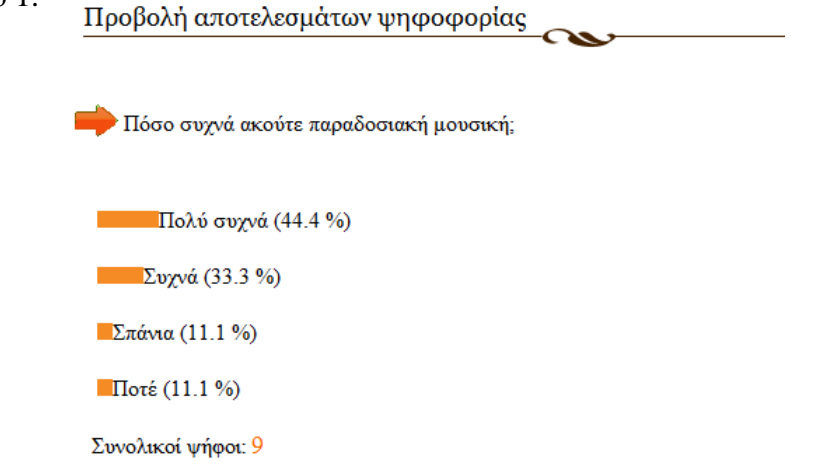

Κάτι σηµαντικό όταν διαγράφεται µια ερώτηση (απαραίτητη προϋπόθεση να µην είναι ενεργή) διαγράφονται αυτόµατα και οι απαντήσεις της και κατ'επέκταση και οι ψήφοι γι'αυτήν την ερώτηση.

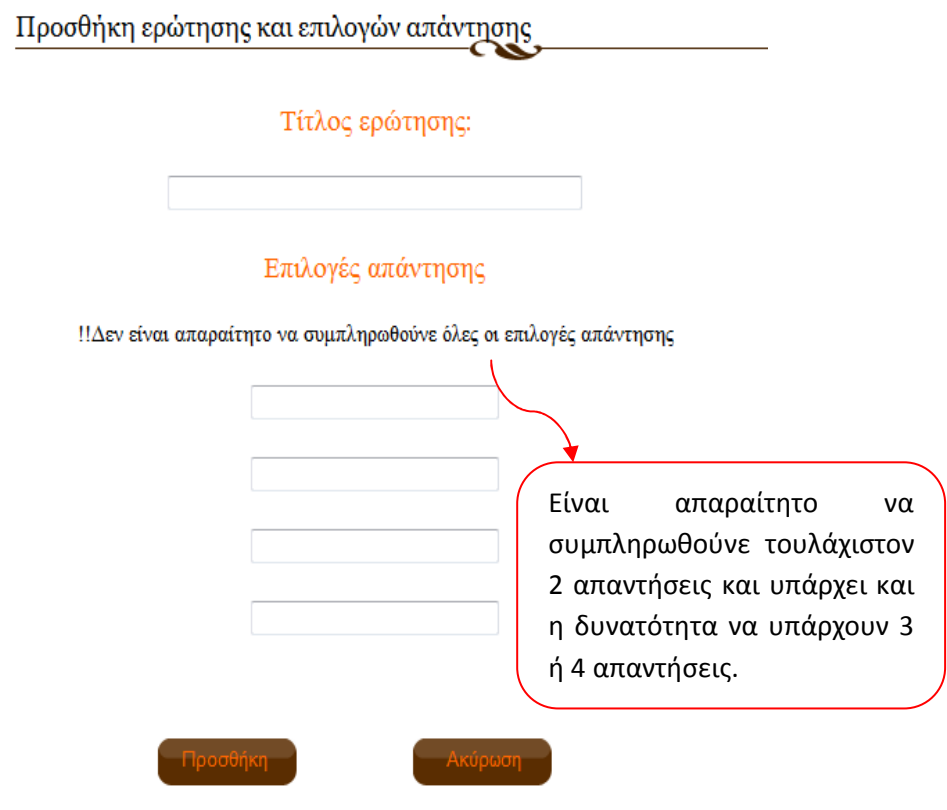

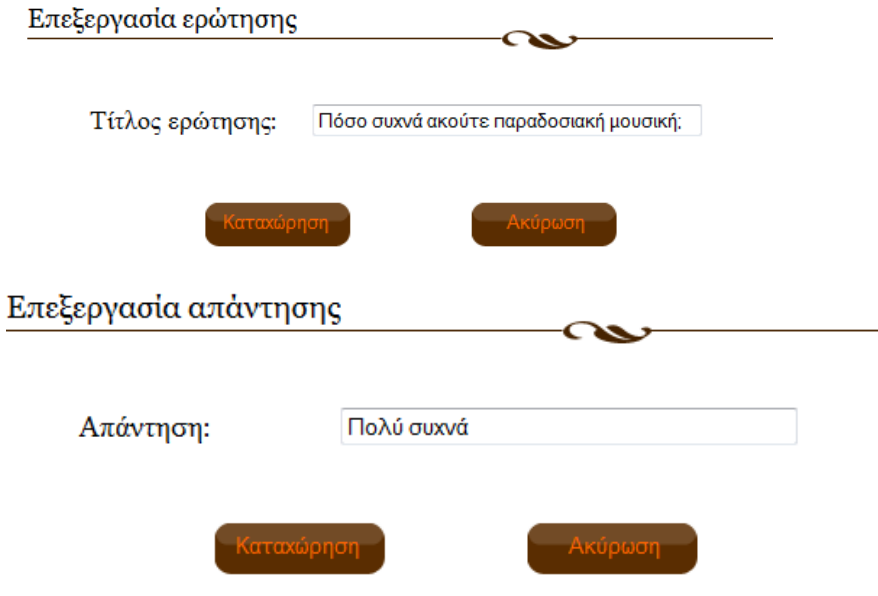

#### *6.1.10 Χρήστες*

 Ο διαχειριστής έχει την δυνατότητα να ενηµερώνεται για το ποιοι χρήστες έχουν κάνει την εγγραφή τους στην ιστοσελίδα και να βλέπει την ηµεροµηνία εγγραφής (πεδίο register\_date) τους αλλά και την τελευταία φορά( πεδίο lastvisitdate) που επισκέφτηκαν την ιστοσελίδα. Επίσης µπορεί να αλλάξει την ιδιότητα του χρήστη και να τον κάνει διαχειριστή.

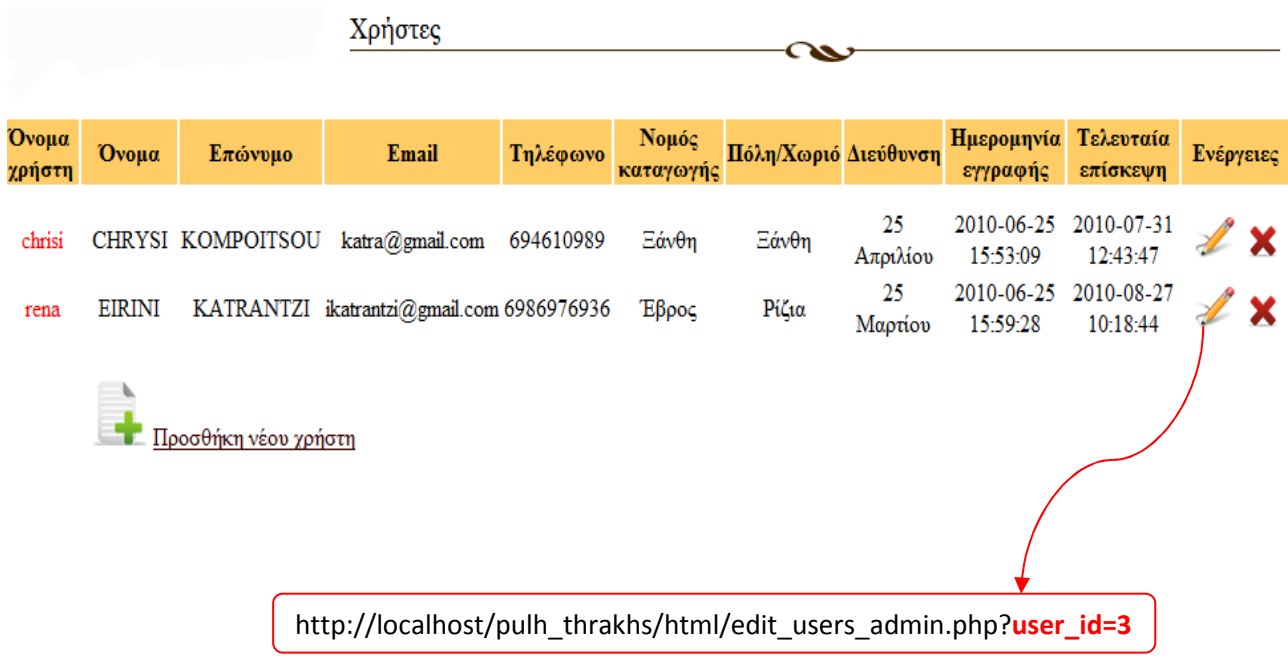

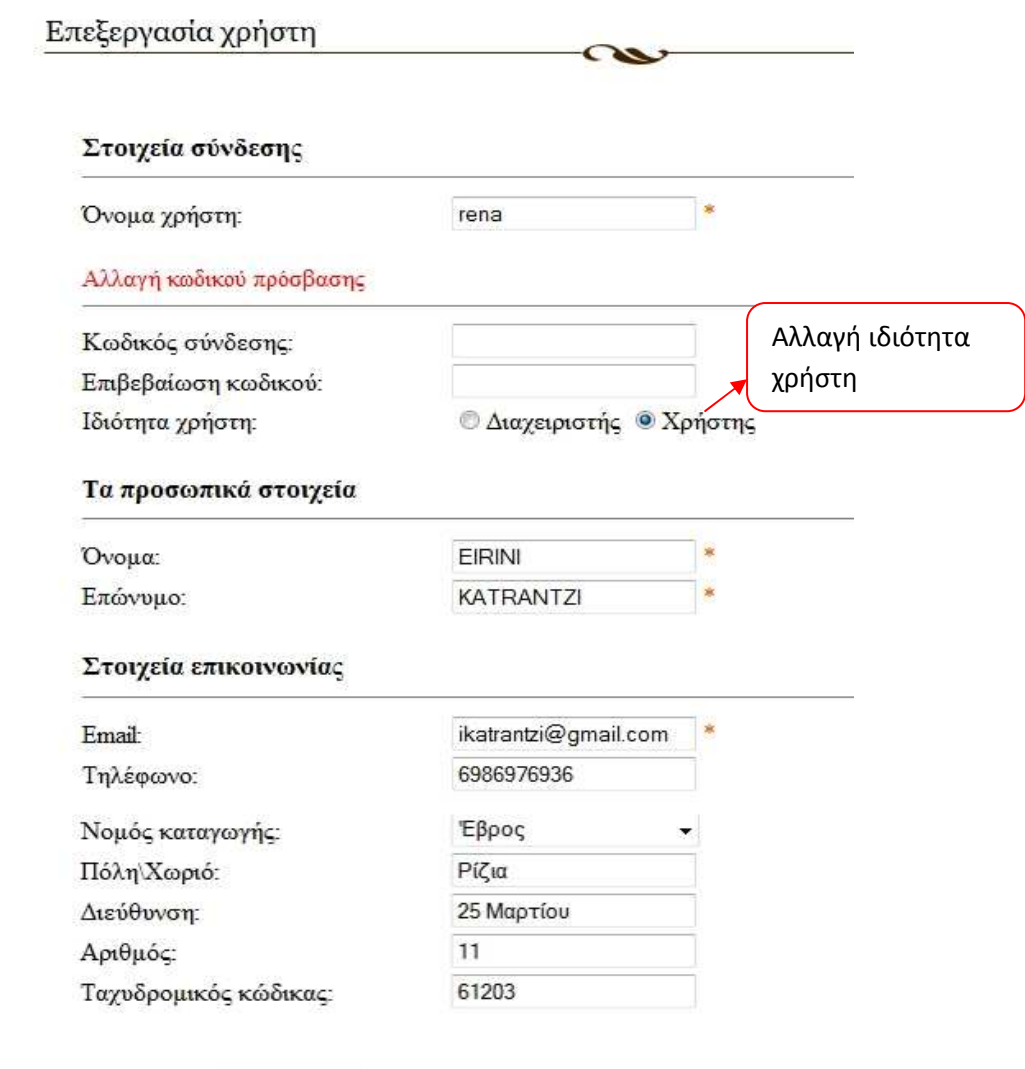

# *6.1.11 ∆ιαχειριστές*

Αποθήκευση

Διαχειριστές

Ο διαχειριστής µπορεί να ελέγχει, να προσθέτει και να διαγράφει τους υπόλοιπους διαχειριστές οι οποίοι διαχειρίζονται την ιστοσελίδα. Επίσης µπορεί να αλλάξει την ιδιότητα του διαχειριστή και τον κάνει χρήστη χάνοντας έτσι τα προνόµια που είχε σαν διαχειριστής.

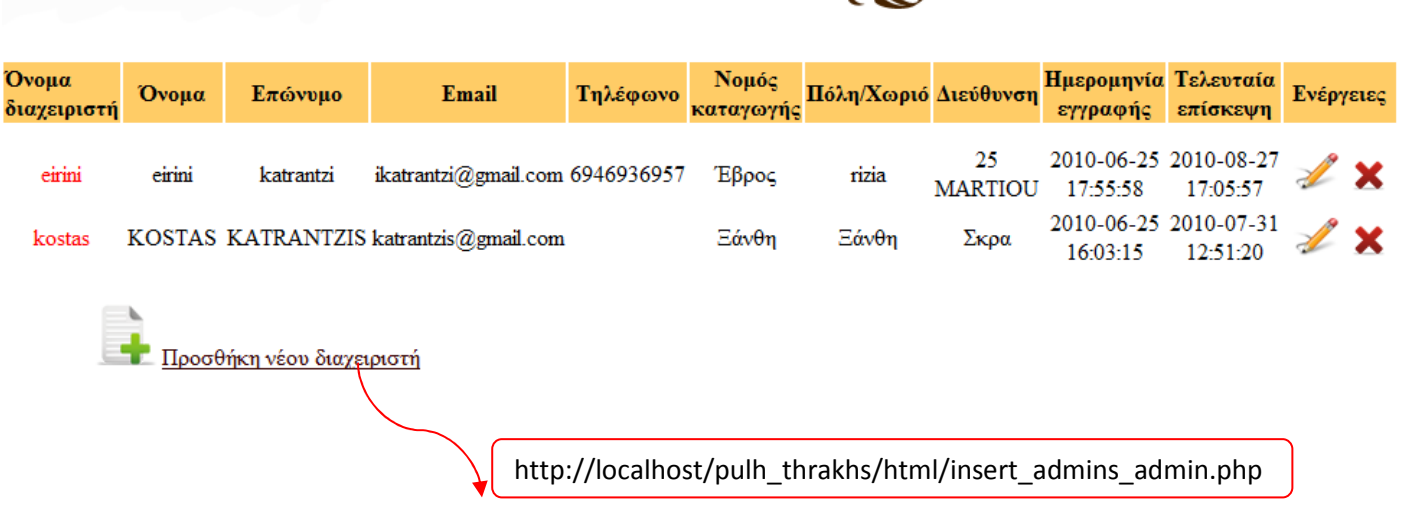

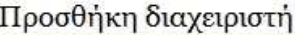

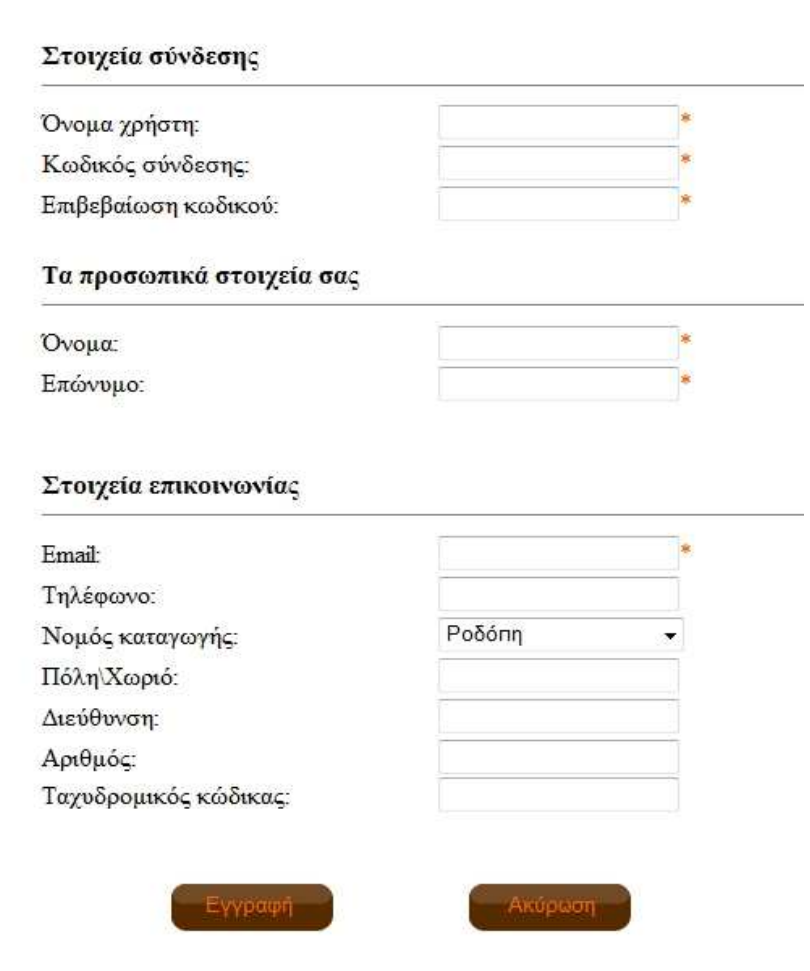

C

#### *6.1.12 Βιβλίο επισκεπτών*

Ο διαχειριστής επεξεργάζεται τα µηνύµατα που προσθέτουν οι εγγεγραµµένοι και µη χρήστες και µπορεί και εκείνος να προσθέτει µηνύµατα στο βιβλίο επισκεπτών.

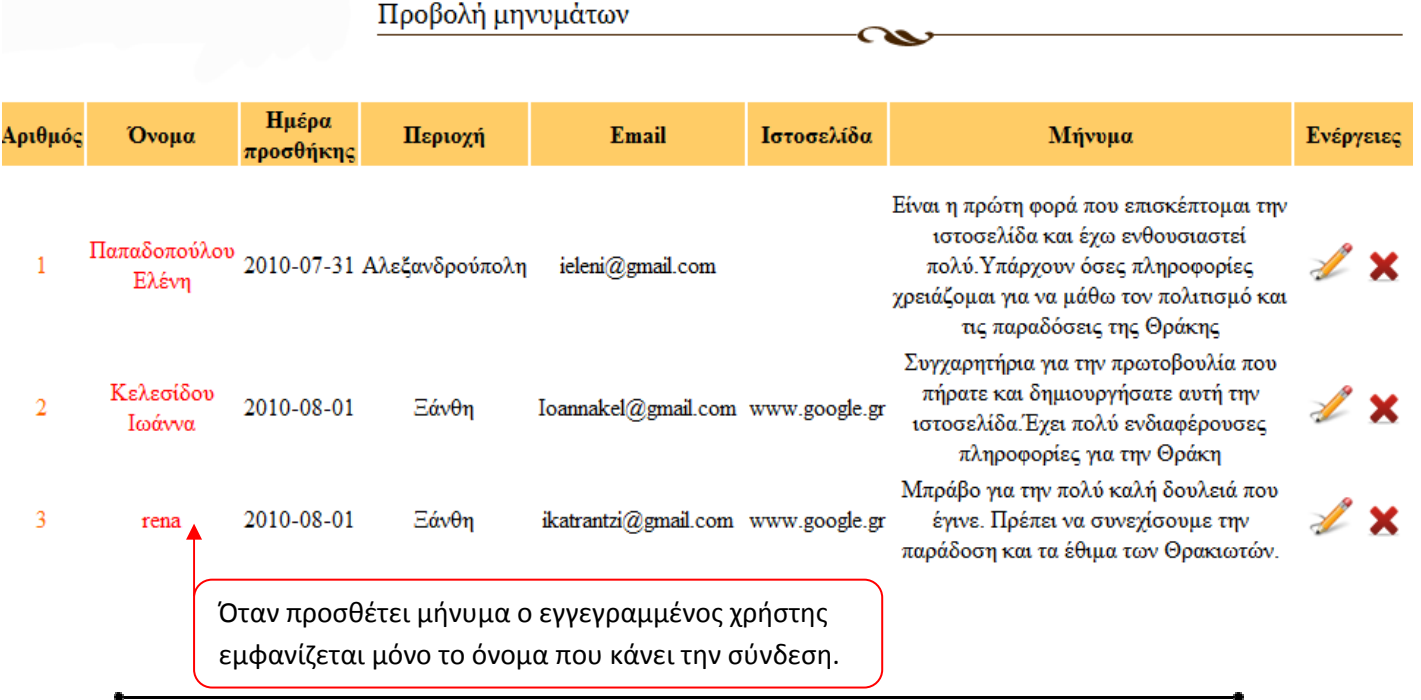

Πολιτισμική Πύλη Θράκης – Κατραντζή Ειρήνη 100 Π

# 6.2 Συµπέρασµα

Η παρούσα πτυχιακή εργασία εστίασε στο σχεδιασµό και την ανάπτυξη δυναµικών διαδραστικών εφαρµογών µιας διαδικτυακής πύλης µε την χρήση της PHP. Εξετάστηκε ο τρόπος χρήσης της PHP µε τη χρησιµοποίηση της βάσης δεδοµένων MySQL που ήταν απαραίτητες για την δηµιουργία αρχιτεκτονικής της διαδικτυακής πύλης.

Πάντως η δηµιουργία και ενηµέρωση ενός ιστοχώρου κοστίζει πολύ λιγότερο από ένα τηλεοπτικό σποτ, ενώ από τη στιγµή που το διαδίκτυο κερδίζει σε εµπορική σηµασία η διαφήµιση χορηγών στις σελίδες του κόµβου µπορεί να καλύψει έξοδά του. Παράλληλα, η πρωτοβουλία αυτή θα µπορούσε να υποστηριχτεί από κρατικά ή κοινοτικά σωµατεία, καθώς και από εκπαιδευτικά ιδρύµατα αποτελώντας χώρο άσκησης και δράσης φοιτητών, µελετητών και ερευνητών. Πρέπει να γίνει κοινή συνείδηση σε όλους τους εµπλεκόµενους φορείς η προτεραιότητα του εκπαιδευτικού ρόλου του κόµβου, καθώς και τα δυνητικά πλεονεκτήµατα της συγκέντρωσης για πρώτη φορά σε έναν διαδικτυακό τόπο πολλαπλών εκφράσεων του πολιτισµού, ανάµεσα στα οποία η δηµιουργία µιας πληρέστερης, ζωντανότερης εικόνας του τελευταίου, που χαίρει της εκτίµησης ενός ευρέος κοινού.

Σύµφωνα µε στοιχεία της Εθνικής Στατιστικής Υπηρεσίας, του Παρατηρητηρίου της Κοινωνίας της Πληροφορίας και της GfK Market Analysis η διείσδυση του διαδικτύου στην ελληνική κοινωνία αυξάνεται σταθερά σηµειώνοντας άνοδο από 10,6% σε 23,2% µεταξύ του 2001 και του 2005. Αδιαµφισβήτητα, το διαδίκτυο είναι το εργαλείο του µέλλοντος καλύπτοντας µε µεγάλο όφελος χρόνου τις ανάγκες του σύγχρονου ανθρώπου για πληροφόρηση, εκπαίδευση και επικοινωνία.

Το πρόσθετο στοιχείο της διάδρασης επιτρέπει στον χρήστη τον ενεργητικό και εξατοµικευµένο έλεγχο της αναζήτησης, κατανάλωσης και φύλαξης του περιεχοµένου, ενώ δυνητικά τον ανάγει σε δηµιουργό. Η αξιοποίηση του εκπαιδευτικού, επικοινωνιακού και διαδραστικού ρόλου του διαδικτύου για την ουσιαστική και αποτελεσµατική ενηµέρωση και εκπαίδευση ενός ευρέος κοινού σχετικά µε τον ελληνικό λαϊκό πολιτισµό µπορεί να συµβάλει στην σταδιακή ένταξη του τελευταίου στην καθηµερινότητα µικρών και µεγάλων, αυξάνοντας την ποιότητα ζωής τους και προσδίδοντας στον πολιτισµό την απαραίτητη ζωντάνια, που θα εξασφαλίσει όχι µόνο τη διάσωση αλλά και τη συνεχιζόµενη εξέλιξή του.

# Πηγές –Βιβλιογραφία

## Βιβλιογραφία

- «Ανάπτυξη web εφαρµογών µε php και mysql» του Luke Welling και Laura Thomson, Εκδόσεις Μ.Γκιούρδας 3<sup>η</sup> έκδοση.
- «Εισαγωγή στην MySQL» του Laury Ullman , Εκδόσεις Κλειδάριθµος 2 η έκδοση
- «PHP5 and MySQL Bible» Tim Converse and Joyse Park with Clark Morgan εκδόσεις Wiley Publishing
- «PHP Solutions dynamic web design made easy» David Powers εκδόσεις Freindsof
- «Μάθετε PHP, MySQL και Apache, όλα σε ένα»

# Πηγές

- www.htmlite.com
- www.tizag.com
- www.w3schools.com
- www.freewebmasterhelp.com
- www.php.net
- www.mysql.com
- www.freestuff.com

# ΠΑΡΑΡΤΗΜΑ Α Ενδεικτικός κώδικας

Προσθήκη άρθρου echo '<div id="page">'; // ξεκινάει η σελίδα //αρχή αριστερής µπάρας--> if(isset(\$valid\_user)){ //αν είναι συνδεδεµένος ο χρήστης include('../includes/left\_sidebar\_user.inc.php'); } //εµφανίζεται η µπάρα για τον εγγεγραµµένο χρήστη else{ include('../includes/left\_sidebar.inc.php'); } //αλλιώς εµφανίζεται η µπάρα για τον απλό επισκέπτη // τέλος αριστερής µπάρας--> echo '<div id="content">'; //αρχή περιεχοµένου --> if (isset(\$valid\_user)) //έλεγχος αν είναι συνδεδεμένος ο χρήστης{ include('../mysql\_connect.inc.php'); echo '<div id="line">'; //επικεφαλίδα echo '<p> Προσθήκη άρθρου</p>'; echo '</div>'; if(isset(\$\_POST['cancel'])) / //έλεγχος αν πατήθηκε η ακύρωση τότε ο χρήστης µεταφέρεται στα άρθρα{ ob\_end\_clean(); header("Location: articles\_all.php"); } if(isset(\$\_POST['add\_article'])) //έλεγχος αν έχει υποβληθεί η φόρμα { include('../mysql\_connect.inc.php'); //σύνδεση µε την βάση //εκχώρηση τιµών σε µεταβλητές από την φόρµα \$username= trim(\$\_POST['username']); \$email=\$\_POST['email']; \$article\_title=\$\_POST['article\_title']; \$article\_small=stripslashes(\$\_POST['article\_small']); \$article\_big=stripslashes(\$\_POST['article\_big']); \$cat\_category=\$\_POST['cat\_category']; if(!empty(\$article\_title)  $&&$  !empty(\$article\_small)  $&&$  !empty(\$article\_big) && (strlen(\$article\_small)<5182) && (strlen(\$article\_title)<80) ) { //έλεγχος όλων των απαραίτητων πεδίων της φόρµας \$add\_art\_date=date("Y-m-d H:i:s"); //εκχώρηση ηµεροµηνίας σε µεταβλητή \$insert\_article="INSERT INTO articles (article\_id, category\_id, user\_id, article date, article\_title, article\_small, article\_big) //εισαγωγή στοιχείων στην βάση VALUES(NULL, '\$cat\_category', '\$user\_id', '\$add\_art\_date', '\$article\_title', '\$article\_small','\$article\_big')"; \$valid\_insert=mysql\_query(\$insert\_article); //εκτέλεση ερωτήµατος if(\$valid\_insert=true){ //αν είναι αληθές το ερώτηµα τότε

echo 'Έγινε µε επιτυχία η προσθήκη του άρθρου.';

 } else{ //αλλιώς

echo '∆εν έγινε η προσθήκη του άρθρου.';

}

} // τέλος if έλεγχος όλων των απαραίτητων πεδίων της φόρµας

else{ //έλεγχος αν δεν συμπληρωθούν τα απαραίτητα στοιχεία της φόρμας καθόλου η κατάλληλα

echo 'Δεν συμπλήρωσες τα απαραίτητα πεδία. <br />';

 //έλεγχος αν είναι σωστά γραµµένο το email \$valid\_email=mysql\_query("SELECT email FROM users WHERE user id='\$user id'");

\$valid\_result=mysql\_fetch\_assoc(\$valid\_email);

if (\$valid\_result['email']!=\$email  $\parallel$  !ereg('\fa-zA-Z0-9 \. \-\-]+@([a-zA-Z0-9][a-zA-**Z0-9\-]\*\.)+[a-zA-Z]+\$',\$email)){** //έλεγγος για το email

echo 'Δεν γράψατε σωστά το email, προσπαθήστε ξανά <br />>';} if(strlen(\$article\_small)>5182){

//έλεγχος των χαρακτήρων της εισαγωγής του άρθρου

echo 'Το περιεχόμενο της εισαγωγής πρέπει να είναι μέχρι 600 χαρακτήρες'; } if(strlen(\$article\_title)>80) { // έλεγχος των χαρακτήρων του τίτλου του άρθρου

echo 'Ο τίτλος του άρθρου πρέπει να είναι μέχρι 50 χαρακτήρες <br />; }

 } // τέλος έλεγχος αν δεν συµπληρωθούν τα απαραίτητα στοιχεία της φόρµας } //τέλος ελέγχου αν έχει υποβληθεί η φόρµα

else { //αν δεν έχει υποβληθεί φαίνεται η παρακάτω φόρμα

#### <div id="add\_article">

 $\langle$ ?php

\$artadd\_query=mysql\_query("SELECT \* FROM users WHERE user\_id='\$user\_id'"); if(\$artadd\_result=mysql\_fetch\_assoc(\$artadd\_query)){?> <form action="add\_article.php" method="post">

<!--φόρµα για την προσθήκη άρθρου -->

<table width="400" border="0"><tr>

<td>&nbsp;&nbsp;Κατηγορία άρθρου:</td><td

<select name="cat\_category" style="width:85%; height:22px;">

<?php //εµφάνιση κατηγοριών

\$cat query=mysql\_query("SELECT \* FROM articles category ORDER BY category\_id ASC");

```
while ($result_cat=mysql_fetch_array($cat_query, MYSQL_NUM)){
```
echo "<option value=\"\$result\_cat[0]\">\$result\_cat[1]</option>";

 $\frac{3}{2}$  >  $\frac{3}{8}$  >  $\frac{3}{8}$  +  $\frac{1}{2}$  +  $\frac{3}{8}$  +  $\frac{3}{8}$  +  $\frac{3}{8}$  +  $\frac{3}{8}$  +  $\frac{3}{8}$  +  $\frac{3}{8}$  +  $\frac{3}{8}$  +  $\frac{3}{8}$  +  $\frac{3}{8}$  +  $\frac{3}{8}$  +  $\frac{3}{8}$  +  $\frac{3}{8}$  +  $\frac{3}{8}$  +  $\frac{3}{8}$  +  $\frac{3$ 

<td><br />br />&nbsp;&nbsp;Ονομα χρήστη:</td>

 $\langle \text{td}\rangle \langle \text{br}/\rangle \langle \text{cm}$  echo \$valid\_user;?>  $\langle \text{td}\rangle \langle \text{tr}\rangle \langle \text{tr}\rangle$ 

<td><br />  $\&$ nbsp;  $\&$ nbsp; Email: </td>

<td><br />>>/>><?php echo \$artadd\_result['email'];?></td></tr>

```
<tr> > <td> > br /> & nbsp;&nbsp;Τίτλος άρθρου: </td>
                         \lttd>br \ltinput type="text" name="article_title" size="29" \lt <font color="#FF0000">*</font></td></tr></table> 
                  <table width="500" border="0"><tr> 
             <td colspan="2" style="font-size:13pt;"><br />&nbsp;Εισαγωγικό κείµενο 
                  \langle font color="#FF0000">*\langlefont>\langletd> \langletr>\rangletr>\langletr>
                          <!--1 editor για την επεξεργασία του κειµένου --> 
                         \langle?php
                          $oFCKeditor = new FCKeditor('article_small') ; 
                          $oFCKeditor->BasePath = '../fckeditor/'; 
                          $oFCKeditor->Value = ''; 
                         \text{SoFCKeditor} > \text{Width} = 540;
                         \text{SoFCKeditor} > \text{Height} = 340;
                         echo $oFCKeditor->CreateHtml();?> 
                  \langle t \text{d}\rangle \langle t \text{r}\rangle \langle \text{tr}\rangle <td colspan="2" style="font-size:13pt;"><br />&nbsp;Κυρίως κείµενο
 \langle <font color="#FF0000">*\langle /font>\langletd>\langletr>\langletr>\langletd>
                <!--2 editor για την επεξεργασία του κυρίως κειµένου--> 
\langle?php
                         \text{SoFCKeditor} = \text{new FCKeditor}(\text{article} \text{big});
                          $oFCKeditor->BasePath = '../fckeditor/'; 
                          $oFCKeditor->Value = '' ; 
                        \text{SoFCKeditor} > \text{Width} = 540;
                         \text{SoFCKeditor} > \text{Height} = 340:
                         echo \deltaGFCKeditor->CreateHtml();?></td></tr></table>
\langle \text{table} \rangle \langle \text{tr} \rangle \langle \text{td} \rangle \langle \text{input type} = \text{"hidden"} name="add_article" value="true"/\rangle <input class="register" name="register" type="submit" value="Προσθήκη"/></td> 
<td><input class="reset" type="submit" name="cancel" value="Ακύρωση" 
/></td></tr></table> 
</form> //τέλος φόρµας
                   \langle?php } ?> <!--τέλος if για το artadd query --> \langlediv>
                     \langle?php } ?> <!-- τέλος else -->
            \langle?php }
   else { //αν δεν είναι συνδεδεμένος ο χρήστης εμφανίζεται το παρακάτω κείμενο
             echo '∆εν έχετε δικαίωµα πρόσβασης.'; 
        echo '<br/> \langle \text{br} \rangle';
          echo 'Χρειάζεται πρώτα να συνδεθείτε.'; 
         echo 'Αν δεν έχετε λογαριασμό μπορείτε να δημιουργήσετε ένα από';?>
          <font id="here"> <a href="register.php"> εδώ</a> </font> 
        \langle?php }?> <!--τέλος ελέγχου αν είναι συνδεδεμένος ο χρήστης -->
           <?php echo '</div>'; //τέλος περιεχοµένου //αρχή δεξιάς µπάρας
                  include('../includes/right_sidebar.inc.php'); 
      //τέλος δεξιάς µπάρας
      </div> //τέλος σελίδας
```
#### Μενού ψηφοφορίας

```
\langlediv id="fhfos"> //αργή μενού ψηφοφορίας
           <div id="etiketas"> //τίτλος µενού
             <p> Ψηφοφορία </p> 
          \langlediv> <table class="par" width="230" border="0"> 
           <tr>
&nbsp;<td align="left">
              \langle?php
                  include('../mysql_connect.inc.php'); //σύνδεση µε την βάση
$vote_query=mysql_query("SELECT * FROM voting WHERE
appear_vote='1'"); //επιλέγουμε την ερώτηση η οποία έχει τιμή 1
if($vote_result=mysql_fetch_assoc($vote_query)){ 
               $vote_id=$vote_result['vote_id']; 
               echo '<p>'; 
              echo '   ';
               echo $vote_result['question']; //εµφάνιση ερώτησης
               echo '</p>';}?></td></tr></table> 
              <form action="../html/polls.php" method="post">//αρχή φόρµας
              <table width="210" border="0"> 
            \langle?php
 $vote_query=mysql_query("SELECT * FROM v_choices WHERE
vote_id='$vote_id'"); //εµφάνιση των επιλογών απάντησης της ερώτησης
        while($vote_result=mysql_fetch_assoc($vote_query)){ ?> 
            <tr><td><input name="psifos" type="radio" value="<?php echo 
$vote_result['choice_id']; ?>" /> 
            <?php echo $vote_result['answer']; ?> //εµφάνιση απάντησης
             <input type="hidden" name="vote_id" value="<?php echo 
$vote_result['vote_id']; ?>"/><?php } ?>
            </td></tr></table> 
              <input type="hidden" name="pollresults" value="true"/> 
             <input class="psivos" name="kat_psifos" type="submit" 
value="Ψηφίστε" /> //κουµπί ψήφου
             </form> //τέλος φόρµας 
</div> //τέλος µενού ψηφοφορίας
Αποτέλεσµα ψήφου
\langlediv id="content_polls"> <!-- περιεχόµενο για την εµφάνιση του αποτελέσµατος της ψηφοφορίας --> 
        \langle?php
          include('../mysql_connect.inc.php'); 
          $vote_id= $_POST['vote_id']; //παίρνουµε το vote_id της ερώτησης
         $user_id= $_SESSION['usersid'];
```
\$ip=\$\_SERVER["REMOTE\_ADDR"]; //επιστρέφει το ip

```
 $ip_check=mysql_query ("SELECT * FROM voiting_ip WHERE 
vote_id='$vote_id' AND user_id='0' AND ip='$ip'"); 
  if($check_result=mysql_fetch_array($ip_check)) 
          //έλεγχος αν έχει ήδη ψηφίσει ο απλός επισκέπτης { 
 $ip_valid=$check_result['ip']; //εκχώρηση της τιµής ip στην µεταβλητή $ip_valid } 
$ip_ch=mysql_query ("SELECT * FROM voiting_ip WHERE vote_id='$vote_id' 
AND user id='$user id' AND ip='$ip'");
        if($check_resu=mysql_fetch_array($ip_ch)) 
           //έλεγχος αν έχει ήδη ψηφίσει ο εγγεγραµµένος χρήστης{ 
                   $ip_valid=$check_resu['ip'];} 
                   if($ip_valid){ //αν είναι αληθές αυτό που επιστρέφεται τότε
                             echo "Έχεις ήδη ψηφίσει σ'αυτήν την ερώτηση!"; 
        } 
                   else{ //αλλιώς αποθηκεύεται η ψήφος του χρήστη
                          $vote id= $ POST['vote id'];
                           \text{Spsifos} = \text{S} \text{POST}['psifos'];
                            $ip=$_SERVER["REMOTE_ADDR"]; 
       $ipinsert="INSERT INTO voiting_ip (voting_ip_id, vote_id, choice_id, 
       user_id, ip) VALUES(NULL, '$vote_id', '$psifos', '$user_id', '$ip')"; 
                        $valid_insert_ip=mysql_query($ipinsert); 
        if (isset($_POST['psifos']) && is_numeric($_POST['psifos'])) { 
                        \frac{1}{\pi} το παίρνουμε από το $ POST[]
                          \text{~test} = \frac{\text{S}}{\text{S}} = \frac{\text{POST}[\text{psi}[\text{f}]}{\text{S}}; else { 
                           \text{Note} result = NULL; }
           if (isset($_POST['pollresults']) && (isset($vote_result))) 
                       //έλεγχος αν έχει υποβληθεί η φόρµα{ 
                        $vote_result=$_POST['psifos']; 
        if(!empty($vote_result)) 
           //έλεγχος αν επιλέχθηκε κάποια απάντηση στην ερώτηση της ψηφοφορίας{ 
           $poll_query=mysql_query("SELECT votes FROM v_choices WHERE 
       choice_id='$vote_result'"); 
                 if($presult=mysql_fetch_array($poll_query)){ 
                      $total = $presult['votes'] + 1; //προσθέτεται η ψήφος στην βάση } 
            $update_votes="UPDATE_v_choices SET_votes='$total' WHERE
       choice_id='$vote_result'"; 
       $valid_insert=mysql_query($update_votes); 
       if($valid_insert=true) 
       // όταν κάποιος ψηφίζει τότε του εµφανίζονται τα αποτελέσµατα της ψήφου.{ 
                     $sum=0; 
       $poll_query=mysql_query("SELECT vote_id FROM v_choices WHERE
       choice id='$vote result'");
       $presult=mysql_fetch_array($poll_query);
```
//βρίσκουµε το vote\_id της ερώτησης που κάποιος ψηφίζει.

\$vote\_id=\$presult['vote\_id'];

\$qquery=mysql\_query("SELECT question FROM voting WHERE vote id='\$vote id'");

> \$qresult=mysql\_fetch\_assoc(\$qquery); echo '<table>'; echo '<tr>'; echo '<td>'; echo '<img src="../images/felaki.png"'; echo '</td>'; echo '<td>'; echo \$qresult['question']; //εµφανίση της ερώτησης echo '</td>'; echo '</tr>'; echo '</table>': echo '<br/> $\langle$ br  $\rangle$ ';

\$pquery=mysql\_query("SELECT votes FROM v\_choices WHERE vote id='\$vote id'");

while(\$polls\_results=mysql\_fetch\_array(\$pquery)){

 \$sum=\$sum+\$polls\_results['votes']; //πρόσθεση όλων των ψήφων } \$pollq=mysql\_query("SELECT \* FROM v\_choices WHERE vote id='\$vote id'");

while(\$rpoll=mysql\_fetch\_array(\$pollq)

//εµφάνιση του αποτελέσµατος της ψηφοφορίας{

if(\$sum>0){ \$imagewidth=(100\*\$rpoll['votes'])/\$sum;

 $$imagewidth = number_{format($imagewidth, 1, '.', '')};$ 

echo ' $\langle$ br  $/$ ); echo ' ';

```
echo "<img src='../images/pollimage.gif' height='12'
```
width='\$imagewidth' border='0'>"; //δημιουργία των στηλών αποτελέσματος

echo \$rpoll['answer']; echo ' ';

echo "( $\text{Simagewidth } %$ )<br>";}

 else { echo "∆εν υπάρχουν ψήφοι γι'αυτήν την ερώτηση ακόµα.";}

 $\}$  // $\tau \in \Lambda$ ος while(\$rpoll=........

echo '<br/>  $\langle \text{br} \rangle$ ';

echo ' Συνολικοί ψήφοι: '; //εμφάνιση συνολικών ψήφων echo '<font color="#FF0000" size="4">';

echo \$sum;echo '</font>';

 $\frac{1}{4}$  // τέλος if(\$valid insert=true)......}

 $1/$  <!-- τέλος if που ελέγχει αν επιλέχθηκε κάποια απάντηση...-->

else { // αν δεν επιλέχθηκε κάποια απάντηση στην ερώτηση της ψηφοφορίας

#### echo 'Δεν επιλέχθηκε κάποια απάντηση <br />';}

 } // τέλος για τον έλεγχο αν έχει υποβληθεί η φόρµα \$\_POST['pollresults'] } //τέλος else ?>

 $\langle$ div $>$ 

<!-- τέλος περιεχοµένου για την εµφάνιση ττου αποτελέσµατος της ψηφοφορίας -->